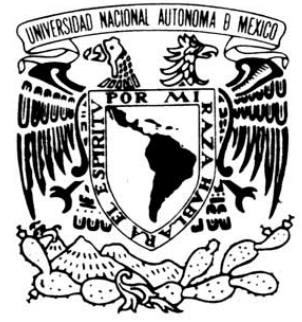

# **UNIVERSIDAD NACIONAL AUTÓNOMA DE MÉXICO**

VNIVERIDAD NACIONAL AVPNºMA DE MEXICO

FACULTAD DE ESTUDIOS SUPERIORES CUAUTITLÁN

**DISEÑO Y ELABORACIÓN DE LAS PRACTICAS DE CONTROL ANALÓGICO UTILIZANDO EL DISPOSITIVO DE DESARROLLO INTEGRADO NI ELVIS (NATIONAL INSTRUMENTS EDUCATIONAL LABORATORY VIRTUAL INSTRUMENTATION SUITE)**

**TFSIS** QUE PARA OBTENER EL TÍTULO DE: **INGENIERO MECÁNICO ELECTRICISTA**

PRESENTAN: GARCÍA MARTÍNEZ SANDRA KATHERINE PABLO RIVERA PACHECO

ASESOR: M. EN TI. JORGE BUENDÍA GÓMEZ

CUAUTITLÁN IZCALLI, EDO. DE MEX. 2011

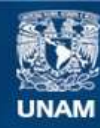

Universidad Nacional Autónoma de México

**UNAM – Dirección General de Bibliotecas Tesis Digitales Restricciones de uso**

#### **DERECHOS RESERVADOS © PROHIBIDA SU REPRODUCCIÓN TOTAL O PARCIAL**

Todo el material contenido en esta tesis esta protegido por la Ley Federal del Derecho de Autor (LFDA) de los Estados Unidos Mexicanos (México).

**Biblioteca Central** 

Dirección General de Bibliotecas de la UNAM

El uso de imágenes, fragmentos de videos, y demás material que sea objeto de protección de los derechos de autor, será exclusivamente para fines educativos e informativos y deberá citar la fuente donde la obtuvo mencionando el autor o autores. Cualquier uso distinto como el lucro, reproducción, edición o modificación, será perseguido y sancionado por el respectivo titular de los Derechos de Autor.

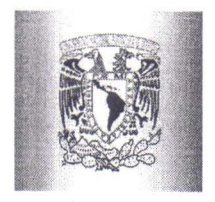

# **FACULTAD DE ESTUDIÓS SUPERIORES CUAUTITLÁN UNIDAD DE ADMINISTRACIÓN ESCOLAR DEPARTAMENTO DE EXÁMENES PROFESIONALES**

**SUPERIORES-CHAUTITI AM** 

**ASUNTO: VOTO A PROBATORIO** 

#### **DRA. SUEMI RODRÍGUEZ ROMO DIRECTORA DE LA FES CUAUTITLÁN PRESENTE**

 $||' \vee ||$   $|| \vee ||$  $R_{\rm max}$ **FOR SERVER** 

#### **ATN: L.A. ARACELI HERRERA HERNÁNDEZ** Jefa del Departamento de Exámenes **Profesionales de la FES Cuautitlán**

Con base en el Art. 28 del Reglamento de Exámenes Profesionales nos permitimos comuhicar a ATN: L.A. ARACELI HER<br>Jefa del Depai<br>Profesionale<br>Profesionale<br>Diseño y Elaboración de las Prácticas del Laboratorio de Control Analóg<br>Diseño y Elaboración de las Prácticas del Laboratorio de Control Analóg

Diseño y Elaboración de las Prácticas del Laboratorio de Control Analógico Utilizando el

Dispositivo de Desarrollo Integrado NI EL VIS (National Instruments Educational Laboratoy Virtual Instrumentation Suite)

Que presenta el pasante: **Pablo Rivera Pacheco**  Con número de cuenta: **407000333** para obtener el Título de: **Ingeniero Mecánico Electricista** 

Considerando que dicho trabajo reúne los requisitos necesarios para ser discutido en el **EXAMEN PROFESIONAL** correspondiente, otorgamos nuestro VOTO. APROBATORIO.

### **ATENT AMENTE.**

#### **"POR MI RAZA HABLARA EL ESPÍRITU"**

Cuautitlán Izcallí, Méx. a 20 de Junio de 2011.

#### **PROFESORES QUE INTEGRAN EL JURADO**

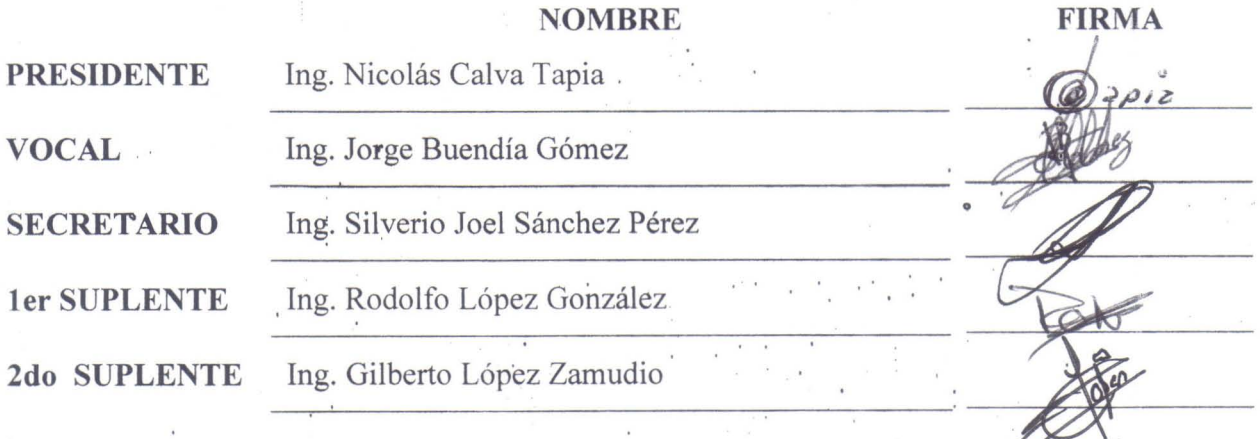

NOTA: los sinodales suplentes están obligados a presentarse el día y hora del Examen Frofesional (art. 120). HHA/pm .

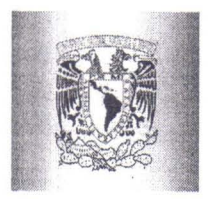

FACULTAD DE ESTUDIOS SUPERIORES CUAUTITLÁN UNIDAD DE ADMINISTRACIÓN ESCOLAR DEPARTAMENTO DE EXÁMENES PROFESIONALES

 $t \in \mathbb{R}$ . ... if'~;1 '-1,,: ',' *,':il* , "', '¡." ji,')' ~¡, .. ~ !, .-:;, 'j  $\beta$  ,  $\beta$  $\sum_{i=1}^n\frac{1}{i!}\sum_{j=1}^n\frac{1}{j!}\sum_{j=1}^n\frac{1}{j!}\sum_{j=1}^n\frac{1}{j!}\sum_{j=1}^n\frac{1}{j!}\sum_{j=1}^n\frac{1}{j!}\sum_{j=1}^n\frac{1}{j!}\sum_{j=1}^n\frac{1}{j!}\sum_{j=1}^n\frac{1}{j!}\sum_{j=1}^n\frac{1}{j!}\sum_{j=1}^n\frac{1}{j!}\sum_{j=1}^n\frac{1}{j!}\sum_{j=1}^n\frac{1}{j!}\sum_{j=1}^n\frac{$ 

ASUNTO: VOTO APROBATORIO

#### DRA. SUEMI RODRÍGUEZ ROMO DIRECTORA DE LA FES 'CUAUTITLÁN PRESENTE

ATN: L.A. ARACELI HERRERA HERNÁNDEZ Jefa del Departamento de Exámenes Profesionales de la FES Cuautitlán

Con base en el Art, 28 del Reglamento de Exámenes Profesionales nos permitimos comunicar a usted que revisamos la Tesis:

Diseño y Elaboración de las Prácticas del Laboratorio de Control Analógico Utilizando el

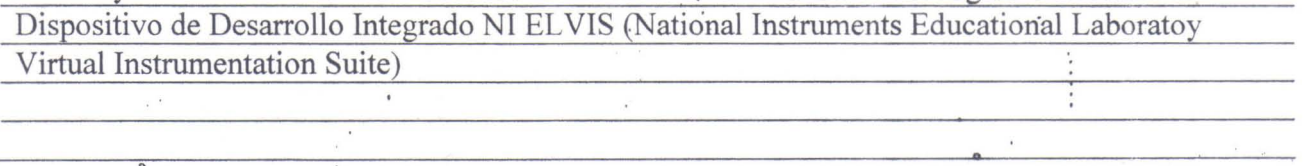

Que presenta la pasante: Sandra Katherine García Martínez Con número de cuenta: 304018921 para obtener el Título de: Ingeniera Mecánica Electricista

Considerando que dicho trabajo reúne los requisitos necesarios para ser discutido en el EXAMEN PROFESIONAL correspondiente, otorgamos nuestro VOTO APROBATORIO.

#### **ATENTAMENTE**

"POR MI RAZA HABLARA EL ESPÍRITU"

Cuautitlán Izcallí, Méx. a 20 de Junio de 2011.

#### PROFESORES QUE INTEGRAN EL JURADO,

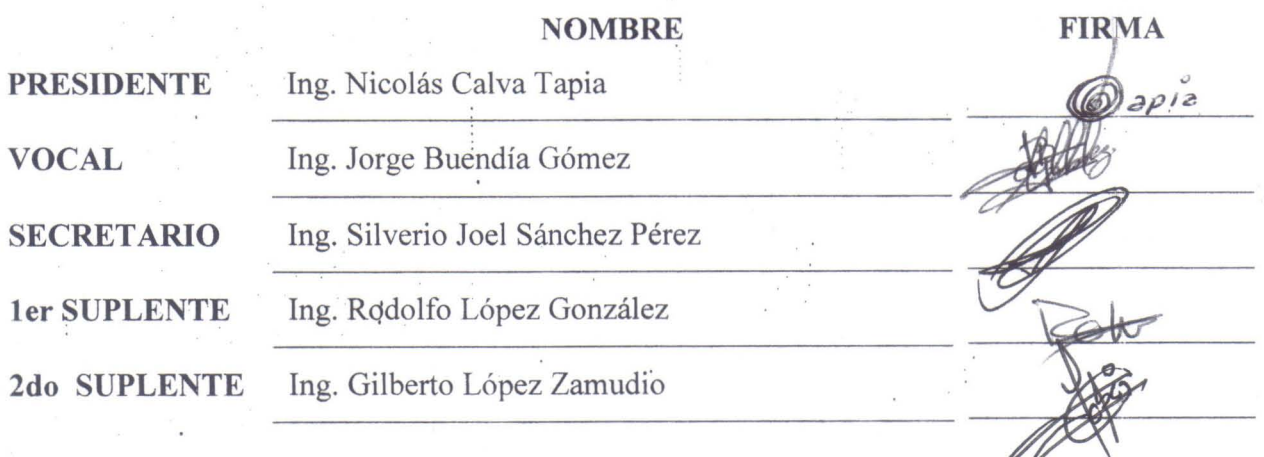

NOTA: los sinodales suplentes están obligados a presentarse el día y hora del Examen Profesional (art. 120) , HHA/pm

## AGRADECIMIENTOS

#### Sandra García Martínez

A Dios que me dio el don más valioso, la vida, sin él no podría cumplir mis metas y realizarme como ser humano.

A la Universidad Nacional Autónoma de México por darme la oportunidad de desarrollarme no solo en esta institución si no también en otras universidades de gran prestigio.

A la familia García Martínez, mi familia, por su apoyo incondicional en las buenas y en las malas, por impulsarme a ser siempre alguien mejor y de provecho, siempre aplicando los valores que se me inculcaron en mi hogar, este logro no es solo mío es de todos nosotros que luchamos día con día para salir adelante a pesar de las adversidades. Los amo.

A mis Padres que siempre me guían, me corrigen y me apoyan para cumplir y seguir con mis sueños, pues gracias a ellos soy quien soy y es a ellos a quienes les debo una vida entera de éxitos y logros, gracias por darme siempre lo mejor y por ser mis papás queridos, los amo más que a nada en este mundo. Los amo mucho.

A mis hermanos, amigos y compañeros de juegos, travesuras, platicas nocturnas y sobremesas infinitas. Los amo.

A los pilares de la familia Martínez Moscosa, mis 4 abuelos, Tomás, Juanita †, Lupita y Consuelo que con todo su amor y apoyo me ayudaron a salir adelante, siempre sintiéndome amada y consentida. También a las familias Domínguez Martínez y Martínez Torre por creer en mí, darme su apoyo y expresarme su amistad y cariño. A todos los adoro.

A los pilares de la familia García Meléndez, mis abuelos, a mis tíos, por el apoyo incondicional, la unión familiar, y las divertidísimas tardes familiares, los adoro. A nuestro ángel en el cielo, mi tía Ana que nos cuida, protege y nos anima a seguir con nuestros sueños como siempre, donde quiera que te encuentres jamás te olvidare, siempre te amare y te estaré agradecida por todo lo que me enseñaste.

A mis padrinos Maurilio y Malena por todo el apoyo que han brindado a lo largo de mi vida y demostrarme que siempre estarán ahí para mí, no tengo como pagarles el ayudarme a cumplir mis sueños y seguir creciendo profesionalmente.

A la familia Flores Cornejo, por ser simplemente parte de mi familia, por estar ahí, recibirme como hija, hermana y amiga, por ser un soporte e impulsarme a jamás rendirme a pesar de todo, las adoro.

A la familia Rivera Pacheco por abrirme las puertas de su corazón y su casa durante estos poco más de 5 años y tratarme como una hija mas con todo lo que eso implica: apoyo, amor, ayuda, etc. No tendré jamás como pagarles todo lo que hacen por mí, los adoro. A Lety y Pau por su apoyo durante la realización de esta tesis.

A Pablo Rivera mi compañero, amigo, apoyo y motivación para hacer cosas nuevas y seguir aprendiendo, te agradezco todo lo que has hecho por mí, he cambiado para bien gracias a tus consejos, te amo.

#### Palo Rivera Pacheco

Gracias Dios por darme la oportunidad de vivir en esta era, para tratar de ser un mejor ser humano y dejar una huella en este mundo.

Gracias a las instituciones que me hicieron quien soy pues sin su enseñanza yo no sería un hombre de provecho.

Gracias a mis abuelitos que en paz descansen, por darme unos padres tan maravillosos, gracias por todos sus cuidados y por ayudar a mis padres a cuidarme cuando ellos no pudieron.

Gracias a mis padres por darme la vida, por cuidarme, por quererme y por apoyarme en todos los caminos que quise tomar, por sus palabras de aliento, por su ayuda, por los paseos y todas las cosas que hicieron pues gracias a ustedes pude aprender y valorar quien soy y es por ustedes que estoy donde estoy.

Gracias a mi hermana por toda la ayuda que me prestó, por los juegos y también por las peleas, gracias por cuidarme y por protegerme.

Gracias a toda mi familia por todo el apoyo brindado, por quererme y recibirme con el amor de un hijo sobre todo a ti tía Lulú y a ustedes mis padrinos Blanca y David pues siempre me han apoyado.

Gracias a mi novia pues en esta última parte de mi vida me ha apoyado, me ha cuidado y me ha dado todo su amor, gracias a ella he sido un mejo estudiante y una mejor persona.

Gracias a la familia García Martínez por permitirme entrar en su hogar y a su familia y por recibirme con los brazos abiertos.

Gracias a mis maestros, y con especial énfasis a mi asesor, el profesor Jorge Buendía quien ha sido nuestro amigo y consejero y quien nos ha guiado durante la elaboración de este trabajo, que nos permite alcanzar una meta mas.

#### *INDICE*

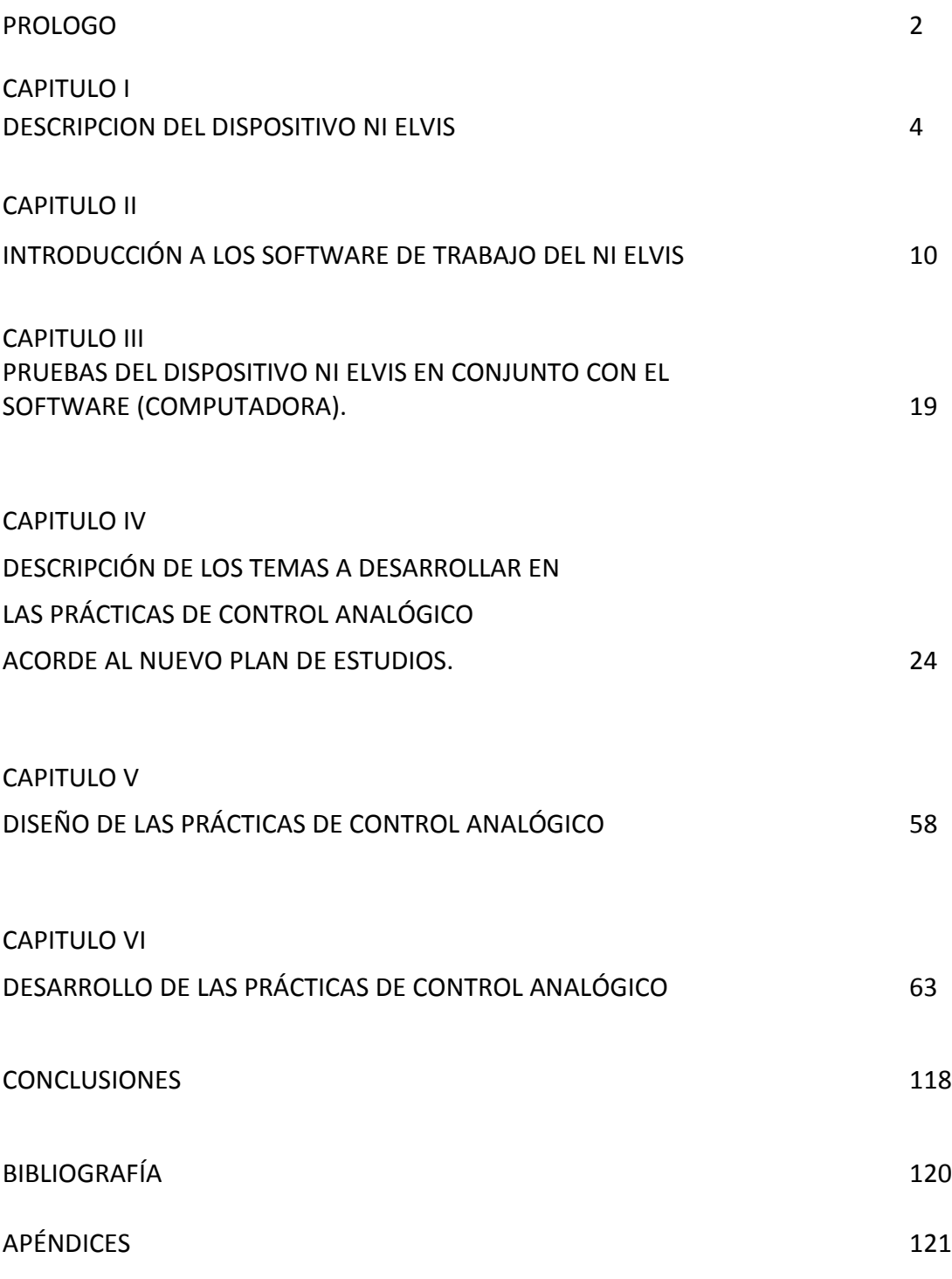

# PRÓLOGO

El presente trabajo de tesis describe el proceso de realización de las prácticas de laboratorio de Control Analógico de la carrera de Ingeniería Mecánica Eléctrica de acuerdo al nuevo plan de estudios de la misma.

Este trabajo se desarrollo en los laboratorios de electrónica para actualizar las prácticas de control debido a la adquisición de un equipo nuevo, NI ELVIS, con el cual se desarrollaron las nuevas prácticas considerando lo innovador del equipo.

Para la realización de las prácticas se consideraron los temas del nuevo plan de estudios, dentro de los cuales los más significativos fueron

- Introducción a los sistemas de control
- Análisis de Estabilidad
- Análisis de Respuesta en Frecuencia de Sistemas de Control
- Acciones básicas de Control y compensación utilizando controladores

Por lo tanto la presente tesis consta de seis capítulos que son:

Capítulo I. Descripción del dispositivo NI ELVIS

Es una breve explicación del hardware del dispositivo NI ELVIS, donde se describen las partes componentes del equipo:

- Tableta de conexiones
- DAQ
- Estación de trabajo

Además de los requerimientos extras que ocupa para su funcionamiento.

- Capítulo II. Introducción a los software de trabajo del NI ELVIS
	- 2.1 Software NI ELVIS
	- 2.2 LabView

Consta de la explicación del software necesario para el trabajo del NI ELVIS, esto debido a que se auxilia con su software de trabajo, es decir, el NI ELVIS puede ser operado manualmente o por medio del software.

Además de contar con un software de diseño de prototipos, LabView, con el cual también se puede realizar trabajos que se auxilian con la DAQ y los instrumentos necesarios del diseño

- o 2.1 Software NI ELVIS
- o 2.2 LabView
- Capítulo III. Pruebas del dispositivo NI ELVIS en conjunto con el software (computadora).

En este capítulo se describe y se explica cómo comenzar a usar el NI ELVIS en conjunto con su software de operación, es decir abarca desde la configuración de cada dispositivo del NI ELVIS, hasta la explicación del funcionamiento de cada uno de éstos

 Capítulo IV. Descripción de los temas a desarrollar en las prácticas de Control Analógico acorde al nuevo plan de estudios. En este capítulo se desarrollaron los temas que fueron usados para la experimentación, o el desarrollo de las practicas, abarcando desde las definiciones más básicas usadas en control hasta los temas más desarrollados como el uso y funcionamiento de los controladores

Capítulo V. Diseño de las prácticas de Control Analógico

Es una descripción de cómo se fueron desarrollando las practicas considerando que temas pudieran ser para la experimentación, además de que cómo egresados de la carrera sabemos las necesidades y problemas a las que el alumno se enfrenta, es por eso que se obtuvieron unas prácticas de calidad, explicitas, pero no por eso fáciles de realizar. Siempre manteniendo un orden de acuerdo a la cronología del plan de estudios y considerando las innovaciones en control.

 Capítulo VII. Desarrollo de las prácticas de Control Analógico En este capítulo se entregan las 11 prácticas que fueron desarrolladas para la realización de esta tesis en beneficio de los laboratorios de electrónica

# Capítulo I

# **DESCRIPCIÓN DEL DISPOSITIVO NI ELVIS**

### *INTRODUCCIÓN*

El Educational Laboratory Virtual Instrumentation Suite (NI ELVIS) de National Instruments es una plataforma educativa para el diseño y generación de prototipos de tipo eléctricoelectrónicos, que consta de 12 instrumentos en un formato compacto. Este dispositivo se empleará en la elaboración del juego de prácticas de la materia de Control Analógico, planteadas como objetivo principal de este trabajo de tesis.

Consta de los equipos utilizados comúnmente en el laboratorio integrados en una misma plataforma:

- Osciloscopio
- Multímetro digital (DMM)
- Generador de funciones
- Fuente de poder variable
- Analizador de señales dinámico (DSA)
- Analizador de Bode
- Analizador de corriente y voltaje de 2 y 3 cables
- Generador de ondas arbitrarias
- Escritor y lector digital
- Analizador de impedancias

Así mismo, los instrumentos del NI ELVIS están diseñados para interactuar de forma dinámica con un ordenador y con el sistema gráfico de diseño denominado LabVIEW.

Para su correcto funcionamiento y un buen aprovechamiento de sus utilidades se necesita una conexión a una línea de 120v de CA, una conexión con un dispositivo de adquisición de datos (DAQ) y un ordenador, al cual se le instalará la suite de instrumentación del NI ELVIS, desde done podremos acceder a los diferentes instrumentos integrados en este dispositivo.

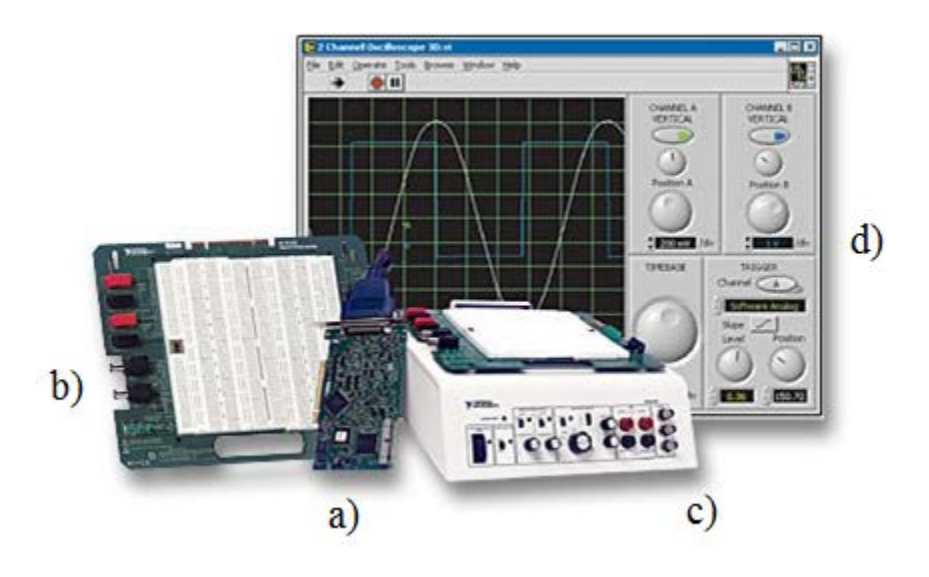

**Figura I.1. NI Elvis y sus componentes a) DAQ, b) tarjeta de prototipos, c) estación de trabajo y d) software NI Elvis.**

#### *DESCRIPCIÓN DEL DISPOSITIVO*

Él NI ELVIS consta de una estación de trabajo que en conjunto con la tarjeta de adquisición de datos (DAQ) produce un laboratorio de pruebas integrado, puede incrementarse la funcionalidad del sistema, conectándolo a un ordenador (computadora) que junto con el software del dispositivo posibilitan el control de las diferentes maneras de operación.

También es posible controlarlo mediante la estación de trabajo, obteniendo las mediciones en el ordenador, como por ejemplo, el generador de funciones o la fuente de poder.

Cuenta con conectores BNC (Conector de cierre de bayoneta) con los cuales es posible obtener mediciones tanto de una función de salida mediante el osciloscopio o de algún componente electrónico por medio del multímetro digital.

5

#### *HARDWARE*

#### ESTACION DE TRABAJO

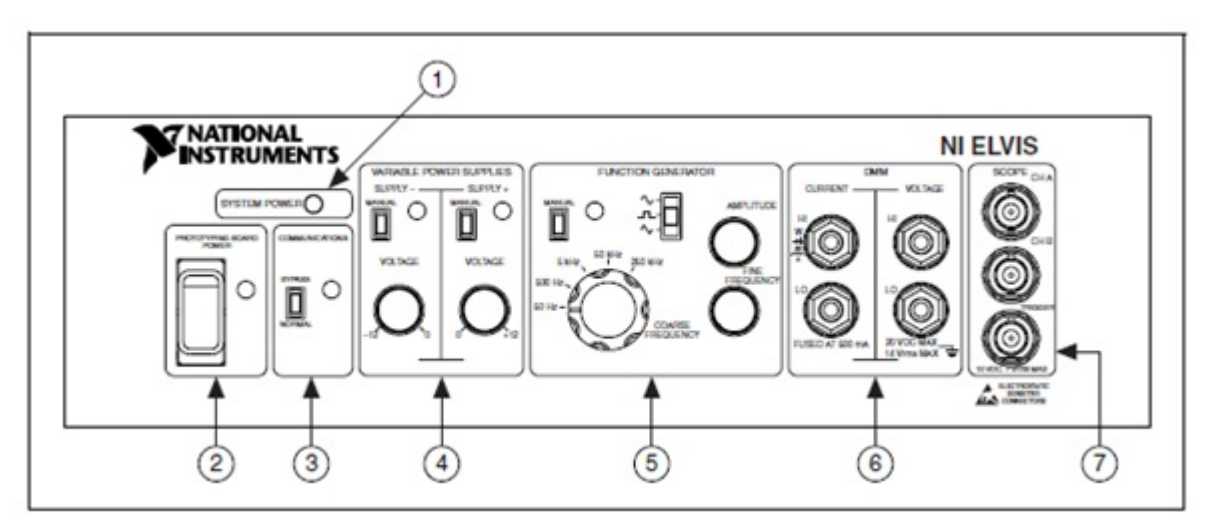

**Figura I.2. Vista frontal de la estación de trabajo del NI Elvis.**

El panel frontal del dispositivo NI ELVIS, contiene los controles e indicadores de los instrumentos que conforman el sistema (Figura I.2), los más importantes para la realización de las prácticas de Control Analógico son:

- 1. El led de sistema de encendido o apagado.
- 2. Interruptor de la tarjeta de prototipos. Controla el encendido de la tarjeta de prototipos
- 3. El **switch (interruptor)** de comunicaciones. Habilita o deshabilita el modo de operación mediante el software del dispositivo NI ELVIS, dando acceso directo a las líneas DIO de la DAQ.
- 4. Controles de la fuente de poder.
	- a. ALIMENTACIONES NEGATIVAS
		- i. Switch de cambio a modo manual de operación. Permite el cambio en la forma de operación de la fuente de poder (manera manual o mediante el software).
		- ii. Perilla de voltaje negativo. Permite obtener un voltaje desde los -12 volts a los 0 volts.

6

- b. ALIMENTACIONES POSITIVAS
	- i. Switch de cambio a modo manual de operación. Permite el cambio en la forma de operación de la fuente de poder (manual o mediante el software).
	- ii. Perilla de voltaje positivo. Permite obtener un voltaje desde los 0 volts a los 12 volts.
- 5. Controles del generador de funciones.
	- a. Switch de cambio a manual. Permite realizar el cambio en la forma de operación de la fuente de poder (manual o mediante el software).
	- b. Selector de funciones. Permite seleccionar el tipo de la señal de salida, (triangular, cuadrada o senoidal).
	- c. Perilla de amplitud. Ajusta la amplitud pico de la señal generada.
	- d. Perilla de ajuste fino de frecuencia. Ajusta la frecuencia de salida del generador de funciones de manera precisa.
- 6. Conectores del multímetro digital
	- a. CONECTORES PARA CORRIENTE TIPO BANANA
		- i. HI (ALTO). Entrada positiva para medir las opciones del multímetro digital (por ejemplo: capacitancia, corriente, indictancia), excepto para el voltaje.
		- ii. LO (BAJO). Entrada negativa para medir las opciones del multímetro digital, excepto para el voltaje.
	- b. CONECTORES PARA VOLTAJE TIPO BANANA
		- i. HI (ALTO). Entrada positiva para medir voltaje.
		- ii. LO (BAJO). Entrada negativa para medir voltaje.
- 7. Conectores del osciloscopio
	- a. CONECTOR BNC PARA CANAL A.
	- b. CONECTOR BNC PARA CANAL B.
	- c. CONECTOR BNC PARA TRIGGER.

#### TABLETA DE PROTOTIPOS DEL DISPOSITIVO NI ELVIS

Esta contiene las zonas de conexión alambrada para el desarrollo de prototipos, así como las conexiones hacia el sistema NI ELVIS que permiten implementar los circuitos para prueba (Figura I.3).

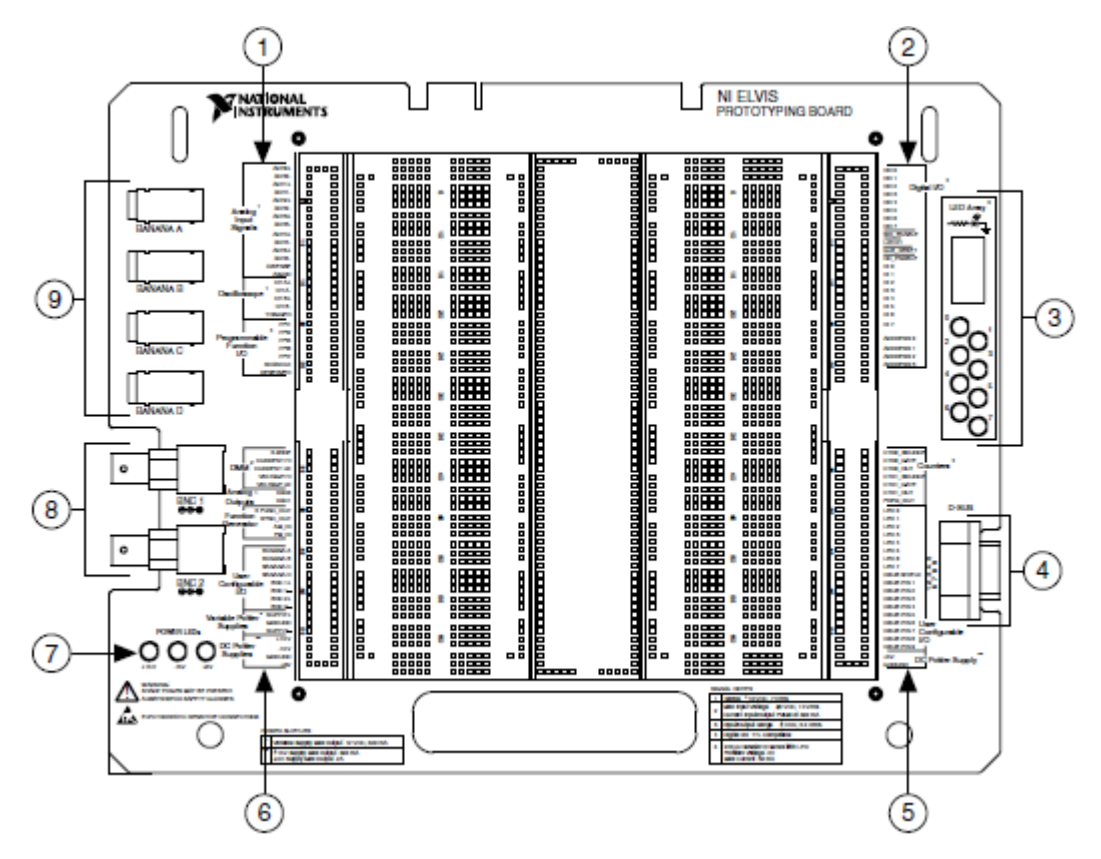

**Figura I.3. Vista de la tableta de conexiones del NI Elvis. Muestra las diferentes opciones de conexión que brinda la tableta del sistema, como son: 1) Entradas analógicas, osciloscopio, función programable de entrada y salida, 2)Entradas y salidas digitales, 3) Arreglo de leds, 4) Conector D-SUB (Conector tipo D subminiatura), 5) Contador/Timer, entradas y salidas configurables por el usuario, señal de alimentación de Corriente Directa, 6)Multímetro digital, salidas analógicas, generador de funciones, entradas y salidas configurables por el usuario, fuentes variables de poder, 7) Leds de encendido, 8)Conectores BNC y 9)Conectores tipo banana**

.

Además brinda fuentes fijas de ±15 y +5 volts según se requiera en el diseño del circuito.

En la figura I.3 cada sección cuenta con sus entradas y salidas según el tipo de funcionamiento.

#### Consideraciones del uso de la tierra

En diferentes secciones de la tableta de prototipos se pueden observar las conexiones de tierra, todas ellas conectada entre sí, que deben ser utilizadas para obtener una correcta medición, de algún parámetro o alguna señal.

#### DAQ

El Dispositivo de Adquisición de Datos (Data Acquisition System) captura mide y analiza fenómenos físicos del mundo real, y los traduce a un mundo digital. Algunos ejemplos de las diferentes señales que pueden medirse son: luz, temperatura, presión y torque. La adquisición de datos se da a través de transductores que transforman estas energías a corrientes eléctricas, las cuales son enviadas al ordenador para ser procesadas.

Para que la DAQ funcione correctamente se necesitan diferentes instrumentos:

- Transductor. Dispositivo que transforma una variable fisica ( luz, temperatura, presión o sonido), en una señal eléctrica medible como un voltaje o una corriente
- Señal. La salida del transductor es la representación de información, la cual tiene lugar por la variación de una magnitud física con el propósito de transmitir, almacenar o procesar
- Hardware. Equipo necesario para adquirir, medir y analizar los datos

La DAQ adquiere señales de tipo analógico y las transforma a señales digitales, permitiendo su análisis y procesamiento, y así crear una señal de control. La DAQ también posee la capacidad de tomar esa señal digital y transformarla a señal analógica (señal eléctrica de variación continua en intensidad o amplitud) para controlar un proceso.

Para utilizar este dispositivo en él NI ELVIS es necesario que la DAQ tenga los siguientes requisitos mínimos:

- 16 canales de entrada analógica, con un muestreo mínimo de 200kS/s
- 2 canales de salida analógica
- 8 entradas-salidas digitales
- 2 contadores/timers

# Capítulo II

## **INTRODUCCIÓN A LOS SOFTWARE DE TRABAJO DEL NI ELVIS**

### **SOFTWARE NI ELVIS**

El software NI ELVIS fue creado por medio de LabView, considerando todas las capacidades del dispositivo, dando acceso a las diferentes modalidades del equipo ya sea mediante el software o manualmente.

Para poder tener acceso a las aplicaciones del NI ELVIS sólo debe seleccionarse la opción deseada dentro de las que se encuentran:

- ❖ Multímetro digital
- Generador de funciones
- Osciloscopio
- Fuentes variables de voltaje
- Analizador de formas de Bode
- Analizador dinámico de señales
- Generador de forma de onda arbitraria
- Lector digital
- ❖ Escritor digital
- Analizador de impedancias
- Analizador de corriente-voltaje de dos hilos
- Analizador de corriente-voltaje de tres hilos

Estos botones funcionan adecuadamente cuando se tiene una correcta configuración del software con la estación de trabajo, además de una correcta conexión entre el ordenador, la DAQ y la estación de trabajo.

Si hay algún problema con la configuración, como el que los voltajes entregados por la fuente no sean los correctos, o que la estación de trabajo no esté funcionando adecuadamente, en el menú de opciones del software se encuentra la opción de configurar, donde es posible darle mantenimiento al equipo (para conocer la configuración del dispositivo refiérase al capítulo III).

Muchas de las aplicaciones utilizan los mismos recursos, por lo que no es posible utilizarlas simultáneamente.

Los principales instrumentos virtuales utilizados durante el diseño e implementación de las prácticas serán descritos a continuación.

#### **OSCILOSCOPIO**

El dispositivo cuenta con osciloscopio virtual de 2 canales donde es posible manipular la escala de tiempo, la posición en la pantalla, la amplitud; además de contar con la opción de auto escala que permitirá ajustar la amplitud y la escala de tiempo (figura II.1).

Dependiendo del tipo de conexión de la DAQ es como se puede obtener un trigger(base de datos que se ejecuta cuando se cumple una condición establecida, al realizar una

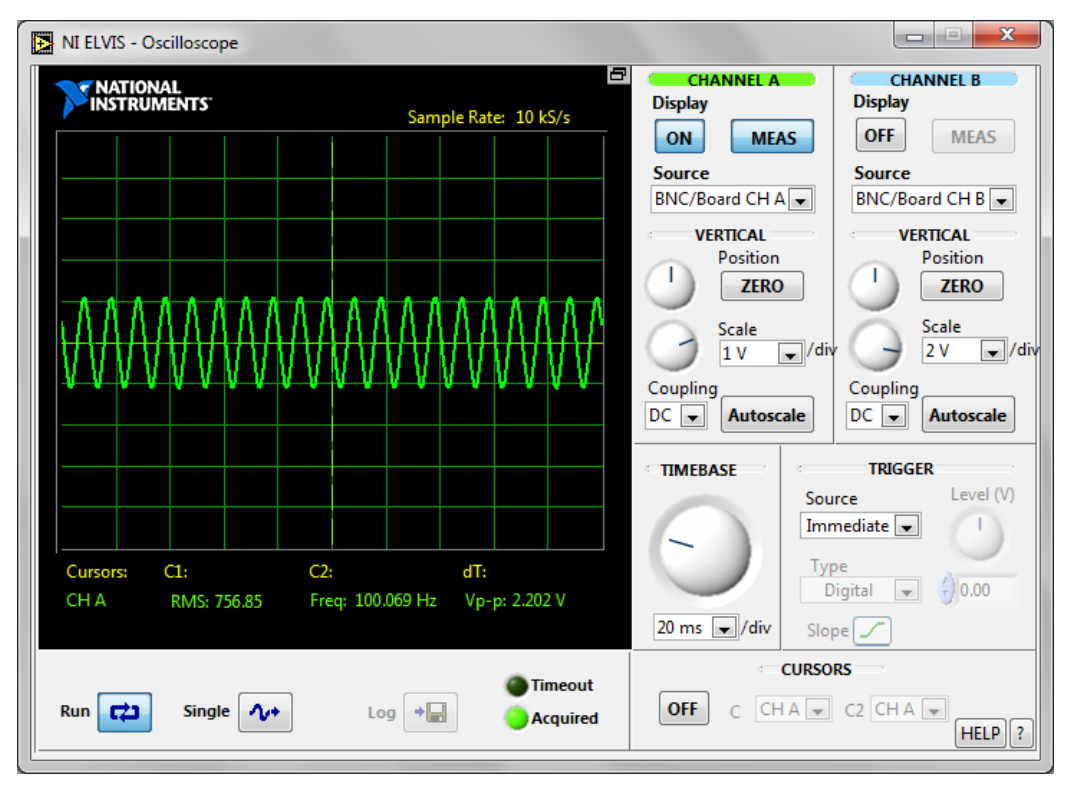

**Figura II.1. Osciloscopio virtual**

operación) de manera análoga o de manera digital.

Las señales pueden obtenerse mediante la tableta de prototipos, o mediante una fuente externa usando los conectores en la sección "Scope" localizada en la estación de NI ELVIS, para poder ser observadas es necesario contar con un ordenador. Cabe mencionar, que los conectores de la tableta y los de la estación de trabajo, no deben utilizarse al mismo tiempo para señales distintas, pues se ocasionará un daño en el circuito armado

La función del osciloscopio puede también ser utilizada cuando se encuentran activo el generador de funciones y del multímetro digital.

Este tipo de osciloscopio cuenta con la opción de cursores que permiten tomar medidas exactas dentro de la señal obtenida.

La velocidad de muestreo del osciloscopio depende de la máxima velocidad otorgada por la DAQ.

#### ANALIZADOR DE FORMAS DE BODE

El analizador de formas de bode de función completa (Figura II.2), se crea combinando el barrido de la frecuencia del generador de funciones y de la capacidad del AI (alimentador) de la DAQ, obteniendo el conjunto del rango de frecuencias del instrumento y así escoger entre las escalas con las que se desea trabajar ya sean lineales o logarítmicas.

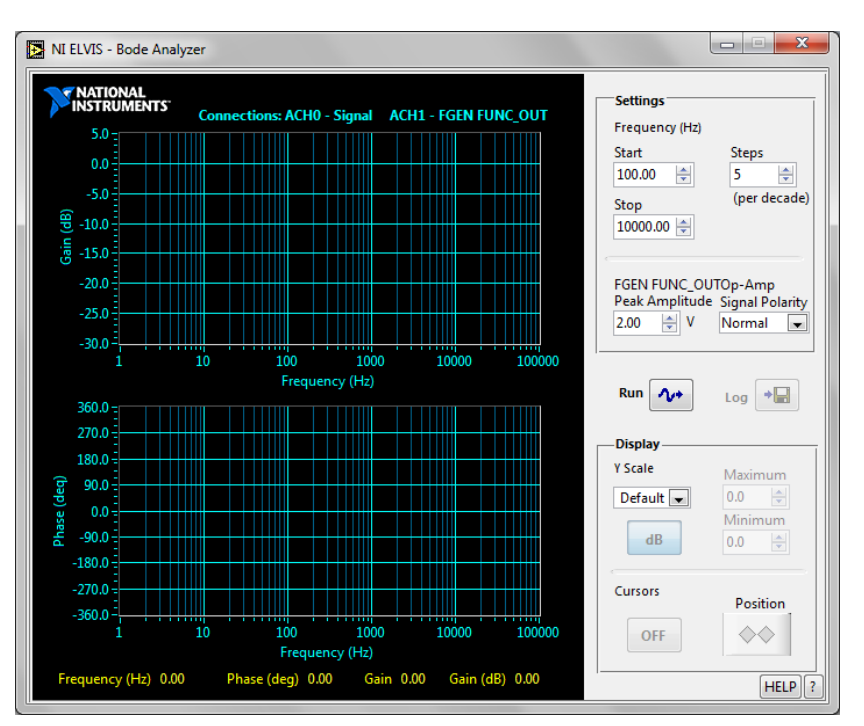

**Figura II.2. Pantalla del generador de formas de Bode**

#### MULTIMETRO DIGITAL

Comúnmente usado en los laboratorios para obtener diversas mediciones, el NI ELVIS cuenta con su multímetro digital donde podemos obtener las siguientes mediciones (figura II.3):

- Voltaje de DC y AC
- Corriente (AC y DC)
- Resistencia
- Capacitancia
- Inductancia
- Test de diodos
- Continuidad (audible)

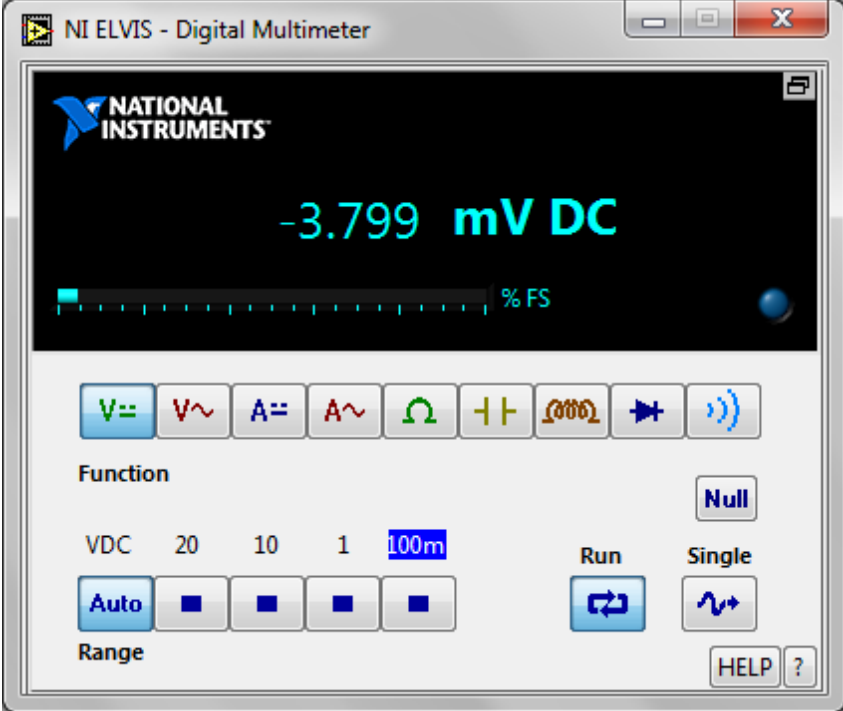

**Figura II.3. Pantalla virtual del multímetro digital**

Este tipo de mediciones son obtenidas mediante los conectores encontrados en la estación de trabajo.

#### GENERADOR DE FUNCIONES

Este instrumento genera diferentes tipos de onda (senoidal, triangular o cuadrada), y es posible variar la amplitud y frecuencia de la señal, así como variar el **offset de DC (corriente directa)**, hacer barrido de frecuencias, modulación por frecuencia y amplitud (Figura II.4).

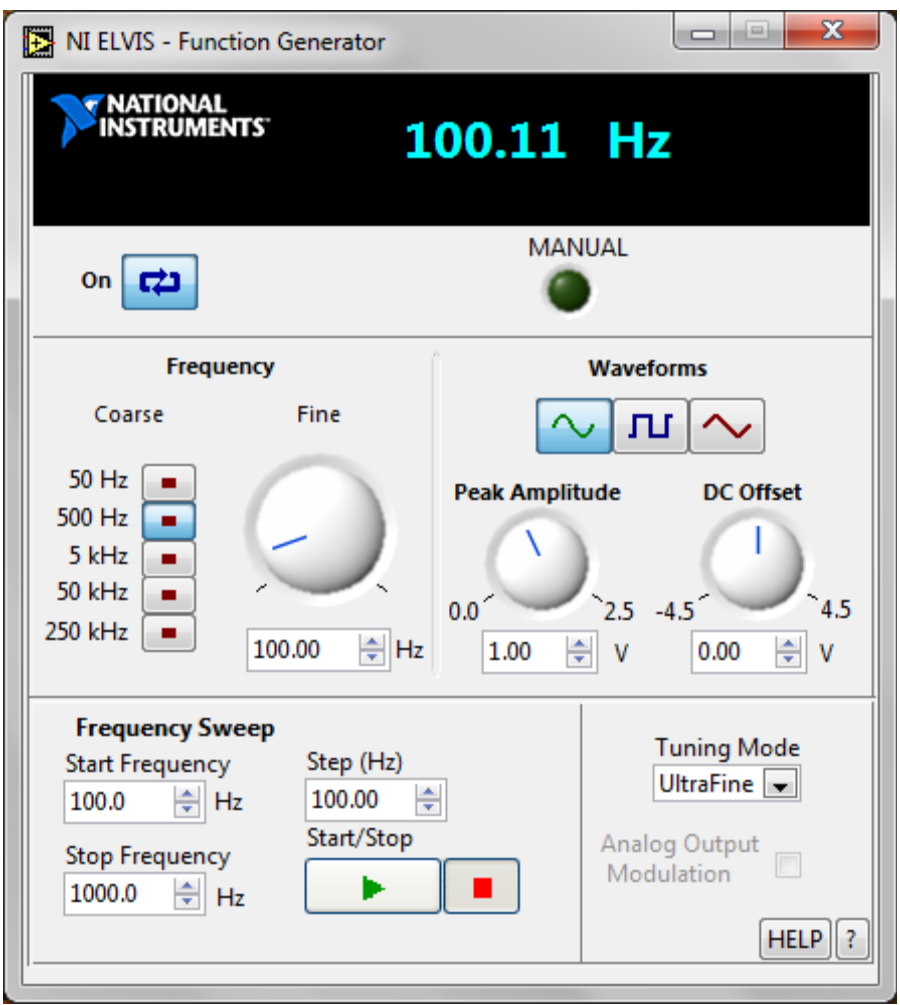

**Figura II.4. Pantalla virtual del generador de funciones**

#### LABVIEW

Es un programa creado por National Instruments en 1976, para funcionar en maquinas Mac, y es utilizada como una herramienta gráfica, utiliza un lenguaje através de algoritmos que generan gráficos y es usado para hacer pruebas de control y diseño mediante programación.

Salió al mercado por primera vez en 1986 y actualmente está disponible para las plataformas Windows, Unix, Mac,y Linux. La más reciente versión 8.6 tiene un soporte para Windows vista.

A los programas que se han desarrollado con LabView se les llama **VIS (instrumentos virtuales**), y son una herramienta en cualquier tipo de electrónica y proviene del control de instrumentos.

Su potencia esta en el software, pues reduce el tiempo de desarrollo de aplicaciones y permite que los profesionales de cualquier campo entren a la informática.

LabView se puede combinar con todo tipo de software y hardware como tarjetas de adquisición de datos, instrumentos,y visión.

#### Sus características son

- Facilidad de uso: personas con pocos conocimientos de programación pueden elaborar programas complejos.
- Rapidez pues se crean con lenguaje grafico
- Se pueden crear programas de miles de VIS para aplicaciones complejas de automatización
- Proyectos para combinar nuevos VIS con los ya existentes.
- Fácil manejarlo en interfaces de comunicaciones como:
	- **Puerto serie y paralelo**
	- GPIB (Estándar bus de datos digital de corto rango, que conectan dispositivos de test y medida)
	- PXI (Bus industrial de comunicaciones estándar para instrumentación y control)
	- VXI(conecta la parte eléctrica y de temporización)
	- IRDA(Infrared Data Association, define un estándar físico en la forma de transmisión y recepción de datos por rayos infrarrojos)
	- **Bluetooth**
	- USB(conductor universal en serie, es un puerto que sirve para conectar periféricos a un ordenador)
- OPC (especifica parámetros para comunicación en tiempo real entre diferentes aplicaciones y dispositivos de control)
- Herramientas gráficas para el procesado digital de señales
- Visualización de graficas con datos dinámicos
- Adquisición y tratamiento de imágenes
- Control de movimiento
- Capacidad de interactuar con otros lenguajes y aplicaciones como:
	- $\blacksquare$ . Net
	- Dll (biblioteca de enlace dinámico se refiere a los archivos con código ejecutable)
	- Multisim (Software de simulación de circuitos de National Instruments)
	- ActiveX (Entorno para definir componentes de software reusables de forma independiente)
	- Autocad (Programa de diseño asistido por computadora para dibujo en 2 o 3 dimensiones)
- Programación de FPGA's para validación y control
- Sincronización entre dispositivos

Los principales usos que se le pueden dar a LabView en las ramas científicas e ingenieriles son:

- $\triangleright$  Adquirir datos y análisis matemáticos
- Comunicación y control de instrumentos de cualquier fabricante(Modbus TCP y Modbus Serial)
- Diseño de controladores (simulación, diseño de prototipos rápido, hardware y validación)
- $\triangleright$  Robótica
- $\triangleright$  Domótica y redes sensoriales inalámbricas
- $\triangleright$  Diseño de microchips
- $\triangleright$  Automatización industrial
- $\triangleright$  Visión artificial
- $\triangleright$  Juguetes como el lego Mindstorms
- $\triangleright$  Este programa también se utilizó para controlar el LHC (Gran colisionador de hadrones o acelerador de partículas) que es el acelerador de partículas más grande construido

Básicamente este programa es una herramienta de programación del tipo gráfico, en donde los gráficos de los programas facilitan su comprensión y diseño, con la cantidad de bloques diferentes para poder crear el proyecto, por lo que la programación se vuelve más rápida y se puede dar una mayor atención a las cualidades visuales y estéticas del proyecto.

Cada VIS se compone de 2 partes principales:

- Panel Frontal: el cual es la interfaz con el usuario cuando el programa se está ejecutando y se pueden observar los datos del programa actualizados en tiempo real. Aquí se encuentran los controles como botones, marcadores (entradas) y los indicadores que son donde se visualizan las salidas de datos.
- Diagrama de bloques: es donde se realiza la programación mediante la unión de diferentes estructuras que realizan tareas específicas llamadas bloques, los cuales representan las entradas que se combinan y operan en otros bloques para después poder representarlos en las salidas como una gráfica o un medidor numérico.

En el panel frontal se encuentran todo tipo de controles o indicadores y en el diagrama cada uno de ellos tiene determinada una terminal con esto el usuario puede diseñar un proyecto en el panel frontal, con controles o indicadores donde estos elementos son las entradas y salidas (Figura II.5).

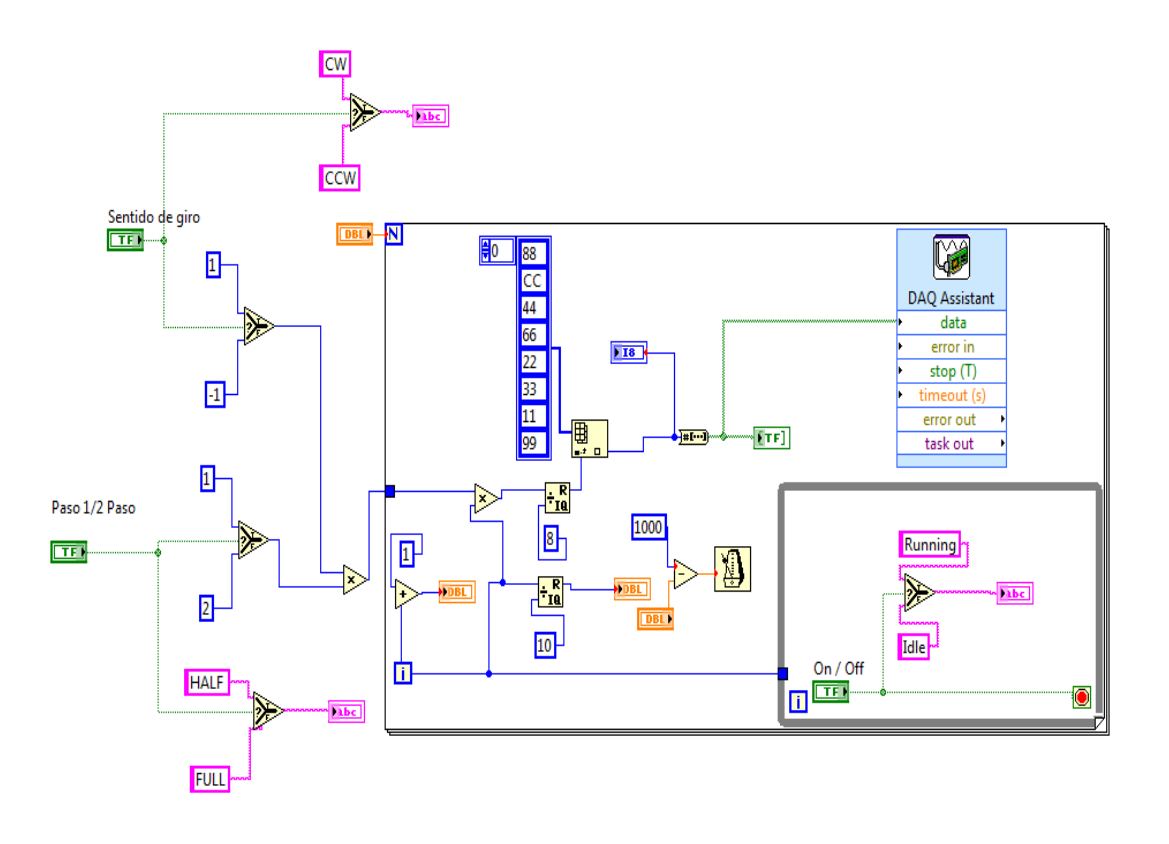

**Figura II.5. Ejemplo de VIS. Controlador de velocidad de un motor de pasos**

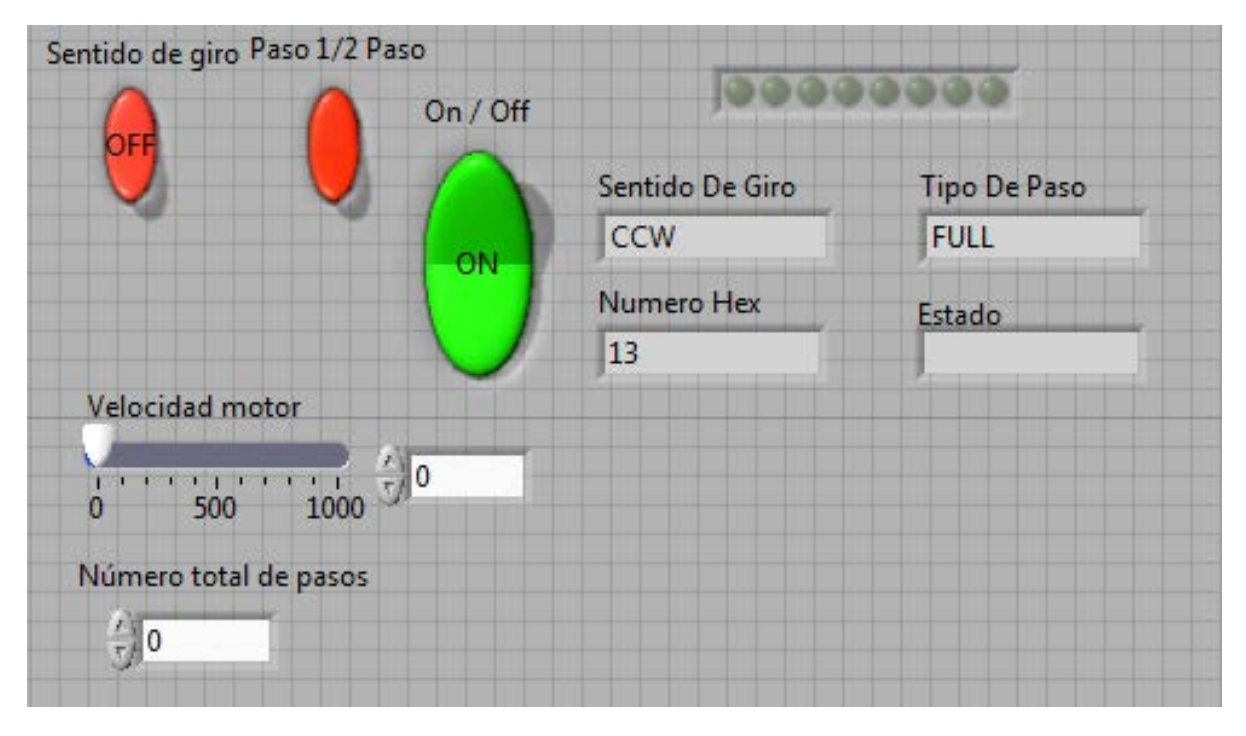

**Figura II.6. Cara frontal del VIS. Tablero de control del motor de pasos**

# Capítulo III

# **PRUEBAS DEL DISPOSITIVO NI ELVIS EN CONJUNTO CON EL SOFTWARE (COMPUTADORA).**

El NI ELVIS está formado por hardware y software que forman un laboratorio didáctico completo, como se menciono en capítulos anteriores, para poder funcionar es necesario tener conectadas la estación de trabajo, la DAQ y el ordenador para obtener un laboratorio de pruebas físicas (Figura III.1).

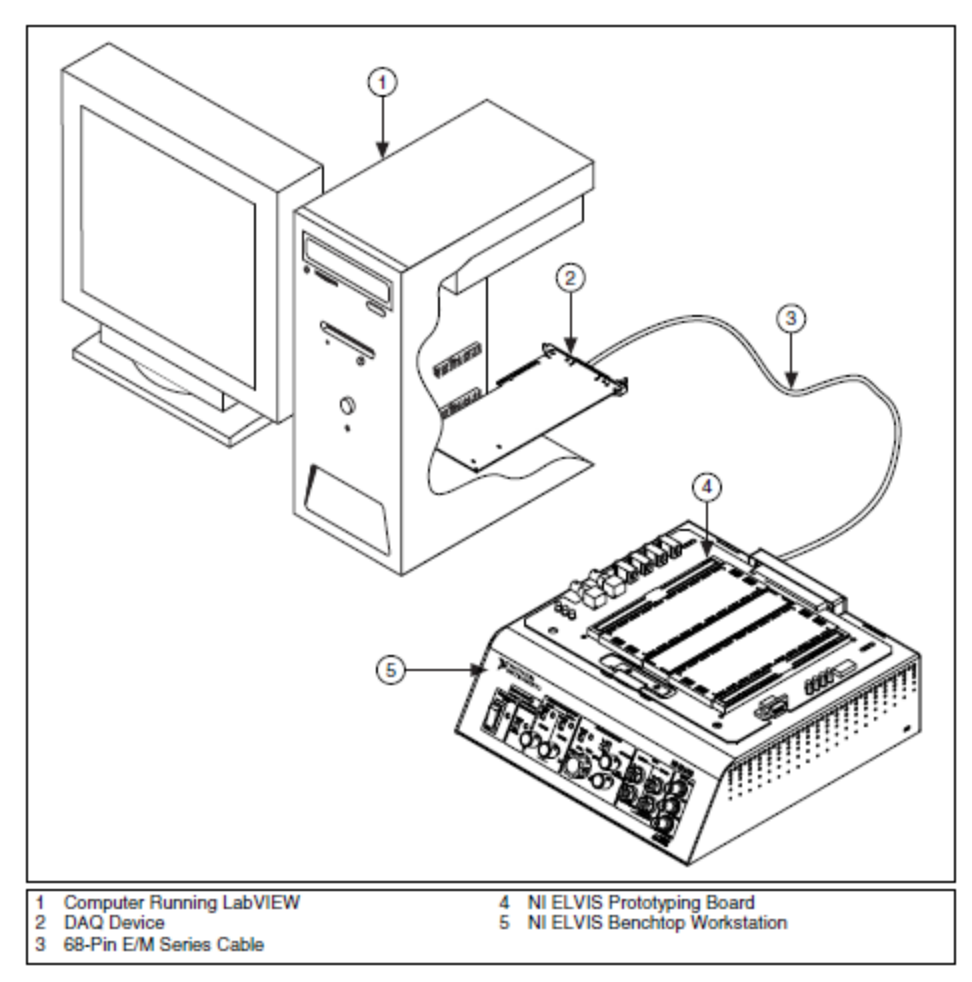

**Figura III.1. Hardware necesario para la operación del NI ELVIS**

Para comenzar a usar el NI ELVIS es necesario saber que este equipo cuenta con una herramienta de auto calibración, que puede ser usada cuando se quieran corregir errores producidos en el voltaje entregado por la fuente o en el generador de funciones. Para comenzar a trabajar con el NI ELVIS y el software es necesario tener todos los drivers cargados en la computadora u ordenador y seguir los siguientes pasos:

- a) Instalar los drivers de la DAQ 8.1 (Dispositivo de adquisición de datos) , NI-DAQmx 8.8
- b) Instalar los software:
- $\triangleright$  LabVIEW 7.1 o posterior
- $\triangleright$  NI ELVIS
- $\triangleright$  Multisim
- Estación de trabajo NI ELVIS
- $\triangleright$  Tableta de conexiones NI ELVIS
- $\triangleright$  Dispositivo de adquisición de datos NI USB-6251 (SERIE E/M 68-pins)
- $\triangleright$  Cable (SERIE E/M 68-pins)
- $\triangleright$  Cable suministrador de corriente NI ELVIS
- Cable USB de conexión del DAQ
- $\triangleright$  Computadora

### PRUEBA DE DAQ

Después de haber instalado los drivers y el software se debe de correr el programa llamado *Measurement and Automation Explorer* (Explorador de Medición y automatización) que se localiza en la carpeta de programas de National Instruments, al seleccionar esa opción se expande la ventana de *Devices and Interfaces* (Dispositivos e interfaces) y posteriormente la de *NI-DAQmx Devices* (Dispositivo Ni-DAQ).

Se debe verificar la DAQ (en este caso es la NI USB-6251), si es así se realiza la prueba *self-test* (prueba automática) con el clic derecho, si la prueba es adecuada se mostrará un mensaje satisfactorio; posteriormente se comienza la prueba de *Test Panels* (paneles de prueba) (con clic derecho) para determinar que el aparato este funcionando y sincronizado con los software previamente instalados.

Una vez realizadas la pruebas anteriores seleccionando la opción *Data Neighborhood* (entorno de datos) y *create new* (crear nuevo), ahí se despliega la opción *NI-DAQmx task* (tarea de Ni-DAQ) donde se debe dar next para seleccionar la opción adquirir señales, y posteriormente el tipo de señal que se quiere leer, por ejemplo analógica, y finalmente el tipo de medición (voltaje).

Se debe de determinar el canal y el nombre del task(software de gestión) para ese canal, así se pueden configurar todos los canales, tanto los de entrada y los de salida

Para comprobar el buen funcionamiento de la DAQ se usará el programa *LabVIEW Signal Express* (LabView de señales rápidas) que se encuentra ubicado en la carpeta de *Inicio>>Programas>>National Instruments>>LabVIEW Signal Express>> LabVIEW Signal Express 3.0*.

Para comenzar se abrirá un nuevo proyecto, dando clic en la opción *add step* (añadir paso) y se desplegara una ventana en la que daremos clic en la opción *adquirir señales*, en el menú que se desglosa se elegirá la opción de *DAQmx Acquire* (Adquisición de la DAQ), después, señal analógica y voltaje. Se abrirá una pantalla donde se elegirá en que canal se quiere ver la señal, se elige el canal Ai1; en la nueva ventana que se abre se selecciona el canal que se requiere ver, y los límites que se requieran de la señal, el tipo de señal y modificar el tipo de muestreo, seleccionando la opción N muestras y llenando los espacios según se requiera el muestreo y la frecuencia, así como el tipo de configuración, para probar que el dispositivo y el software están funcionando se selecciona la opción de *Run Once* (ejecutar una vez), y después le damos clic en el botón de *record* o grabar, posteriormente de esta prueba se debe detener, después ir al menú *view* (vista) y elegir la opción de *workareas* (áreas de trabajo) y después *playback* (reproducción), esto nos desplegará una nueva ventana en la esquina inferior izquierda, donde tendremos la opción *logs* (entradas) encontraremos la grabación de nuestra señal, se debe de seleccionar y arrastrar hasta la gráfica donde se dará clic en el botón de *play* para verla y analizarla nuevamente.

Una vez configurado y probado el dispositivo de adquisición de datos se debe proceder a probar la estación de trabajo del NI ELVIS.

#### PRUEBA DE NI ELVIS

En esta sección se describirán los pasos que deben seguir para poder configurar y checar el buen funcionamiento de la estación de trabajo NI ELVIS en conjunto con la tableta de conexiones y el DAQ.

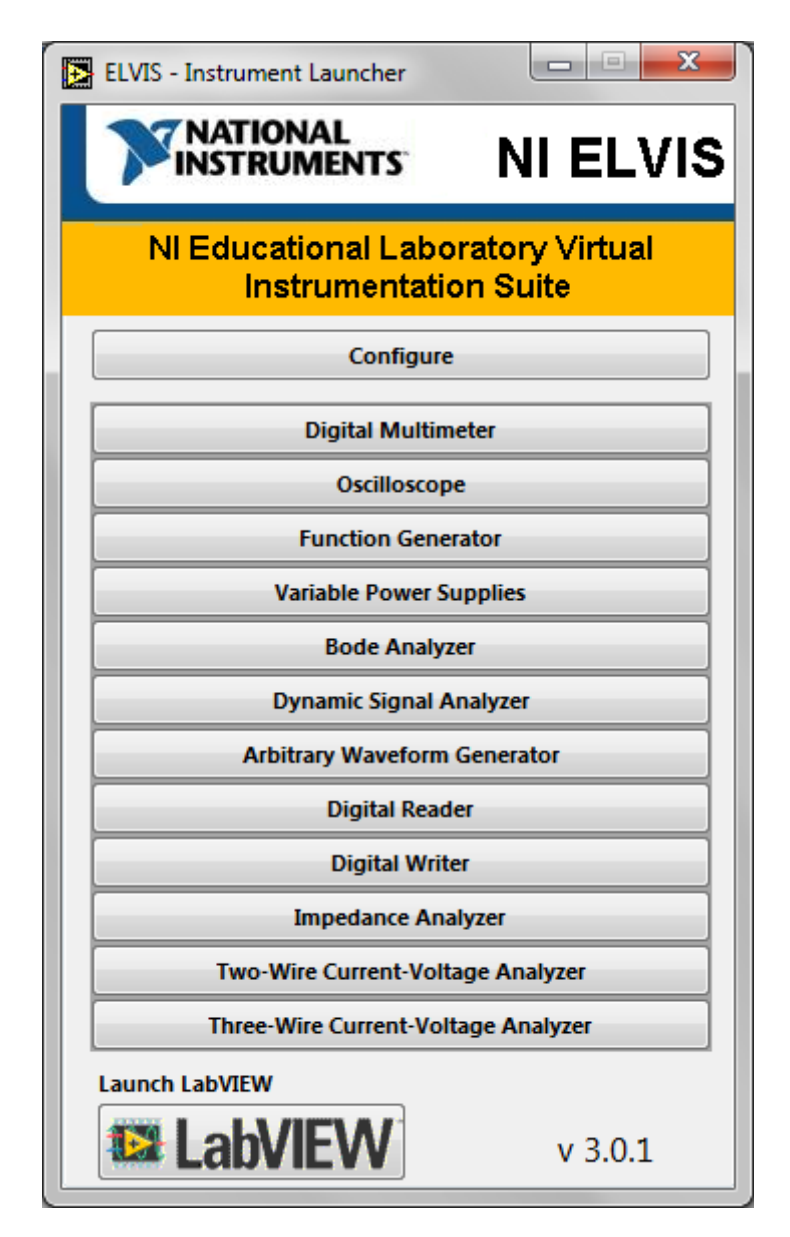

**Figura III.2. Ventana de inicio del software NI ELVIS**

Por ser la primera vez que se utiliza el software se debe de configurar la estación de trabajo, para poder calibrarla se entra a la dirección *INICIO>>PROGRAMAS>>NATIONAL INSTRUMENTS>>NI ELVIS>>CALIBRATION WIZARD,* que desplegará una ventana donde la primer opción es configurar el DAQ, se dará clic (Figura III.2), luego en la ventana que se abre seleccionar la DAQ que se esté usando y se prosigue a darle *check (revisar)* y finalmente *reset (reiniciar)*(Figura III.3).

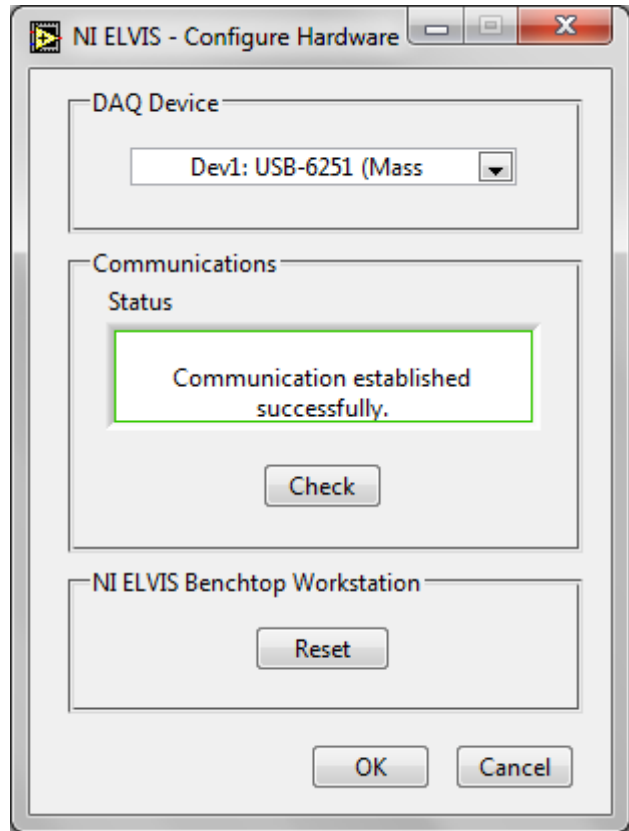

**Figura III.3. Ventana para selección de la tarjeta de adquisición de datos**

En la misma ventana dará la opción de calibrar el generador de funciones y la fuente de voltaje, se selecciona la opción de generador de funciones y se le da clic en next, y se selecciona una de las tres opciones (DC Offset, Gain, Frecuency). Se debe esperar hasta que concluya y darle *finish* (terminar) una sola vez y se despliega de nuevo la ventana y ahora se debe calibrar la opción siguiente del generador de funciones. Una vez calibradas las 3 opciones del generador de funciones se selecciona la fuente de voltaje, conectar supply- con voltaje HI del DMM, y ground en voltaje lo del DMM, esperar a que se calibre, después se tendrá que conectar supply+ a voltaje HI y ground a voltaje LO, al finalizar dar clic en next, finish y esperar.

Para comenzar a usar el NI ELVIS se utilizará el programa del mismo nombre que está ubicado en *INICIO>>PROGRAMAS>>NATIONAL INSTRUMENTS>>NI ELVIS>> NI ELVIS 3.0.*

# Capítulo IV

# **DESCRIPCIÓN DE LOS TEMAS A DESARROLLAR EN LAS PRÁCTICAS DE CONTROL ANALÓGICO ACORDE AL NUEVO PLAN DE ESTUDIOS**.

Para la realización de las nuevas prácticas del laboratorio de Control Analógico se analizaron los temas del nuevo plan de estudios y prácticas anteriores de la carrera de Ingeniería Mecánica Eléctrica que pueden ser tomados para la experimentación de acuerdo al nuevo equipo de reciente adquisición por los laboratorios de electrónica.

PROGRAMA DE LA ASIGNATURA DE INGENIERIA DE CONTROL

#### **1. INTRODUCCION A LOS SISTEMAS DE CONTROL**

- 1.1. Definiciones básicas de sistemas de control
	- 1.1.1. Planta
	- 1.1.2. Proceso
	- 1.1.3. Perturbación
	- 1.1.4. Control realimentado
	- 1.1.5. Sistemas de control de procesos
- 1.2. Sistemas de control de lazo abierto y sistemas de control de lazo cerrado
	- 1.2.1. Ventajas y desventajas de los sistemas de lazo abierto y lazo cerrado
- 1.3. Representación de sistemas mediante diagramas de bloques
	- 1.3.1. Reglas para la reducción de diagramas de bloques
	- 1.3.2. Obtención de la función de transferencia en el dominio de Laplace a través de diagramas de bloques
- 1.4. Representación de sistemas mediante reogramas
	- 1.4.1. Analogías de diagramas de bloques con reogramas
	- 1.4.2. Fórmula de Mason para reducción de reogramas
	- 1.4.3. Obtención de la función de transferencia en el dominio de Laplace a través de reogramas
- 1.5. Solución a través de herramientas y simuladores computacionales

#### **2. ANALISIS DE ESTABILIDAD**

- 2.1. Concepto de estabilidad
	- 2.1.1. Sistema estable
	- 2.1.2. Sistema marginalmente estable
	- 2.1.3. Sistema inestable
- 2.2. Grados de estabilidad
	- 2.2.1. Estabilidad absoluta
	- 2.2.2. Estabilidad relativa
- 2.3. Técnicas de análisis de estabilidad
- 2.3.1. Criterio de Routh Hurwitz
- 2.3.2. Criterio de Nyquist
- 2.3.3. Análisis por diagramas de Bode: Margen de ganancia y margen de fase
- 2.3.4. Análisis por diagramas de Nichols
- 2.4. Solución a través de herramientas y simuladores computacionales

### **3. ANÁLISIS DE LUGAR GEOMÉTRICO DE LAS RAÍCES**

- 3.1. Definición de lugar geométrico de las raíces
- 3.2. Condiciones de magnitud y de ángulo
- 3.3. Reglas para el trazado del lugar geométrico de las raíces
- 3.4. Análisis de sistemas de control empleando lugar geométrico de las raíces (LGR)
- 3.5. Compensación empleando técnicas de LGR
- 3.6. Solución a través de herramientas y simuladores computacionales

#### **4. ANALISIS DE RESPUESTA EN EL TIEMPO**

- 4.1. Análisis de sistemas de primero y segundo grado en el dominio de Laplace
	- 4.1.1. Respuesta en el tiempo a través de fracciones parciales y antitransformada de Laplace
	- 4.1.2. Respuesta transitoria
	- 4.1.3. Respuesta permanente
- 4.2. Análisis de error en estado estable
	- 4.2.1. Coeficiente de error estático de posición
	- 4.2.2. Coeficiente de error estático de velocidad
	- 4.2.3. Coeficiente de error estático de aceleración
- 4.3. Índices de comportamiento
	- 4.3.1. Especificaciones de respuesta transitoria

### **5. ANÁLISIS DE RESPUESTA EN FRECUENCIA DE SISTEMAS DE CONTROL**

- 5.1. Obtención de la respuesta en frecuencia de funciones de transferencia de sistemas de control
- 5.2. Determinación de las frecuencias de corte de la función de transferencia
- 5.3. Ancho de banda
- 5.4. Determinación de funciones de transferencia a través de datos experimentales
- 5.5. Compensación empleando técnicas de respuesta en frecuencia

### **6. ACCIONES BÁSICAS DE CONTROL Y COMPENSACIÓN UTILIZANDO CONTROLADORES**

- 6.1. Definición de controladores
- 6.2. Acciones básicas de control
	- 6.2.1. Control de dos posiciones (On Off)
	- 6.2.2. Control proporcional (P)
	- 6.2.3. Control integral (I)
- 6.2.4. Control derivativo (D)
- 6.2.5. Control proporcional integral (PI)
- 6.2.6. Control proporcional derivativo (PD)
- 6.2.7. Controlador proporcional integral y derivativo (PID)
- 6.3. Realización práctica de controladores
- 6.4. Compensación de sistemas de control empleando controladores
- 6.5. Sintonización de controladores

#### **7. ANÁLISIS DE SISTEMAS CONTINUOS MEDIANTE VARIABLES DE ESTADO**

- 7.1. Limitaciones de la teoría de control convencional
	- 7.1.1. Sistemas de una entrada una salida (SISO)
	- 7.1.2. Sistemas de múltiples entradas y múltiples salidas (MIMO)
	- 7.1.3. Ventajas del análisis con variables de estado
- 7.2. Definición de estado y variables de estado
- 7.3. Ecuaciones de estado de sistemas lineales e invariantes
- 7.4. Formas canónicas de las ecuaciones de estado
- 7.5. Ecuaciones de estado de sistemas continuos
	- 7.5.1. Obtención de las ecuaciones de estado a partir de la función de transferencia
- 7.6. Solución de las ecuaciones de estado a través de la matriz de transición
- 7.7. Matriz de transferencia y matriz de respuesta
- 7.8. Análisis de Controlabilidad
- 7.9. Análisis de Observabilidad

#### **8. ANALISIS DE ESTABILIDAD DE LIAPUNOV**

#### 8.1. Definiciones

- 8.2. Análisis de la estabilidad de sistemas lineales
- 8.3. Análisis de la estabilidad de sistemas no lineales

### TEMAS A DESARROLLAR EN LAS PRÁCTICAS DE CONTROL

Introducción a los sistemas de control

- Sistema de Control de Lazo Abierto
- Sistema de Lazo Cerrado
- Modelado de Sistemas con Amplificadores Operacionales
- Control de Lazo Cerrado con Función de Transferencia de Lazo Abierto Unitaria

#### Análisis de Estabilidad

- Sistema de Primer Orden
- Diseño de un Sistema de Segundo Orden

Análisis de Respuesta en Frecuencia de Sistemas de Control

Respuesta en frecuencia de un sistema de primer orden

Acciones básicas de Control y compensación utilizando controladores

- Sistema de Lazo Cerrado con Controlador Proporcional
- Controlador Proporcional Integral(parte 1)
- Controlador Proporcional Integral(parte 2)
- Controlador Proporcional Integral Derivativo (PID)

#### INTRODUCCION A LOS SISTEMAS DE CONTROL

Los sistemas de control actualmente son utilizados en múltiples ramas de la ingeniería y no únicamente en proyectos espaciales como era anteriormente. Ahora es posible usar control casi para cualquier proyecto como por ejemplo la automatización de un proceso en la industria alimentaria, el control de calidad del envasado de algún líquido, el proceso de la industria textil, entre muchos otros procesos de la vida diaria. Además que brindan ventajas a los procesos de calidad, expansión del ritmo de producción y abaratamiento de costos de producción.

#### *Definiciones básicas de sistemas de control*

- *Planta*. Cualquier objeto físico (equipo) formado por diferentes piezas, que ha de ser controlado.
- *Proceso*. Una operación progresivamente continua, que consiste en una serie de acciones controladas sistemáticamente dirigidas hacia determinado fin puede ser de carácter biológico, físico, económico, etc.
- *Perturbación.* Señal que tiende a afectar adversamente el valor de la salida de un sistema, pudiendo ser externo o interno.
- *Control realimentado.* Se refiere a una operación que en presencia de perturbaciones tiende a reducir la diferencia entre la salida y la entrada de referencia de un sistema y lo realiza tomando en cuenta esta diferencia.
- *Sistemas de control de procesos.* Es un sistema de regulación automática en el que la salida es variable, teniendo una amplia aplicación en la industria, frecuentemente usados como controles programados donde la mayoría de los sistemas de control de procesos incluyen servomecanismos como parte integral.

#### *Sistemas de control de lazo abierto y sistemas de control de lazo cerrado*

Un sistema de control de lazo cerrado es aquel en el que la señal de salida tiene efecto directo sobre la acción de control. Son sistemas de control realimentado donde la señal de error actuante es la diferencia entre la señal de entrada y la señal de realimentación, es decir, implica el uso de realimentación para reducir el error del sistema (Figura IV.1).

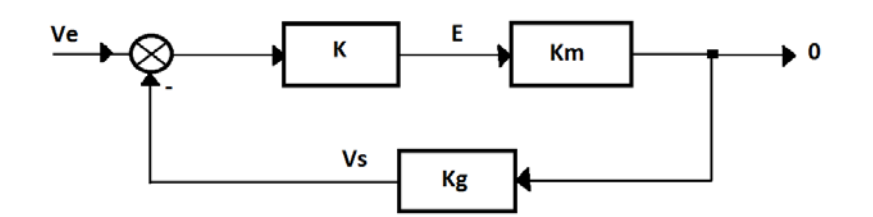

**Figura IV.1. Diagrama de un sistema de Lazo Cerrado**

Un Sistema de control de lazo abierto es un sistema de control en el que la salida no tiene efecto sobre la acción de control, es decir, la salida ni se mide ni se realimenta para comparación con la entrada. Por lo tanto, para cada entrada de referencia corresponde una condición de operación fijada, donde la exactitud del sistema depende únicamente de la calibración; en presencia de perturbaciones no cumplirá con su función asignada (Figura IV.2).

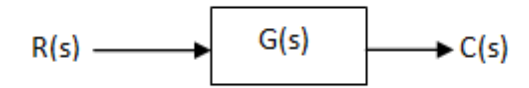

**Figura IV.2. Diagrama de un sistema de lazo abierto**

Este tipo de sistemas no son de control realimentado y únicamente pueden ser usados si la relación entre la salida y la entrada son conocidas.
## *Ventajas y desventajas de los sistemas de lazo abierto y de lazo cerrado(Tabla IV.a)*

Ventajas y desventajas de lazo cerrado y lazo abierto

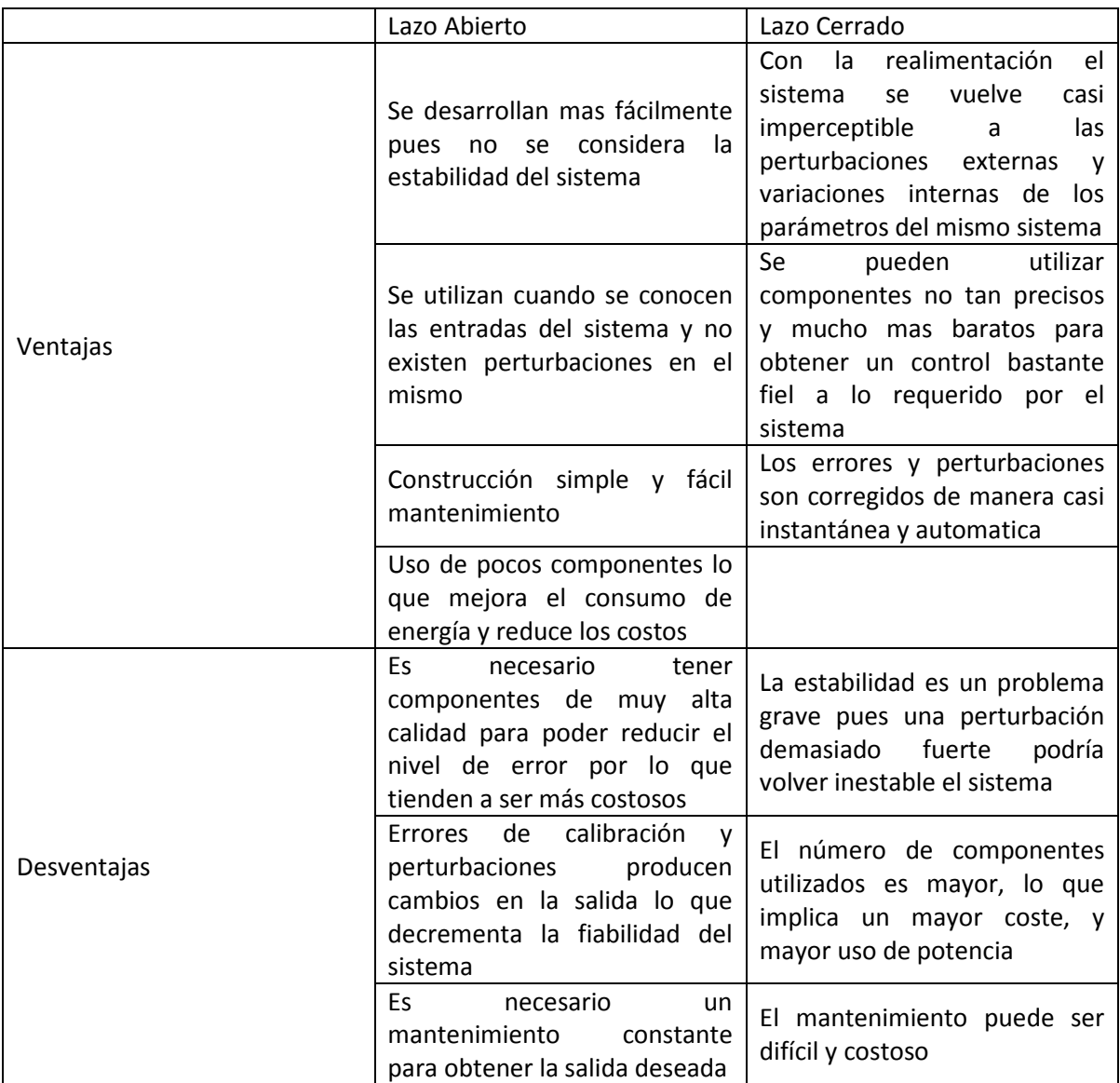

**Tabla IV.a. Ventajas y Desventajas de los Sistemas de Lazo Cerrado y Lazo Abierto**

## *Representación de los sistemas mediante diagramas de bloques*

## *Diagramas de bloques*

Los diagramas de bloques son una representación gráfica de las diferentes funciones que lleva a cabo cada componente, así como el flujo que tienen las señales. Muestran también la forma en que se interrelacionan los componentes y como interactúan, lo que permite indicar de una forma real el funcionamiento y flujo de las señales en el sistema.

Cuando un sistema se representa como un diagrama de bloques, las señales, también llamadas variables del sistema, se enlazan unas con otras mediante bloques de funciones, que son los símbolos que representan la operación matemática que opera a la señal de entrada para obtener la salida de este mismo bloque, representan la función de transferencia de ese sistema. Los bloques se conectan mediante flechas para indicar la dirección del flujo de señales, lo que indica una propiedad unilateral.

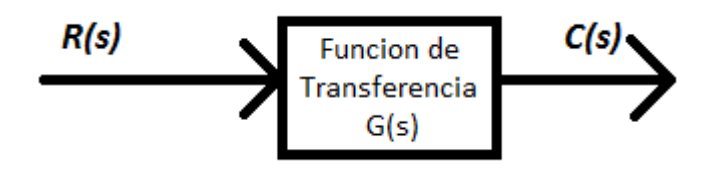

**Figura IV.5. Ejemplo de un diagrama de bloques simple**

La principal ventaja del uso de estos esquemas es que permiten crear de forma fácil el diagrama de bloques general de todo el sistema, solo dibujando los bloques de todos los componentes y conectándolos con flechas de acuerdo al flujo de las señales, además de que permite evaluar la contribución de cada componente al desempeño general del sistema

Es más fácil apreciar la operación del sistema examinando el diagrama de bloques que examinando el esquema físico del circuito ya que contiene información más detallada respecto al comportamiento dinámico, sin incluir detalles físicos del sistema. Por esa razón es muy común que sistemas completamente distintos y sin relación alguna entre ellos se puedan representar mediante la misma función de transferencia, así mismo se puede representar un solo sistema con diferentes diagramas de bloques dependiendo de el punto de referencia que se tome.

Dentro de los diagramas de bloques existen diferentes tipos de representaciones para las partes que componen el sistema.

## *Punto suma*

Consta de un círculo con una cruz e indica que dos señales (representadas mediante flechas), se suman y el resultado es otra flecha que sale, el signo en las entradas de las flechas indica si la señal se suma o se resta. Es importante que las cantidades que se suman o restan tengan las mismas dimensiones y unidades (Figura IV.6).

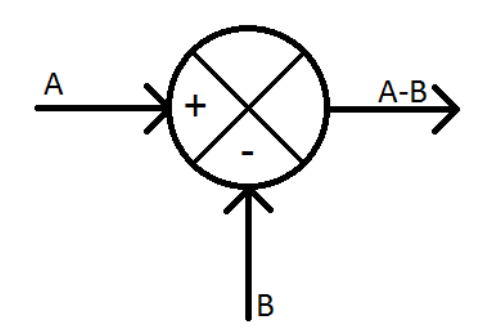

**Figura IV.6 Diagrama de un punto suma**

#### *Punto de ramificación*

Éste diagrama se utiliza cuando una misma señal sale de un bloque y debe entrar a dos o mas bloques diferentes, o la señal va a un punto de suma (Figura IV.7).

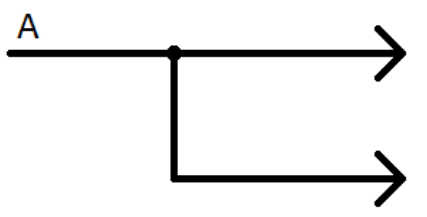

**Figura IV.7. Diagrama de un punto de ramificacion**

Diagramas de bloques en lazo cerrado

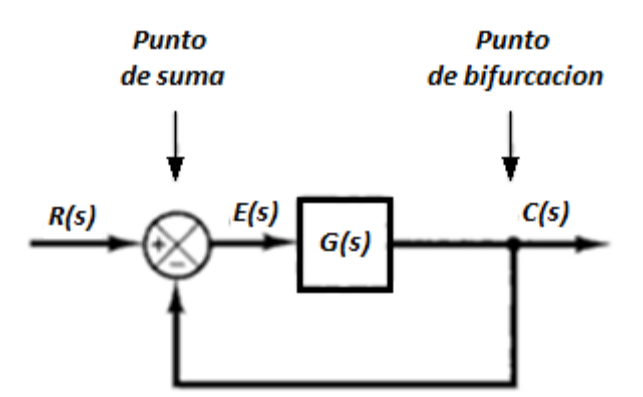

**Figura IV.8. Diagrama de un sistema de lazo cerrado**

En la figura IV.8 se puede observar un ejemplo de sistema con diagrama de bloques en lazo cerrado, que es cuando una señal de salida se realimenta a un punto anterior, para que el sistema sepa cómo ha funcionado, lo que puede brindar una mayor estabilidad al sistema. En este caso vemos que la salida C(s) se realimenta, por medio de un punto de ramificación, al inicio del bloque y se suma, o se compara, con la entrada de referencia R(s). Así mismo se puede ver que para obtener la salida C(s), se toma la señal de error E(s), que es la entrada del bloque, y se multiplica por la función de transferencia del bloque G(s). Es así como se forma el diagrama de bloques de cualquier sistema, como una combinación de puntos suma, bloque y puntos de ramificación.

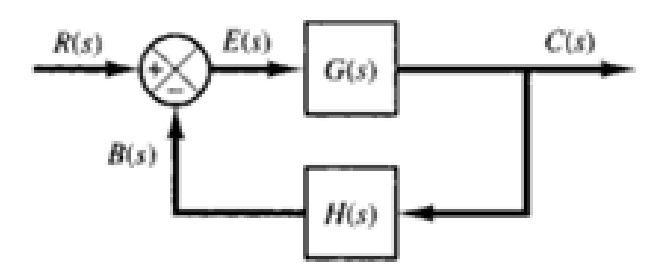

**Figura IV.9. Diagrama de bloques de un sistema de lazo cerrado**

Cuando se quiere realimentar un bloque y la señal de salida no es de las mismas dimensiones y unidades que la entrada, se debe transformar a una señal compatible, mediante un bloque extra, como se puede apreciar en la figura IV.9, la cual llamamos función de transferencia del lazo de realimentación H(s), y la salida de este es la señal de realimentación B(s), la cual obtenemos a través de multiplicar la salida por el bloque de realimentación. Un ejemplo común es cuando queremos controlar la posición de un motor, así que tomamos esta y mediante un sensor de posición la transformamos a un voltaje que después comparamos con la entrada, y la salida de esta comparación alimenta al motor.

Función de transferencia de lazo abierto y función de transferencia de alimentación siguiente.

Si vemos la figura IV.9, podemos decir que la ganancia de la señal de realimentación B(s) con respecto a la señal de error actuante E(s) es igual a:

$$
\frac{B(s)}{E(s)} = G(s) * H(s)
$$

Y a esta la llamamos función de transferencia de lazo abierto, asimismo la señal de salida C(s) tiene una función de transferencia de alimentación siguiente definida como:

$$
\frac{C(s)}{E(s)} = G(s)
$$

Así podemos ver que si la función de transferencia de realimentación H(s) es unitaria, entonces la función de transferencia de lazo abierto y la función de transferencia siguiente son la misma.

## *Función de transferencia de lazo cerrado*

Para el sistema mostrado en la figura IV.9 las señales de entrada y de salida se pueden relacionar de la siguiente forma:

$$
C(s) = G(s)E(s)
$$
  
\n
$$
E(s) = R(s) - B(s)
$$
  
\n
$$
E(s) = R(s) - C(s)H(s)
$$

Sustituyendo E(s) en la primer ecuación nos queda que:

$$
C(s) = G(s)(R(s) - C(s)H(s))
$$
  
\n
$$
C(s) = G(s)R(s) - C(s)G(s)H(s)
$$
  
\n
$$
G(s)R(s) = C(s) + C(s)G(s)H(s)
$$
  
\n
$$
G(s)R(s) = C(s)(1 + G(s)H(s))
$$
  
\n
$$
\frac{C(s)}{R(s)} = \frac{G(s)}{1 + G(s)H(s)}
$$

A la ecuación que relaciona la entrada con la salida se le llama función de transferencia de lazo cerrado y está dada por la ecuación anterior. Esta es la función de transferencia que relaciona todos los elementos dentro del sistema, tanto las señales de entrada como las realimentaciones y los bloques por los que pasa la señal para obtener la salida.

#### *Como hacer un diagrama de bloques*

Para dibujar el diagrama de bloques de un sistema cualquiera, primero se deben de tener las ecuaciones que describen el funcionamiento dinámico de todos los componentes. Después estas ecuaciones se deben transformar al dominio de Laplace, asumiendo condiciones iníciales igual a cero. A continuación representaremos cada función de Laplace mediante sus correspondientes bloques para finalmente unirlos y poder así obtener el diagrama de bloques completo.

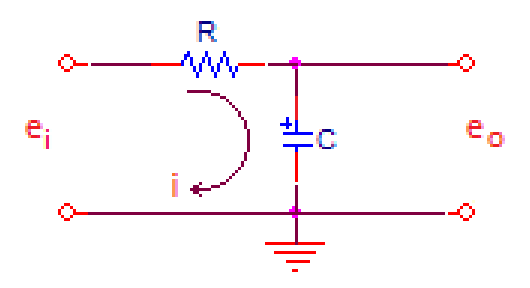

**Figura IV.10. Circuito RC**

Tomemos como ejemplo el circuito mostrado en la figura IV.10. Las ecuaciones que lo describen son

$$
i = \frac{e_i - e_0}{R}
$$

$$
e_0 = \frac{1}{C} \int i \, dt
$$

Aplicando la transformada de Laplace, considerando condiciones iníciales igual a cero, se obtiene:

$$
I(s) = \frac{E_i(s) - E_0(s)}{R}
$$

$$
E_0(s) = \frac{I(s)}{sC}
$$

Por lo que los bloques y el diagrama de bloques completo resultantes son:

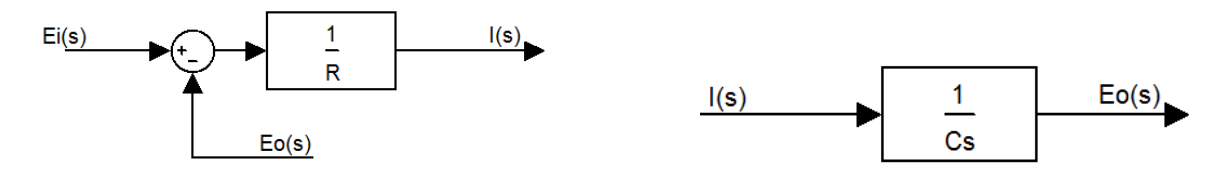

**Figura IV.11. Diagramas de bloques resultantes**

Si unimos estos dos elementos, obtenemos el diagrama de bloques de la función de transferencia del sistema (Figura IV.12).

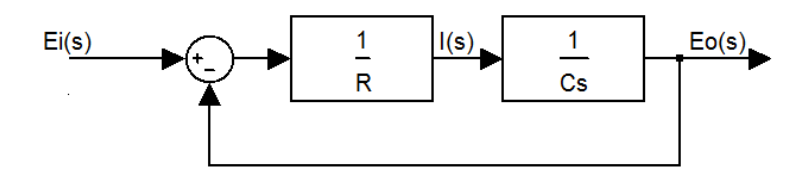

**Figura IV.12. Unión de los diagramas de bloques resultantes**

*Reducción de diagramas de bloques y sus reglas*

Los bloques se pueden conectar en serie solo si la salida de un bloque no es afectada por el bloque siguiente. Esto significa que la salida de un bloque debe de ser la entrada del otro para que estos se puedan conectar.

Si un gran número de bloques se conectan en cascada, es decir en serie, estos pueden ser representados mediante un solo bloque, del cual su función de transferencia es la multiplicación de las funciones de transferencia de los bloques que se están reduciendo.

En caso de que se tenga un diagrama de bloques muy complicado este se puede ir reduciendo aplicando las diferentes reglas de reducción mostradas en la tabla *IV.a*. La simplificación de los diagramas de bloques mediante arreglos y substituciones reduce la dificultad del análisis matemático que se tendría que aplicar después, aunque esto conlleva a tener una función de transferencia más compleja por la generación de nuevos polos y ceros.

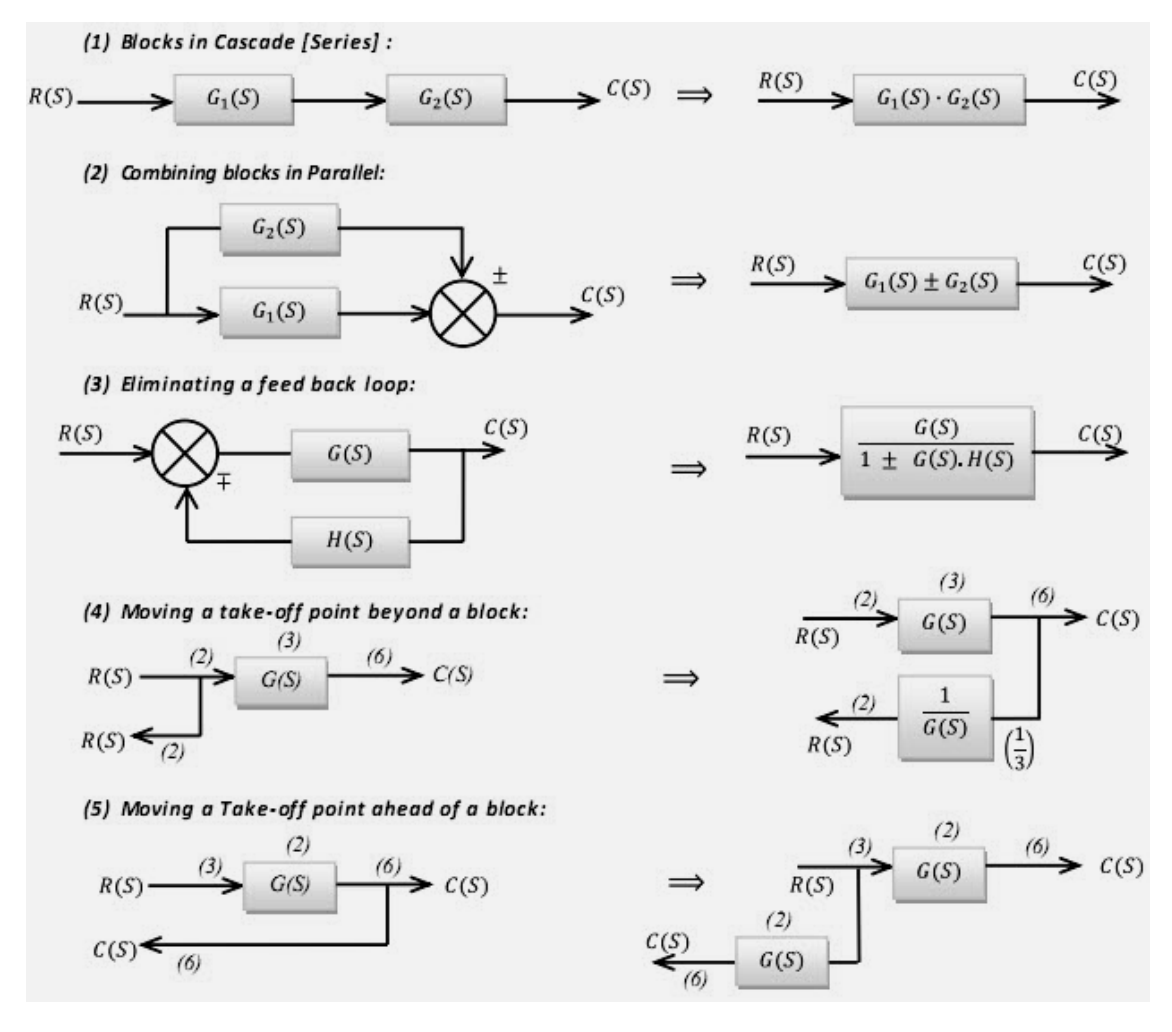

**Tabla IV.a. Reglas de reducción de diagramas de bloques.**

Es importante recordar que al simplificar los diagramas de bloques, el producto de las funciones de transferencia en *dirección hacia adelante* deben de ser los mismos, así como también el producto de las funciones de transferencia alrededor del lazo cerrado

## *Solución a través de herramientas y simuladores computacionales*

MATLAB es una herramienta de programación diseñada para la manipulación de matrices, utilizada por ingenieros de control para diseñar y simular sistemas de control, por sus características de fácil manejo y poder computacional.

Para poder ver la forma en que trabaja MATLAB considere la función de transferencia de un sistema cualquiera por ejemplo:

$$
G(s) = \frac{s+2}{s^2+2s+9}
$$

Para introducir esta función de transferencia existe la función **tf** que permite establecer que se utilizara la variable 's' en la función de transferencia, y después asignando la función a la variable G como se muestra a continuación:

# *>>s=tf('s')*

# *>>G=(s+2)/(s^2+2\*s+9)*

En esta herramienta de simulación existen numerosos comandos que proporcionan análisis comúnmente utilizados al hacer un estudio de los sistemas de control, algunos de los cuales son:

• Respuesta escalón, se puede obtener mediante el comando "**step**", el cual producirá un grafico de el tipo de respuesta con respecto al tiempo que se obtendrá del sistema al introducir una señal tipo escalón en la entrada(Grafica  $IV.1)$ 

*>>step(G)*

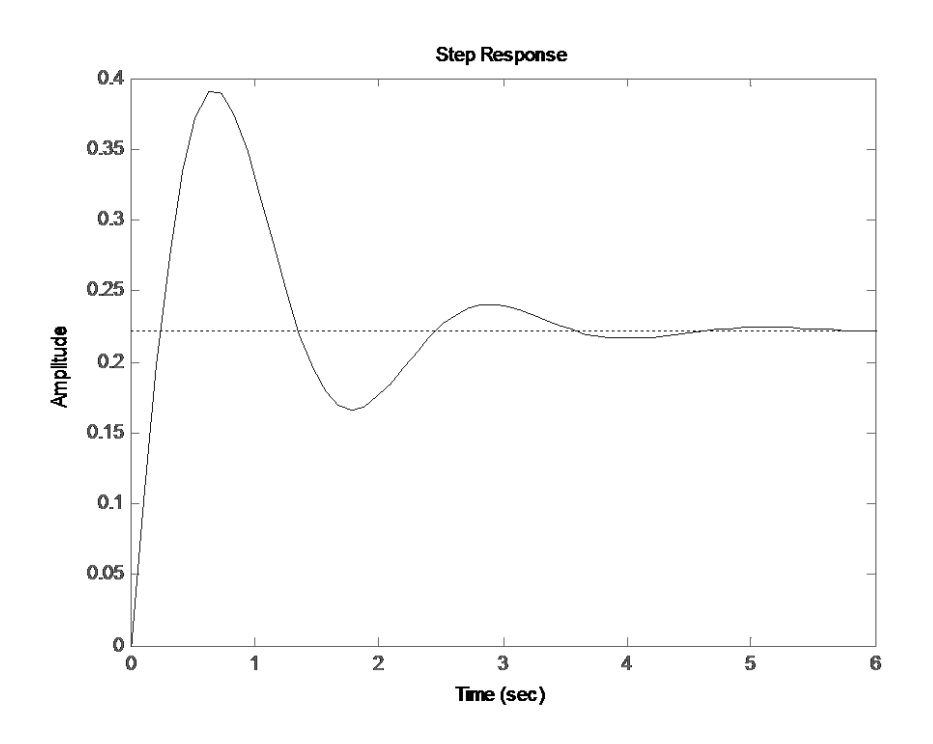

**Gráfica IV.1. Respuesta escalón**

• Lugar de las Raíces, se puede obtener mediante el comando "**rlocus**", el cual producirá un gráfico del lugar geométrico de las raíces en el plano 's'(Gráfica IV.2)

## *>> rlocus(G)*

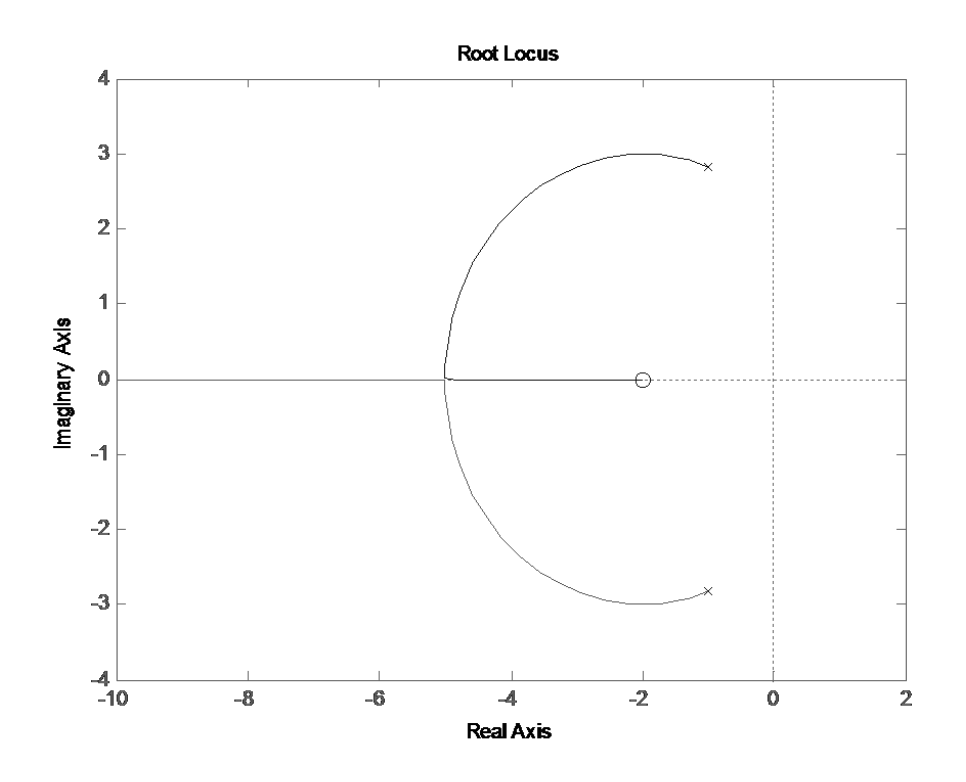

**Gráfica IV.2. Lugar de las raíces**

• Grafico de Bode, se puede obtener mediante el comando "**bode**", el cual producirá un grafico de la magnitud de la ganancia y ángulo de fase del sistema a diferentes frecuencias(Gráfica IV.3)

*>> bode(G)*

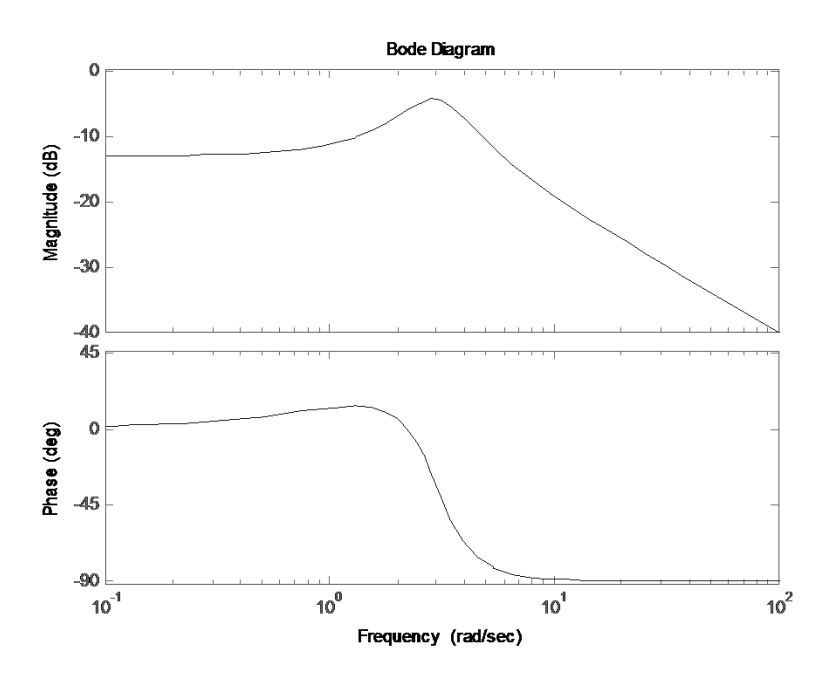

**Gráfica IV.3. Diagrama de Bode**

También existe una herramienta llamada "**rltool"** que permite crear un sistema, así como explorar diversas respuestas de éste y modificar también sus parámetros, permitiendo agregar un controlador de cualquier tipo al sistema, y todo en un entorno completamente gráfico (Figura IV.13)

*>> rltool(g)*

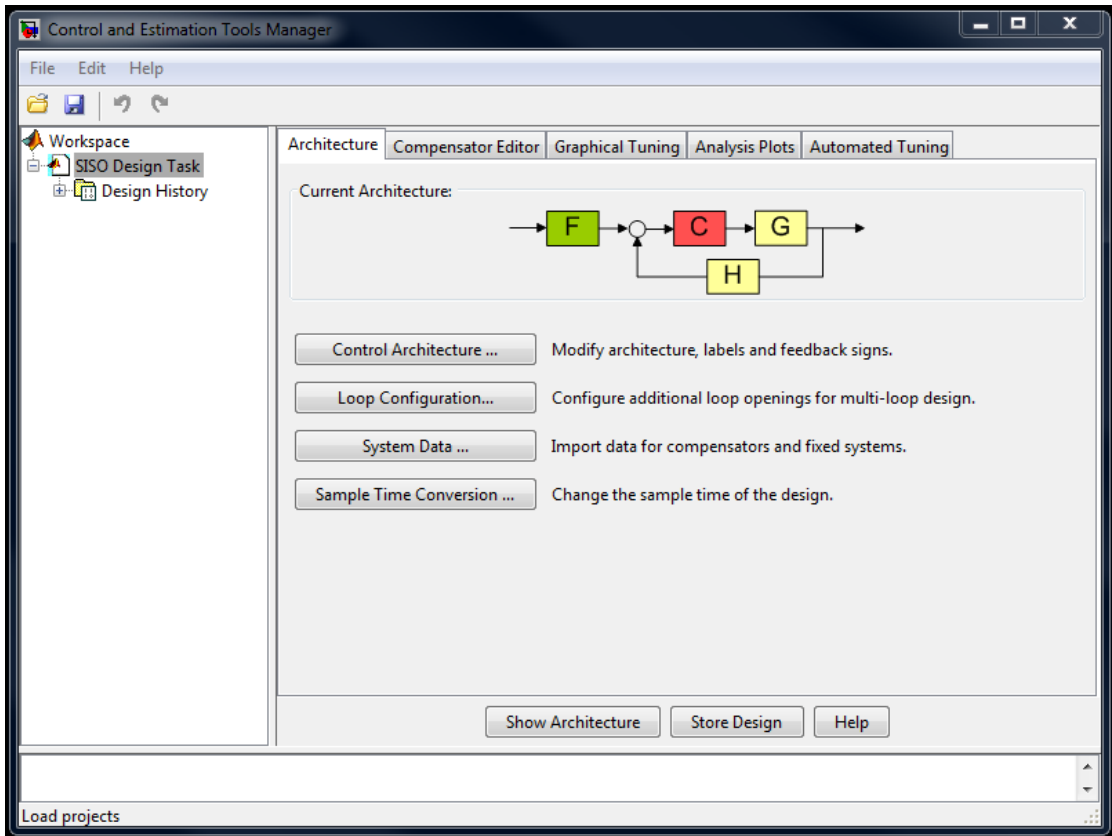

**Figura IV.13 pantalla de herramienta "rltool"**

## ANALISIS DE ESTABILIDAD

## *CONCEPTO DE ESTABILIDAD*

La estabilidad es una propiedad cualitativa de los sistemas dinámicos a la que cabe considerarse como la más importante de todas. Ello es debido a que, en la práctica, todo sistema deber ser estable. Si un sistema no es estable, normalmente carece de interés y utilidad.

El estudio de la estabilidad de los sistemas dinámicos ocupa un lugar primordial en el análisis y en la síntesis de los sistemas realimentados.

Un sistema lineal invariante en el tiempo se considera estable si:

- Entradas acotadas salidas acotadas, conocido como sistema BIBO (Bounded Input Bounded Output)
- Ante una entrada previamente dada responde con la misma salida
- Su respuesta al impulso tiende a cero con el tiempo
- Todos los polos de su función de transferencia tienen parte real negativa (están situados en el semiplano *s* izquierdo)

## *GRADOS DE ESTABILIDAD*

## *ESTABILIDAD ABSOLUTA*

Se sabe que la característica más importante del comportamiento dinámico de un sistema de control es la estabilidad absoluta, que define si el sistema es estable o inestable.

La respuesta en el tiempo de un sistema de control consta de dos partes la respuesta transitoria y la de estado estable

- Transitoria abarca desde la entrada del sistema hasta el final.
- Estado estable es la manera en la cual se comporta la salida del sistema conforme  $t$  tiende a infinito.

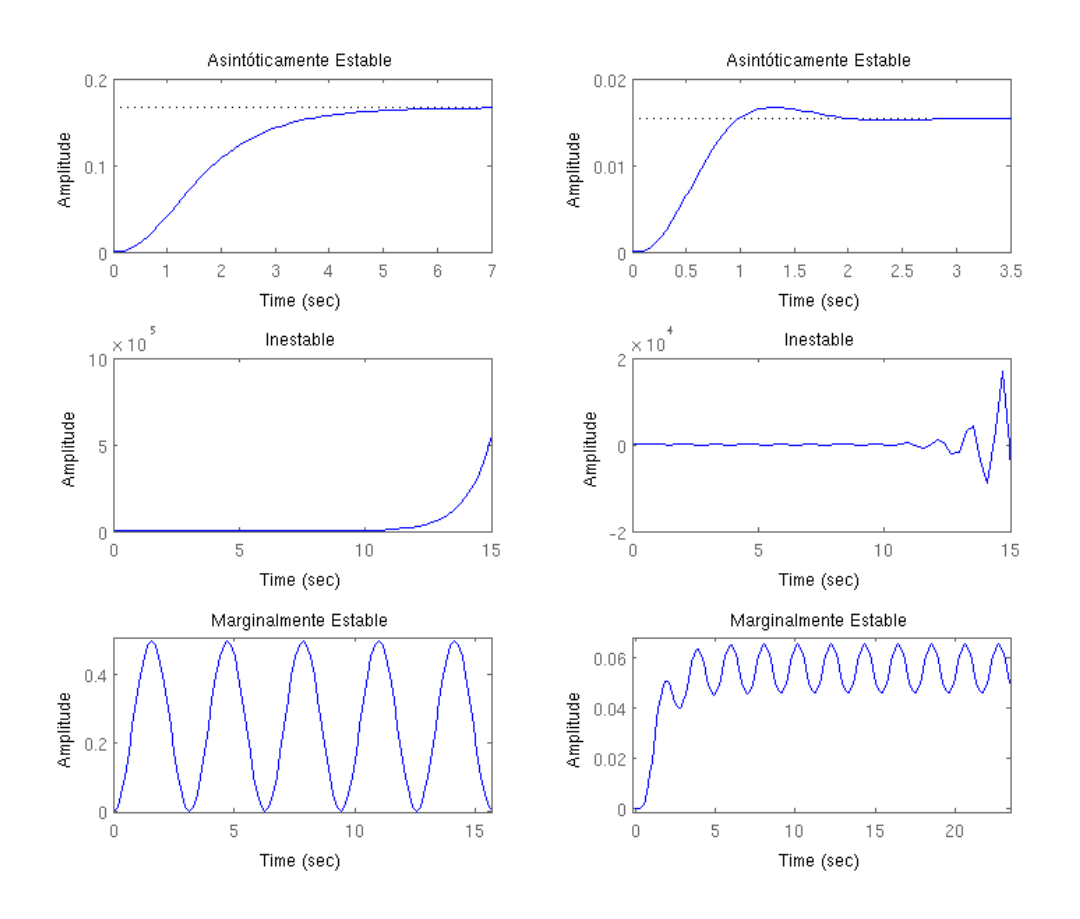

**Figura IV.14. Grados de estabilidad**

#### SISTEMA EN EQUILIBRIO

Un sistema de control se considera en equilibrio si en ausencia de perturbaciones o entrada la salida permanece en el mismo estado.

#### SISTEMA ESTABLE

Un sistema de control se considera estable si la salida regresa a su estado de equilibrio cuando el sistema este sujeto a una condición inicial.

#### SISTEMA CRITICAMENTE ESTABLE

Un sistema de control se considera críticamente estable si las oscilaciones presentadas a la salida perduran por siempre.

#### SISTEMA INESTABLE

Un sistema de control es inestable si la salida diverge sin límite a partir de su estado de equilibrio cuando el sistema está sujeto a una condición inicial.

#### *ESTABILIDAD RELATIVA*

Un comportamiento importante de los sistemas de control la estabilidad relativa y el error estacionario. Como un sistema físico de control involucra almacenamiento de energía, la salida del sistema, relacionada con una entrada, no puede seguir a ésta inmediatamente sino que presenta una respuesta transitoria antes de poder alcanzar un estado estacionario.

La respuesta transitoria de un sistema de control llega a presentar oscilaciones amortiguadas antes de alcanzar un estado de equilibrio.

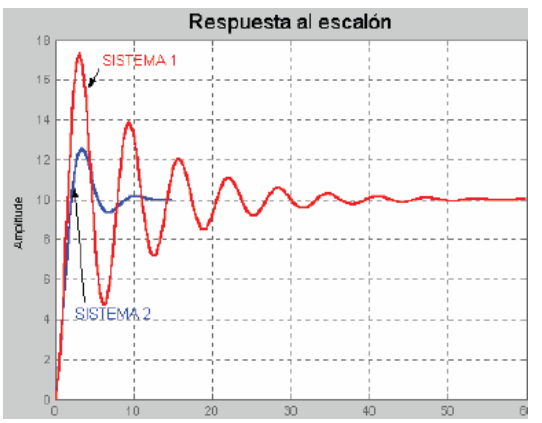

**Figura IV.15. El sistema 2 es más estable relativamente que el sistema 1**

El error estacionario se registra cuando la salida

de un sistema en estado estacionario no coincide exactamente con la entrada, por lo que debe examinarse el comportamiento de la respuesta transitoria, tal como el tiempo requerido para alcanzar un nuevo estado estacionario y el valor del error en seguir una señal de entrada, así como el comportamiento estacionario(Figura IV.16).

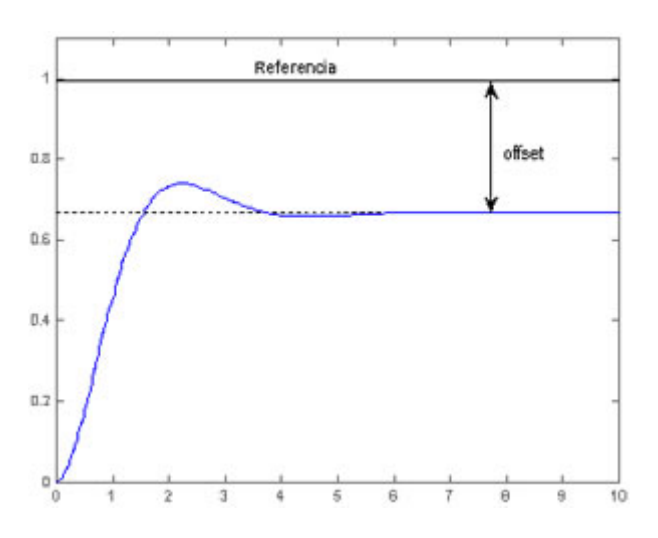

**Figura IV.16. Respuesta escalón de un sistema con error en estado estable**

La estabilidad relativa es una medida cuantitativa de la rapidez con que la respuesta transitoria del sistema tiende a cero. Cuanto menor sea el tiempo que tarda en estabilizarse la respuesta, el sistema es más estable relativamente.

La estabilidad relativa puede determinarse mediante el tiempo de establecimiento de las raíces dominantes. Como

$$
t_s \cong \frac{\pi}{\xi \omega_n}
$$

Cuanto más alejados estén los polos del eje imaginario, menor será el tiempo de estabilización y más estable relativamente es el sistema

## *TECNICAS DE ANALISIS DE ESTABILIDAD*

#### *CRITERIO DE ESTABILIDAD DE ROUTH-HURWITZ*

El criterio de la estabilidad de Routh nos dice mediante una ecuación polinomial si existen o no raíces inestables. Siendo este criterio únicamente usado para polinomios con una cantidad finita de términos, obteniendo la información acerca de la estabilidad absoluta directamente de los coeficientes de la ecuación característica.

Para que el polinomio característico tenga todas sus raíces (polos) con parte real negativa, es necesario y suficiente que todos los elementos de la primera columna de la tabla de Routh sean positivos.

Si existen cambios de signo el sistema es inestable, y el número de cambios de signo indica el número de raíces con parte real positiva. Siendo el procedimiento el siguiente:

1. Escriba el polinomio en *s* en la forma siguiente:

$$
a_0 s^n + a_1 s^{n-1} + \dots + a_{n-1} s + a_n = 0
$$

Donde los coeficientes son cantidades reales. Suponemos que  $a_n \neq 0$ ; es decir; se elimina cualquier raíz cero.

2. Si alguno de los coeficientes es cero o negativo, ante la presencia de al menos un coeficiente positivo, hay una raíz, o raíces imaginarias o que tienen partes reales positivas. En tal caso, el sistema no es estable.

El procedimiento podría finalizar a menos que sea relevante encontrar la estabilidad absoluta como se describe.

Observe que todos los coeficientes deben ser positivos, siendo esta una condición necesaria de operación como indica el siguiente argumento: un polinomio en *s* con coeficientes reales siempre puede factorizarse en factores lineales y cuadráticos tales como  $(s + a)$  y  $(s^2 + bs + c)$ , en donde  $a, b$  y  $c$  son números reales.

Los factores lineales producen las raíces reales y los factores cuadráticos producen las raíces complejas del polinomio. El factor  $(s^2 + bs + c)$  produce las raíces con partes reales negativas sólo si  $b$  y  $c$  son ambas positivas. Para todas las raíces que tienen partes reales negativas, las constantes  $a, b$  y  $c$  deben ser positivas en todos los factores.

Es importante saber que no con que todos los coeficientes sean positivos es suficiente para asegurar la estabilidad. La condición necesaria, pero no suficiente, para la estabilidad es que todos los coeficientes del polinomio en *s* estén presentes y tengan signo positivo.

3. El paso siguiente es ordenar los coeficientes del polinomio en renglones y columnas de acuerdo con el patrón o arreglo siguiente:

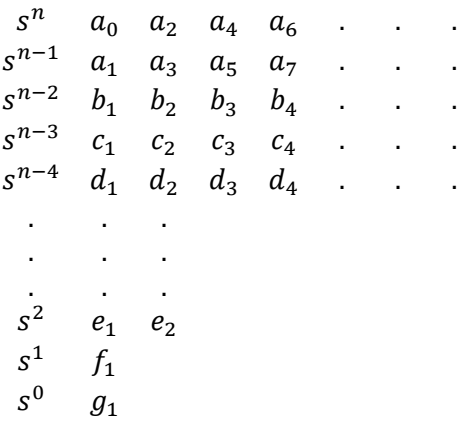

Los coeficientes  $b_1$ ,  $b_2$ ,  $b_3$ , etc., se evalúan del modo siguiente:

$$
b_1 = \frac{a_1 a_2 - a_0 a_3}{a_1}
$$
  

$$
b_2 = \frac{a_1 a_4 - a_0 a_5}{a_1}
$$
  

$$
b_3 = \frac{a_1 a_6 - a_0 a_7}{a_1}
$$

La evaluación de las *b* continúa hasta que todas las restantes son cero. Se sigue el mismo patrón de multiplicación cruzada de los coeficientes de los dos renglones anteriores al evaluar las *c*, las *d*, las *e*, etc. Es decir,

 $\mathbf{r}$ 

$$
c_1 = \frac{b_1 a_3 - a_1 b_2}{b_1}
$$

$$
c_2 = \frac{b_1 a_5 - a_1 b_3}{b_1}
$$

$$
c_3 = \frac{b_1 a_7 - a_1 b_4}{b_1}
$$

$$
d_1 = \frac{c_1 b_2 - b_1 c_2}{c_1}
$$

Y

$$
d_2 = \frac{c_1 b_3 - b_1 c_3}{c_1}
$$

Este proceso continua hasta que se completa el n-ésimo renglón. El arreglo completo de los coeficientes es triangular. Observe que, al desarrollar el arreglo, un renglón completo se divide o se multiplica por un número positivo para simplificar el cálculo numérico subsecuente sin alterar la conclusión de la estabilidad.

El criterio de estabilidad de Routh plantea que el número de raíces de la ecuación con partes reales positivas es igual al número de cambios de signo de los coeficientes de la primera columna del arreglo; no es necesario conocer los valores exactos de los términos de la primera columna; solo se necesitan los signos. La condición necesaria para que todas las raíces del polinomio se encuentren en el semiplano izquierdo del plano *S* es que todos los coeficientes del polinomio sean positivos y que todos los términos de la primera columna del arreglo tengan signo positivo.

El criterio de Routh puede aplicarse en el diseño de sistemas de control para obtener los rangos de variación de ciertos parámetros que aseguren un funcionamiento estable, por ejemplo, la ganancia K en un sistema con control proporcional.

## CRITERIO DE ESTABILIDAD DE NYQUIST

El criterio de estabilidad de Nyquist relaciona la respuesta frecuencial a lazo abierto con la estabilidad a lazo cerrado; basado en un teorema de la variable compleja que se fundamenta en el mapeo de los contornos en el plano complejo

Sea el sistema de lazo cerrado que se muestra en la Figura IV.17

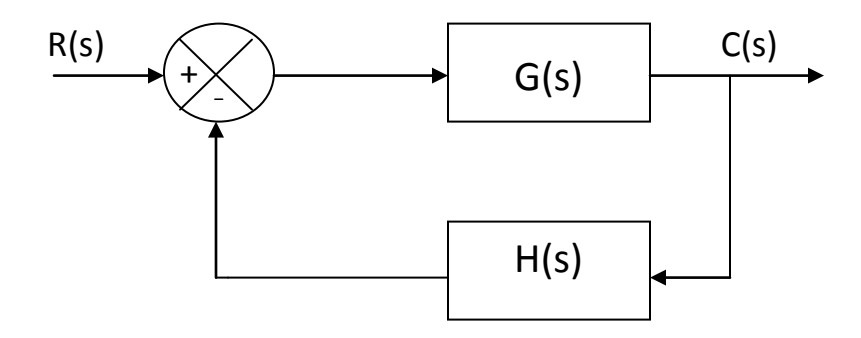

**Figura IV.17. Sistema de lazo cerrado**

La función de transferencia correspondiente al diagrama de la figura es:

$$
\frac{C(s)}{R(s)} = \frac{G(s)}{1 + G(s)H(s)}
$$

Se tendrá la estabilidad cuando todas las raíces de la ecuación característica

$$
1 + G(s)H(s) = 0
$$

Estén en el semiplano izquierdo *s*. El criterio de estabilidad de Nyquist relaciona la respuesta de frecuencia de lazo abierto  $G(j\omega)H(j\omega)$  a la cantidad de ceros y polos de  $1 + G(s)H(s)$  que hay en el semiplano derecho *s*. Este criterio es útil en ingeniería de control ya que se pueden determinar gráficamente de las curvas de respuesta de lazo abierto y la estabilidad absoluta del sistema de lazo cerrado, sin necesidad de determinar los polos de lazo cerrado. Se pueden utilizar las curvas de respuesta de frecuencia de lazo abierto obtenida analíticamente o experimentalmente.

Este criterio está basado en un teorema de la teoría de las variables complejas. Para entender el criterio, primero se han de tratar los contornos de transformación en el plano complejo.

La función de transferencia de lazo abierto  $G(s)H(s)$  es representable como una relación de polinomios en *s*. para un sistema físicamente realizable, el grado del polinomio denominador de la función de transferencia de lazo cerrado, debe ser mayor o igual al del polinomio numerador.

#### ANALISIS POR DIAGRAMAS DE BODE

Con el diagrama de Bode se puede representar una función de transferencia sinusoidal, por dos diagramas distintos; uno que da la amplitud en función de la frecuencia, y el otro el ángulo de fase en función de la frecuencia.

El diagrama de Bode consta de dos trazados: uno es un diagrama del logaritmo del módulo de una función de transferencia sinusoidal; el otro es un diagrama del ángulo de fase, ambos representados en función de la frecuencia en escala logarítmica (Figura IV.18).

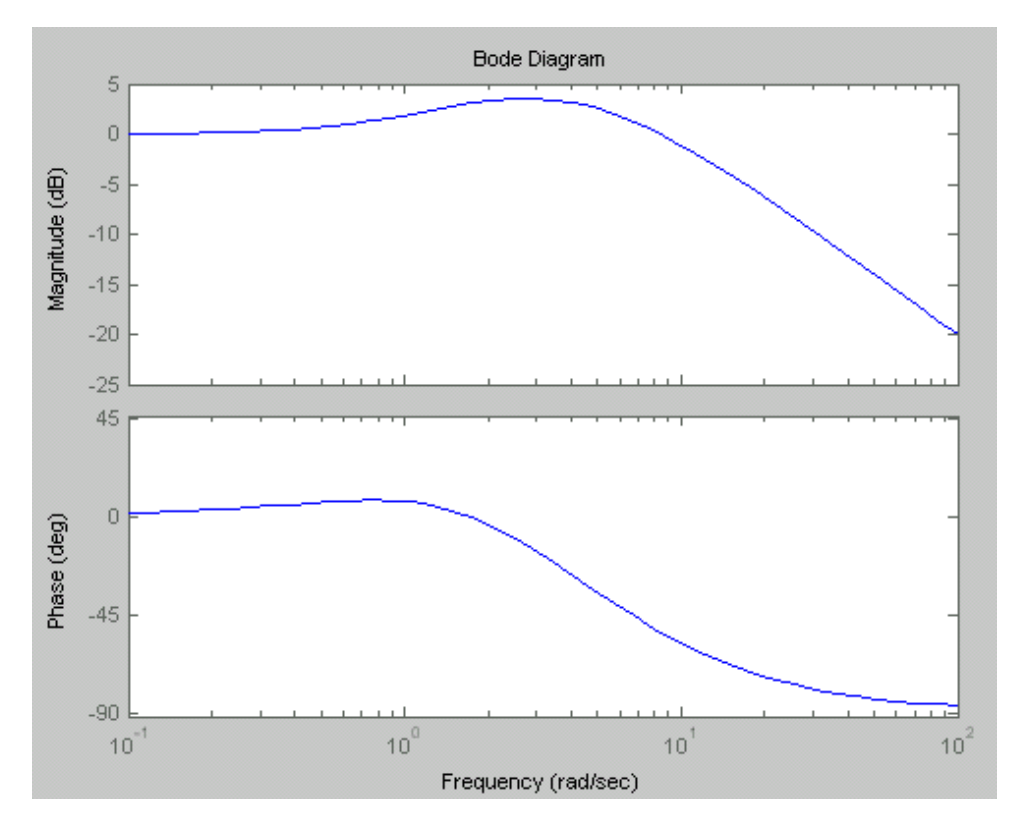

**Figura IV.18. Ejemplo de un Diagrama de Bode**

La representación normal de la amplitud logarítmica de  $G(j\omega)$ es 20 log $|G(j\omega)|$ , con la base de logaritmos igual a 10. La unidad usada en esta representación de la amplitud es el decibelio abreviado comúnmente db. En la representación logarítmica se dibujan las curvas en papel semilogarítmico, aunque actualmente existen muchos software que facilitan el trazado del diagrama de Bode, utilizando la escala lineal para ya sea amplitud (pero en db) ó ángulo de fase (en grados). (El campo de frecuencias que interesa determina la cantidad de ciclos logarítmicos necesarios en la abscisa).

La ventaja de usar un diagrama logarítmico es que se puede convertir la multiplicación de amplitudes en adición, además de que dispone de un método simple para trazar la curva aproximada del logaritmo de la amplitud, basandose en la aproximación asintótica.

Se puede realizar muy fácilmente la determinación experimental de una función de transferencia en un solo diagrama, ya que se puede expandir el rango de bajas frecuencias utilizando una logarítmica de frecuencias ya que a frecuencias bajas son muy importantes las características en los sistemas utilizados

## ANÁLISIS DE RESPUESTA EN FRECUENCIA DE SISTEMAS DE CONTROL

## *Respuesta en frecuencia*

La respuesta en frecuencia es la respuesta en estado régimen permanente de un sistema ante una entrada sinusoidal.

Mediante el método de respuesta en frecuencia se pueden determinar experimentalmente, las funciones de transferencia de componentes complicados, además de que tiene la ventaja de que se puede diseñar un sistema eliminando los efectos de ruido.

Aunque la respuesta en frecuencia de un sistema de control da una imagen cualitativa de la respuesta transitoria, la correlación entre frecuencia y respuestas transitorias, es indirecta, excepto en el caso de sistemas de segundo orden.

## *Respuesta en frecuencia de un sistema de primer orden*

#### *Sistemas de Primer Orden*

Sea el sistema de primer orden que se muestra en la figura. Físicamente podría representar un circuito RC.

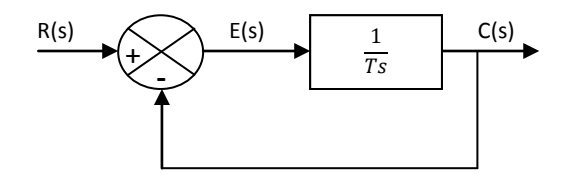

**Figura IV.19. Representación de un circuito RC con diagrama de bloques**

En esta figura se puede observar el sistema simplificado

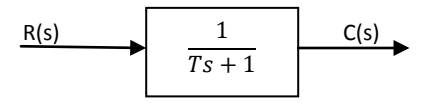

**Figura IV.20. Diagrama de bloques reducido de un circuito RC**

La relación entre la entrada y la salida está dada por

$$
\frac{C(s)}{R(s)} = \frac{1}{Ts+1}
$$

A continuación se analizaran las respuestas del sistema a entradas tales como el escalón unitario, la rampa unitaria y el impulso unitario, considerando que las condiciones iniciales han de ser cero.

Todos los sistemas que tiene la misma función de transferencia presentan la misma salida en respuesta a la misma entrada.

*Respuesta al escalón unitario en sistemas de primer orden.*

Como la transformada de Laplace de la función escalón es  $1/s$ , remplazando  $R(s)=1/s$  en la relación entre la entrada y la salida, se obtiene

$$
C(s) = \frac{1}{Ts+1} \left(\frac{1}{s}\right)
$$

Desarrollando C(s) en fracciones parciales y posteriormente aplicando la transformada inversa de Laplace, se obtiene

$$
c(T) = 1 - e^{-\frac{t}{T}} \qquad (t \ge 0)
$$

Como se sabe T es la constante de tiempo del sistema, cuanto más pequeña sea T, más rápida será la respuesta del sistema, se evalúa y se traza la curva de respuesta exponencial.

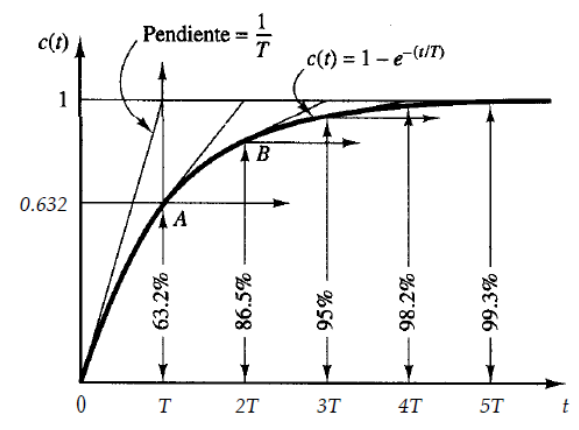

**Figura IV.21. Curva de respuesta escalón unitario**

*Respuesta rampa unitario en sistemas de primer orden*

Como la transformada de Laplace de la función rampa unitaria es  $1/s^2$ , se obtiene la salida del sistema como

$$
C(s) = \frac{1}{Ts + 1} \left(\frac{1}{s^2}\right)
$$

Desarrollando C(s) en fracciones parciales y aplicando la transformada inversa de Laplace, se obtiene

$$
c(t) = t - T + Te^{-\frac{t}{T}} \qquad (t \ge 0)
$$

A medida que t tiende a infinito  $e^{t/T}$  tiende a cero y de este modo la señal de error e(t) tiende a T, o sea

$$
e(\infty)=T
$$

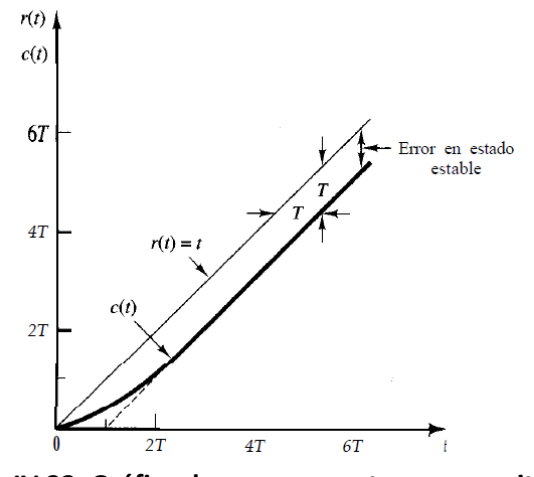

**Figura IV.22. Gráfica de una respuesta rampa unitaria**

*Respuesta impulso unitario en sistemas de primer orden*

Para la entrada impulso unitario *R(s)=1* obteniéndose como respuesta

$$
c(t) = \frac{1}{T}e^{-1/T} \qquad (t \ge 0)
$$

Evaluando gráficamente

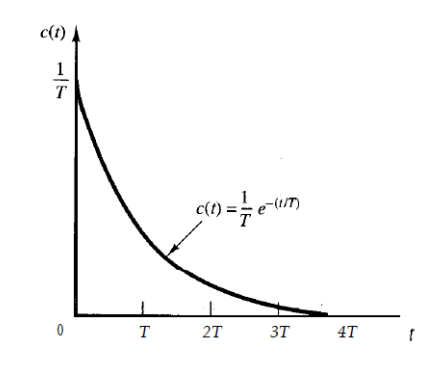

**Figura IV.23. Respuesta impulso unitario**

Una vez definido el sistema de primer orden y considerando el subtema anterior de diagrama de Bode continuaremos con la definición de factores para el trazado de un diagrama de respuesta en frecuencia, el diagrama de Bode.

Los factores básicos que se producen frecuentemente en una función de transferencia arbitraria  $G(j\omega)H(j\omega)$  son

Ganancia k.

Un número mayor que la unidad tiene un valor positivo en decibelios, mientras un número menor que la unidad tiene un valor negativo. La curva de logaritmo de la amplitud para una ganancia constante K es una línea recta horizontal en amplitud de 20logK db. El ángulo de fase de la ganancia K es cero. El efecto de variar la ganancia K en la función de transferencia, es que sube o baja la curva de logaritmo de magnitud de la función de transferencia en el valor constante correspondiente, pero no tiene efecto en el ángulo de fase.

Factores integral y derivativo  $(j\omega)^{\mp 1}$ 

El ángulo de fase de  $1/j\omega$  es una constante e igual a -90° El ángulo de fase de  $j\omega$  es una constante e igual a 90°

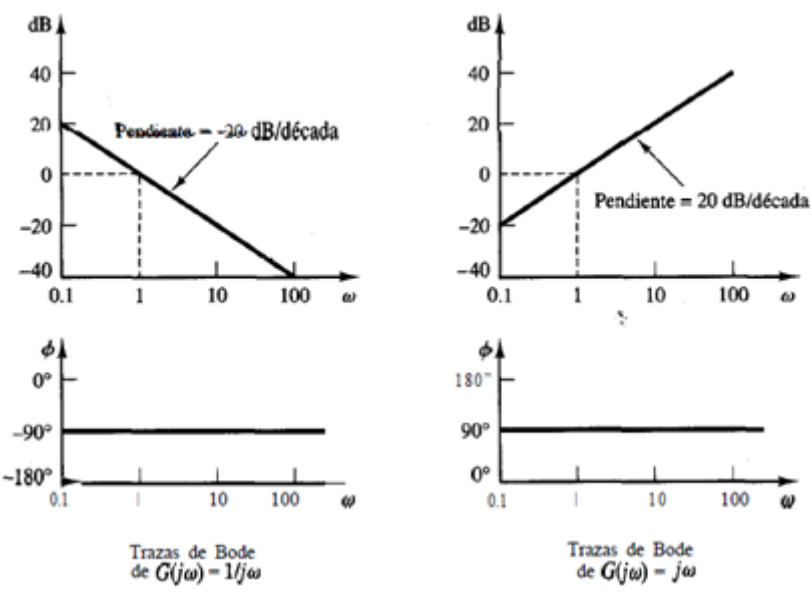

**Figura IV.24. Gráficas de factores integral y derivativo**

Factores de primer orden  $(1 + j\omega T)^{\pm 1}$ . La magnitud logarítmica del factor de primer orden  $\frac{1}{1+j\omega T}$  es

$$
20\log\left|\frac{1}{1+j\omega T}\right| = -20\log\sqrt{1+\omega^2T^2}\,db
$$

Para frecuencias bajas, tales que  $\omega \ll 1/T$ , la magnitud logarítmica se aproxima mediante

$$
-20\log\sqrt{1+\omega^2T^2}:-20\log 1=0\,db
$$

Por tanto, la curva de magnitud logarítmica para frecuencias bajas es la línea 0 dB constante. Para frecuencias altas, tales que  $\omega \gg 1/T$ ,

$$
-20\log\sqrt{1+\omega^2T^2}:-20\log\omega T\,db
$$

Por lo tanto, el valor de  $-20 \log \omega T \, db$  disminuye en 20 dB para todas las décadas de  $\omega$ . De esta forma, Para  $\omega \gg 1/T$ , la curva de magnitud logarítmica es una línea recta con una pendiente de -20 dB/década (o -6 dB/octava).

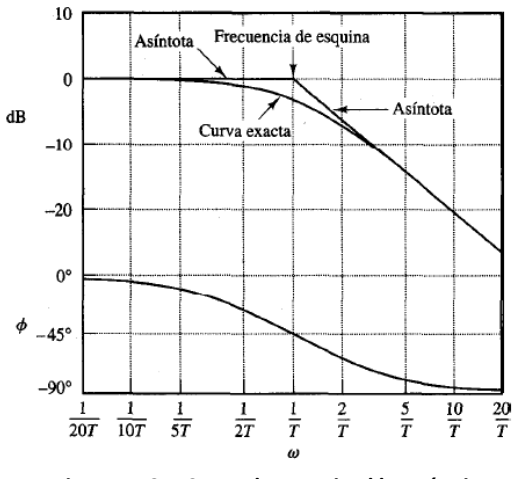

**Figura IV.25. Curva de magnitud logarítmica**

La frecuencia en la cual las dos asíntotas se encuentran se denomina frecuencia de esquina o frecuencia de corte. La frecuencia de esquina divide la curva de respuesta en frecuencia en dos regiones, una curva para la región de baja frecuencia y una curva para la región de alta frecuencia. La frecuencia de esquina es muy importante cuando se trazan curvas logarítmicas de frecuencia en respuesta.

El ángulo de fase exacto  $\phi$  del factor  $\frac{1}{1+j\omega T}$  es

 $\phi = -\tan^{-1} \omega T$ 

En una frecuencia cero, el ángulo de fase es 0. En la frecuencia de esquina, el ángulo de fase es

$$
\phi = -\tan^{-1}\frac{T}{T} = -\tan^{-1} - 45^{\circ}
$$

En infinito, el ángulo de fase se hace -90°. Como el ángulo de fase está dado por una función tangente inversa (arco tangente), el ángulo de fase es antisimétrico respecto al punto de inflexión es  $\phi = -45^\circ$ 

Factores cuadráticos  $1 + 2\xi \left(\frac{\partial \omega}{\partial x}\right)$  $\left(\frac{j\omega}{\omega_n}\right) + \left(\frac{j\omega}{\omega_n}\right)$  $\left[\frac{j\omega}{\omega_n}\right]^2\right]^{+1}$ . Los sistemas de control suelen tener factores cuadráticos de la forma

$$
\frac{1}{1+2\xi\left(\frac{j\omega}{\omega_n}\right)+(\frac{j\omega}{\omega_n})^2}
$$

Si  $\xi$  > 1, este factor cuadrático se expresa como un producto de dos factores de primer orden con polos reales. Si  $0 < \xi < 1$ , este factor cuadrático es el producto de dos factores complejos conjugados. Las aproximaciones asintóticas para las curvas de respuesta en frecuencia no son precisas para un factor con valores bajos de  $\xi$ . Esto se debe a que la magnitud y la fase del factor cuadrático dependen de la frecuencia de esquina y del factor de amortiguamiento relativo  $\xi$ .

Se puede obtener la curva de respuesta de frecuencia asintótica del siguiente modo como

$$
20 \log \left| \frac{1}{1 + 2\xi \left(\frac{j\omega}{\omega_n}\right) + \left(\frac{j\omega}{\omega_n}\right)^2} \right| = -20 \log \sqrt{\left(1 - \frac{\omega^2}{\omega_n^2}\right)^2 + \left(2\xi \frac{\omega}{\omega_n}\right)^2}
$$

Para frecuencias bajas tales que  $\omega \ll \omega_n$ la magnitud logarítmica se convierte en  $-20 \log 1 = 0$ db

Por tanto, la asíntota de frecuencia baja es una recta horizontal en 0 dB. Para frecuencias altas tales que  $\omega \gg \omega_n$ la magnitud logarítmica se vuelve

$$
-20\log\frac{\omega^2}{\omega_n^2} = -40\log\frac{\omega}{\omega_n}db
$$

La ecuación para la asíntota de alta frecuencia es una línea recta con pendiente de -40db/década pues

$$
-40\log\frac{10\omega}{\omega_n} = -40 - 40\log\frac{\omega}{\omega_n}
$$

La asíntota de alta frecuencia corta al eje de bajas frecuencias en  $\omega = \omega_n$ , ya que a esta frecuencia

$$
-40\log\frac{10\omega}{\omega_n} = -40\log 1 = 0db
$$

Esta frecuencia es la frecuencia de esquina para el factor cuadrático considerado.

Las dos asíntotas recién obtenidas son independientes del valor de  $\zeta$ . Cerca de la frecuencia  $\omega = \omega_n$ , ocurre un pico de resonancia, tal como se espera. El factor de amortiguamiento relativo  $\xi$  determina la magnitud de este pico de resonancia.

El ángulo de fase es una función de ω y de  $\xi$ . En ω=0, el ángulo de fase es igual a 0°. En la frecuencia de esquina  $\omega = \omega_n$ , el ángulo de fase es -90°, sin considerar  $\xi$ .

En  $\omega = \infty$ , el ángulo de fase se convierte en -180°. La curva del ángulo de fase tiene una pendiente simétrica respecto del punto de inflexión, punto en el que  $\phi = 90^{\circ}$ .

Para obtener las curvas de respuesta en frecuencia de una determinada función de transferencia cuadrática, primero hay que determinar el valor de frecuencia de corte  $\omega_n$  y el factor de amortiguamiento  $\xi$ .

#### **Procedimiento general para graficar trazas de Bode.**

Primero reescriba la función de transferencia senoidal  $G(i\omega)H(i\omega)$  como un producto de los factores básicos analizados antes. Después identifique las frecuencias de esquina asociadas con estos factores básicos. Por último, dibuje las curvas asintóticas de magnitud logarítmica con pendientes adecuadas entre las frecuencias de esquina. La curva exacta, que se encuentra cerca de la curva asintótica, se obtiene agregando las correcciones adecuadas.

La curva del ángulo de fase de  $G(j\omega)H(j\omega)$ se traza agregando las curvas de ángulo de fase de los factores individuales. El uso de las trazas de Bode con aproximaciones asintóticas toma mucho menos tiempo que otros métodos utilizados para calcular la respuesta en frecuencia de una función de transferencia. La facilidad de graficar las curvas de respuesta en frecuencia para una función de transferencia determinada y la facilidad para modificar la curva de respuesta conforme se agrega una compensación, son las principales razones por las cuales las trazas de Bode se usan tanto en la práctica.

#### ACCIONES BÁSICAS DE CONTROL Y COMPENSACIÓN UTILIZANDO CONTROLADORES

El controlador PID (Proporcional, Integral y Derivativo) es un controlador realimentado cuyo propósito es hacer que el error en estado estacionario, entre la señal de referencia y la señal de salida de la planta, sea cero de manera asintótica en el tiempo, lo que se logra mediante el uso de la acción integral. Además el controlador tiene la capacidad de anticipar el futuro a través de la acción derivativa que tiene un efecto predictivo sobre la salida del proceso.

Los controladores PID son suficientes para resolver el problema de control de muchas aplicaciones en la industria, particularmente cuando la dinámica del proceso lo permite (en general procesos que pueden ser descritos por dinámicas de primer y segundo orden), y los requerimientos de desempeño son modestos (generalmente limitados a especificaciones del comportamiento del error en estado estacionario y una rápida respuesta a cambios en la señal de referencia).

El controlador PID es también un ingrediente importante en los sistemas de control distribuido, ya que proporciona regulación a nivel local de manera eficaz.

#### *ACCION PROPORCIONAL*

La parte proporcional consiste en el [producto](http://es.wikipedia.org/wiki/Multiplicaci%C3%B3n) entre la señal de error y la constante proporcional

para que hagan que el error en estado estacionario sea casi nulo, pero en la mayoría de los casos, estos valores solo serán óptimos en una determinada porción del rango total de control, siendo distintos los valores óptimos para cada porción del rango. Sin embargo, existe también un [valor límite](http://es.wikipedia.org/w/index.php?title=Valor_l%C3%ADmite&action=edit&redlink=1) en la constante proporcional a partir del cual, en algunos casos, el sistema alcanza valores superiores a los deseados. Este fenómeno se llama [sobreoscilación](http://es.wikipedia.org/w/index.php?title=Sobreoscilaci%C3%B3n&action=edit&redlink=1) y, por razones de seguridad, no debe sobrepasar el 30%, aunque es conveniente que la parte proporcional ni siquiera produzca sobreoscilación.

Hay una relación lineal continua entre el valor de la variable controlada y la posición del elemento final de control (la válvula se mueve al mismo valor por unidad de

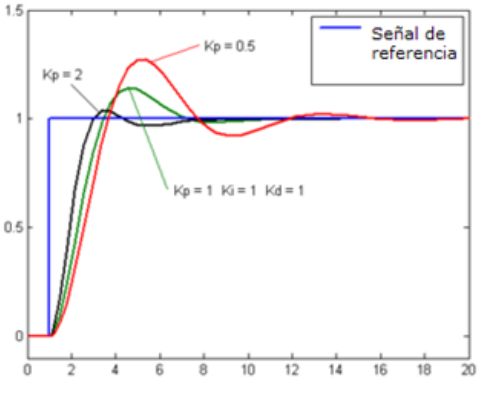

**Figura IV.26. Acción proporcional a una entrada escalón**

desviación). La parte proporcional no considera el tiempo, por lo tanto, la mejor manera de solucionar el [error permanente](http://es.wikipedia.org/w/index.php?title=Error_permanente&action=edit&redlink=1) y hacer que el sistema contenga alguna componente que tenga en cuenta la variación respecto al tiempo, es incluyendo y configurando las acciones integral y derivativa.

#### *ACCION INTEGRAL*

La función principal de la acción integral es asegurar que la salida del proceso concuerde con la

referencia en estado estacionario. Con el controlador proporcional, normalmente existiría un error en estado estacionario. Con la acción integral, un pequeño error positivo siempre producirá un incremento en la señal de control y, un error negativo siempre dará una señal decreciente sin importar cuán pequeño sea el error.

Asuma que el sistema está en estado estacionario con una señal de control constante,  $u_0$ , y un error constante, *e0. L*a señal de control está dada por:

$$
m(t) = ki \int e(t) dt
$$

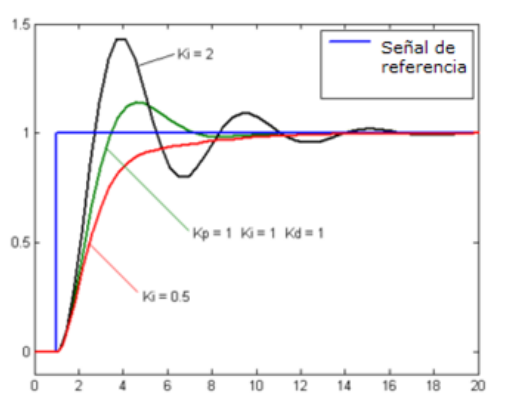

**Figura IV.27. Acción Integral a una entrada escalón**

#### *ACCION DERIVATIVA*

El propósito de la acción derivativa es mejorar la estabilidad de lazo cerrado. El mecanismo de

inestabilidad puede ser descrito intuitivamente como sigue. Debido a la dinámica del proceso, pasa algún tiempo antes de que la variable de control se note en la salida del proceso. De esta manera, el sistema de control tarda en corregir el error. La acción de un controlador con acción proporcional y derivativa puede ser interpretada como si el control proporcional fuese hecho para predecir la salida del proceso. La predicción se hace por la extrapolación del error de control en la dirección de la tangente a su curva respectiva

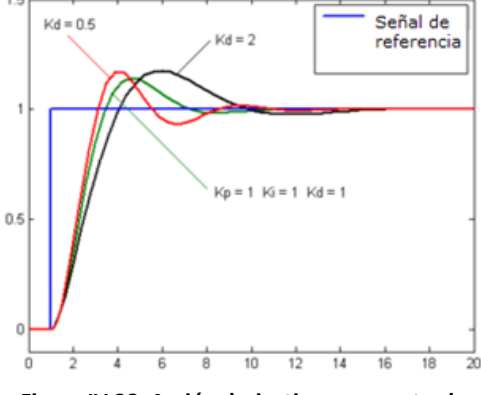

**Figura IV.28. Acción derivativa a una entrada escalón**

La estructura básica de un controlador derivativo está dada por

$$
m(t) = k_D \frac{de(t)}{d(t)}
$$

# Capítulo V

# **DISEÑO DE LAS PRÁCTICAS DE CONTROL ANALÓGICO**

Para el desarrollo de las prácticas nos basamos en el plan de estudios de la materia de control analógico de la carrera de Ingeniería Mecánica Eléctrica. Primero se estudiaron los temas que se podrían aplicar de forma práctica en el laboratorio con los elementos más comunes utilizados en éste, y que fueran aplicables en el mundo real.

Para el desarrollo de estas prácticas se introduce un equipo que el alumno no conoce, por lo tanto, es necesario incluir una práctica donde el alumno se pueda familiarizar con este equipo. Para esta práctica se decidió utilizar un circuito básico con el cual el alumno esté familiarizado para que con dos mallas RC pueda probar las diferentes características del dispositivo NI ELVIS así como para demostrar como varia la carga y descarga de un capacitor en función de las características de la malla así como de la frecuencia de la señal de entrada. Esto también nos permitiría trabajar con las diferentes herramientas o instrumentos virtuales que nos ofrece el dispositivo NI ELVIS

Los principales instrumentos virtuales del dispositivo NI ELVIS usados fueron el multimetro digital el cual nos permite medir el voltaje de corriente directa entre dos puntos, el voltaje de corriente alterna entre dos puntos, la corriente directa a través de una malla, la corriente alterna a través de una malla, el valor de resistencia, capacitancia, inductancia, así como checar si existe continuidad entre dos puntos. Para empezar con su estudio se utilizaron sus características como medidor de impedancias para calcular los valores reales de las resistencias y capacitores lo que nos permitirá analizar de forma más exacta las características del circuito

Se utilizo el generador de funciones el cual nos permite generar una señal cuadrada, triangular o senoidal, a las que le podemos variar la frecuencia, amplitud y desplazamiento de corriente directa. Este es un instrumento el cual el alumno ya esta mas familiarizado, pues es el que generalmente se usa para generar una señal de entrada

También se utilizó el osciloscopio, el cual permite ver de forma grafica y en tiempo real la variación de voltaje en dos diferentes puntos del sistema pues cuenta con dos entradas diferentes que son el canal A y el canal B, por ejemplo la entrada y la salida. Este osciloscopio también permite generar una sola adquisición, con lo que se genera una señal obtenida solo durante un lapso de tiempo, a diferencia del modo continuo que repite una y otra vez.

Una vez que se pudo comprender el dispositivo NI ELVIS se decidió empezar con un componente básico de cualquier sistema de control, el cual es el sistema de lazo abierto, ya que cualquier sistema lo posee naturalmente, aun cuando este cuente con realimentación.

Para estas prácticas se utilizo un sistema con un motor controlado por armadura, el cual nos permite experimentar de forma más real cómo funcionan los sistemas de control en la realidad, pues es un acercamiento al tipo de motores utilizados en la industria de la automatización. Este sistema cuenta con una fuente de poder la cual es la encargada de suministrar el voltaje y corriente necesario para el correcto funcionamiento de los demás dispositivos. Cuenta con la unidad controladora del motor, que tiene un servo amplificador y es el que rige el movimiento del motor, existe una unidad atenuadora que consta de dos potenciómetros los cuales puedes agregar al circuito para dar una variación de voltaje. Cuenta con una unidad de amplificador operacional el cual se puede utilizar como amplificador inversor y como sumador, permitiendo así incorporar la señal de realimentación a la entrada del circuito.

El ultimo circuito utilizado es un tacogenerador que está incorporado al motor, el cual permite supervisar la velocidad angular del motor, y al mismo tiempo obtener una señal de voltaje que puede ser usada como señal de realimentación.

Armamos un sistema de lazo abierto con un motor de corriente directa, al cual se le puede variar la velocidad, variando el voltaje de alimentación, el propósito fue ver como un pequeño cambio en la entrada puede afectar la salida, de forma tan dramática en los sistemas de lazo abierto. También se busco evidenciar algunos de los problemas de estar trabajando con un sistema real contra uno virtual, por ejemplo que el circuito debe de estar en su zona de trabajo para poder funcionar, pues si por ejemplo no se le otorga suficiente corriente, el motor no se mueve, cosa que no puede observarse en el mundo virtual. Así mismo demostramos como en los sistemas de lazo abierto, las perturbaciones externas producen cambios significativos en el sistema.

Una vez que se estableció el funcionamiento de un sistema de lazo abierto, llego el momento de compararlo contra un sistema de lazo cerrado, lo que nos indica que alguna señal del circuito, ya sea a la salida o dentro de este, se realimenta al principio de este para poder tener una referencia de cómo es que el sistema se está desempeñando. Fue importante detallar que aunque un sistema de lazo cerrado es más estable,se sacrifica la velocidad de trabajo. Así mismo este fue un circuito simple el cual contenía un controlador de velocidad, pues se buscaba mantener una velocidad angular constante.

Una vez establecida la diferencia entre un sistema de lazo cerrado y uno de lazo abierto fue necesario dar a conocer la ventaja de incorporar un controlador dentro del circuito así pues utilizando los mismos componentes del sistema, e incorporando un potenciómetro en la realimentación del amplificador operacional obtuvimos un sistema con control de ganancia, el cual es un circuito sencillo y básico en cualquier sistema de control, fue importante destacar la diferencia entre el controlador de velocidad y el controlador de ganancia ajustable pues ambos tienen una relación ya que funcionan de la misma manera solo que al incorporar el ajuste de ganancia se puede mantener una velocidad angular mucho más estable, aunque para esto se requiere el constante ajuste del potenciómetro.

Después decidimos introducir la forma en que se pueden traducir diferentes tipos de sistemas, ya sean mecánicos, hidráulicos, o eléctricos, a una forma más manejable dentro de un laboratorio, que nos permita interactuar de forma más simple con el sistema, manteniendo en todo momento su correlación con el sistema real. Esto se logra gracias a la representación mediante bloques de los sistemas, y la facilidad de trabajo de los amplificadores operacionales que nos permiten desarrollar varias funciones con solo cambiar algunos de los elementos dentro del circuito. Las ventajas de un amplificador operacional es que nos permite tener una gran impedancia en la entrada, y la corriente de entrada tiende a cero, la salida tiene una baja impedancia por lo que se puede considerar como fuente de voltaje ideal etc. Algunas de las configuraciones mas utilizadas son:

El amplificador inversor, este circuito solo necesita de dos resistencias las cuales nos permiten variar la ganancia de voltaje por lo que podemos amplificar o atenuar una señal. Es especialmente conveniente cuando se necesita crear un control proporcional. Este circuito emula a un bloque con ganancia proporcional

El sumador, este circuito nos permite tomar diferentes señales y sumarlas para obtener una única señal de salida, este circuito es el que nos permite poner una señal realimentada de vuelta en el sistema. Este circuito emula a un bloque suma

El integrador, este circuito nos permite tomar una señal e integrarla con respecto al tiempo, por lo que podemos obtener nuevas señales por ejemplo al introducir una rampa nos produciría una señal diente de sierra. Este circuito se usa de forma combinada en sistemas retroalimentados basados en variables de estado donde el integrador conserva una variable de estado en el voltaje de su capacitor. Sirven también para representar lo polos dentro del sistema. Este circuito emula un bloque con un solo polo

Conocer la configuración de estos circuitos nos permite llevar a cabo sistemas más complejos así pues introducimos un sistema de lazo cerrado con función de transferencia de lazo abierto unitaria, para lograrlo se debe de conectar en la realimentación un circuito que aplique la función inversa del sistema por sí solo, esto nos permitió mostrar que no cualquier sistema realimentado funciona correctamente, pues por las limitaciones del circuito amplificador operacional no se puede tener una ganancia infinita, así pues al introducir una señal de realimentación demasiado grande, la salida se verá afectada y puede desestabilizar el sistema. Es importante notar que para el correcto funcionamiento del sistema es necesario que la realimentación sea negativa, para que de esta manera nos dé un voltaje diferencial a la salida. Esta fue una excelente oportunidad para mostrar que a altas frecuencias la ganancia de voltaje del circuito amplificador operacional disminuye hasta volverse casi uno a frecuencias muy altas.

El tipo de función de transferencia básico y sobre el que se puede crear casi todos los sistemas es un sistema de primer orden, esto significa que su función de transferencia incluye un único polo real. Aquí lo que se busco fue que el alumno pudiera ver como de una función de transferencia se puede pasar al circuito con operacionales, así mismo se pudo observar como es la respuesta de este sistema cuando la entrada es un escalón. Cabe mencionar que para que el circuito funcione correctamente una vez que se establece la frecuencia de la señal de entrada, se deben calcular los valores de los elementos del circuito para que en esa frecuencia su ganancia sea unitaria.

Otra función de transferencia es la de segundo orden en la que podemos tener tres distintos casos, cuando es sub-amortiguado, que es cuando la respuesta oscilara antes de establecerse y se debe a la presencia de dos polos complejos conjugados, ya que el factor de amortiguamiento es menor a uno, críticamente-amortiguado, que es cuando la respuesta responde más rápidamente y sin oscilaciones, se da cuando el factor de amortiguamiento es igual a uno, y sobre-amortiguado que es cuando la respuesta se parece a la de un sistema de primer orden, pero el tiempo de respuesta es más lento, esto se da cuando al factor de amortiguamiento es mayor a uno. Se aprovechó este tema para que el alumno aplicara los conocimientos adquiridos hasta este punto así que se busco que ellos solos obtuvieran la representación de un sistema de segundo orden con amplificadores operacionales y donde pudieran representar también los tres distintos tipos de sistemas de segundo orden.

Una vez establecidos las bases de los sistemas de primer y segundo orden, pudimos crear un sistema que tuviera algunas fallas que se pudieran corregir al integrar en el sistema un controlador, por ejemplo error en estado estable diferente de cero y oscilaciones en la parte transitoria de la respuesta. El primer tipo de controlador fue el proporcional que se compone de dos amplificadores inversores uno con ganancia unitaria y el otro con ganancia variable mediante la implementación de un potenciómetro, deben de ir en pareja para que el signo de la señal de control corresponda con el de la señal de error ya que un cambio en el signo podría llevar a que el sistema deje de funcionar. Este tipo de controlador nos permite ajustar el nivel de voltaje aplicado al sistema por lo que aumenta o disminuye el voltaje de salida del sistema en estado estable, reduciendo así el error en estado estable. Asimismo la velocidad de respuesta se puede incrementar.

Al agregar un controlador integral en conjunto con el proporcional selogra que el error en estado estable sea cero gracias a las propiedades del integrador y gracias a la acción del proporcional se puede obtener una respuesta más rápida. Algunas de las cosas que se deben de tener en cuenta al estar realizando este circuito es que basándonos en el circuito del controlador proporcional, el cual tiene un amplificador, y un inversor, se pude tomar el simple inversor y poner ahí el integrador, lo cual nos permitirá una distribución más uniforme y no producirá cambios drásticos en la constante de tiempo del integrador. Es importante ver la diferencia que implica variar los diferentes parámetros en nuestro controlador y por ello es que decidimos hacer que se pudiese variar la constante de integración en nuestro circuito.

El controlador más utilizado en la industria es el controlador PID el cual consta de tres diferentes controladores: un controlador proporcional, un controlador integral, y un controlador derivativo. A este controlador también se le llama de atraso- adelanto, por las características mismas de los dos principales componentes que son los controladores integral y derivativo. La principal diferencia entre el controlador PI y el controlador PID, es que al agregarle el control de adelanto, se aumenta el ancho de banda, se acelera la velocidad de respuesta, y se reduce el máximo sobre impulso, lo que nos da una mejor respuesta en general. En este circuito se implemento el controlador derivativo en el mismo amplificador operacional que el circuito integral, por lo que al incluir el potenciómetro, se varían al mismo tiempo las constantes de integración y de derivación, por lo que se debe de tener cuidado en cómo se maneja la variación. En este caso no se busco el mejor

controlador a partir de la función de transferencia, pues se prefirió poder variar las características de este, para ver como cambiaba la respuesta del sistema.

Otra forma de ver la respuesta de un circuito es mediante su respuesta en frecuencia, ya que dependiendo de la función de transferencia, un circuito puede funcionar de diferentes maneras dependiendo de la frecuencia de la señal de entrada, la forma más importante de ver esto es mediante el diagrama de Bode, pues nos da una gráfica de ganancia vs frecuencia y fase vs frecuencia. La ventaja de utilizar este tipo de análisis es la facilidad que nos ofrece pues no se necesita una grafica exacta para ver su funcionamiento, si no que a través de asíntotas se pueden determinar los rasgos característicos del sistema que estamos analizando. Esto nos permitió utilizar una herramienta más del dispositivo NI ELVIS, el analizador de bode, que directamente nos da una grafica de ganancia y ángulo de fase.

Capítulo VI.

# **DESARROLLO DE LAS PRÁCTICAS DE CONTROL ANALÓGICO**

## **Práctica 0. "Introducción al dispositivo NI Elvis mediante el análisis de un circuito RC"**

#### **OBJETIVOS**

- Distinguir el funcionamiento del dispositivo NI ELVIS, con sus diferentes funciones mediante la implementación de un circuito RC
- Demostrar por medio de la computadora conectada al dispositivo NI ELVIS la variación del la carga y descarga del capacitor al variar las resistencias del circuito RC

#### **INTRODUCCION**

El dispositivo Ni ELVIS es un equipo de laboratorio que integra a varios de los instrumentos empleados en la prueba de circuitos electrónicos tanto analógicos como digitales, en un solo elemento, además de proporcionar la capacidad de comunicación y administración a través de una PC y puerto USB.

El dispositivo NI ELVIS que será usado en los laboratorios de electrónica es un dispositivo de diseño y generación de prototipos, ya que permite ver las respuestas en una computadora sin necesidad de tener distintos equipos para cada medición.

En la figura 0.1 se observa la estación de trabajo y la tableta de conexiones, donde se puede apreciar la sección de manejo manual

para los diferentes instrumentos contenidos en él NI ELVIS.

Este dispositivo cuenta con:

- Tableta de conexiones
- **Fuente variable de**  $\pm$ **12v**
- Fuente fija de 0-5v
- Generador de funciones
- **Multímetro digital**
- **-** Osciloscopio
- Entradas y salidas analógicas
- **Entradas y salidas digitales**
- Arreglos de leds
- Puertos paralelos

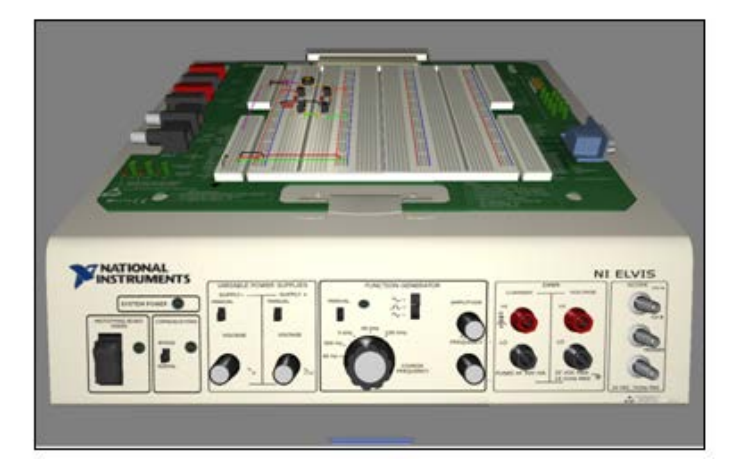

**Figura 1. Vista frontal de la estación de trabajo del NI ELVIS en conjunto con la tableta de conexiones**

- Puertos I/O
- DAQ

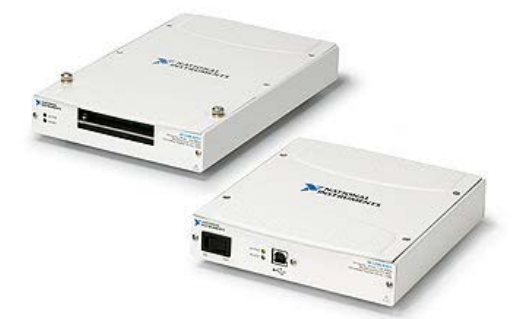

**Figura 2. Tarjetas de adquisición de datos compatibles con el NI ELVIS.**

El dispositivo NI ELVIS es un sistema híbrido; analógico y digital, que basa su funcionamiento en los datos obtenidos a partir de una tarjeta de adquisición de datos.

La tarjeta de adquisición de datos, DAQ, es un dispositivo que toma del mundo real muestras de manera analógica permitiendo su manejo mediante un ordenador o maquinas electrónicas de manera digital.

La tarjeta de adquisición de datos y el software

del NI ELVIS es cómo podemos obtener los datos de la tableta de conexiones y verlos en la pantalla de la computadora.

Además que el dispositivo NI ELVIS es compatible con el software Multisim que nos permite diseñar y simular los proyectos antes de conectarlos al dispositivo NI ELVIS.

Es necesario considerar que el NI ELVIS requiere de ciertos software y drivers de sistema previamente instalados para poder trabajar con él NI ELVIS, tales como:

LabView. Es una herramienta grafica, utiliza un lenguaje llamado lenguaje gráficas y se utiliza para hacer pruebas de control y diseño mediante programación, es mediante el LabView(un programa grafico previamente desarrollado) que es posible realizar pruebas utilizando el NI ELVIS y la DAQ en conjunto.

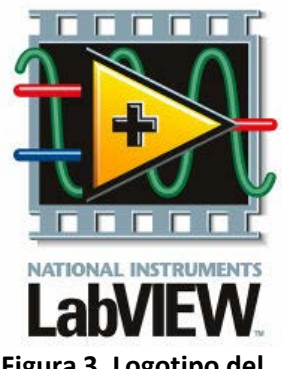

NI ELVIS. Es el software de trabajo del NI ELVIS el encargado de mostrar en la computadora la información que se tiene bajo **Figura 3. Logotipo del software LabView**

prueba, dando acceso a las distintas aplicaciones que contiene el NI ELVIS, además de permitir manejar manualmente o por medio de la computadora muchas de éstas.

El dispositivo NI ELVIS es un instrumento de lo más completo capaz de capturar, administrar y que permite visualizar los proyectos que han sido diseñados y probados en él.

### **MATERIAL**

Alambres de conexión Cables banana-caimán 1 Capacitor de 100nf 1 Capacitor de .47 µf a 25 volts. 1 Resistencia de 1kΩ a ½ W. 1 Resistencia de 2.7kΩ a ½ W. 1 Resistencia de 4.7kΩ a ½ W. 1 Resistencia de 6.8kΩ a ½ W. 1 Resistencia de 8.2kΩ a ½ W.

## **EQUIPO**

Computadora (software previamente instalados) Dispositivo de adquisición de datos (DAQ) Estación de trabajo NI ELVIS

#### **DESARROLLO**

1. Arme el circuito de la figura 0.1 en la tableta de conexiones del dispositivo NI ELVIS, considerando que la alimentación del lado positivo debe estar en la pata FUNC\_OUT y el lado negativo a tierra

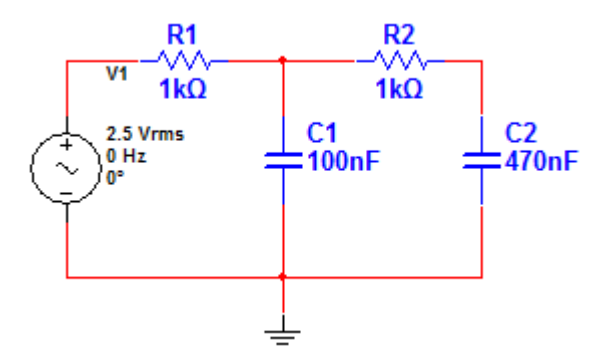

**Figura 0.1. Circuito de prueba, malla RC**

- 2. Conecte la tarjeta de adquisición de datos (DAQ) al dispositivo NI ELVIS y a la computadora mediante el cable USB, asegúrese de que las conexiones estén en los lugares correctos y encienda los dispositivos.
- 3. En la computadora seleccione Inicio>>Todos los programas>>National Instruments>>NI ELVIS 3.0>>NI ELVIS, se abrirá una ventana como se muestra en la figura 0.2, seleccione el multímetro digital(Digital Multímeter).
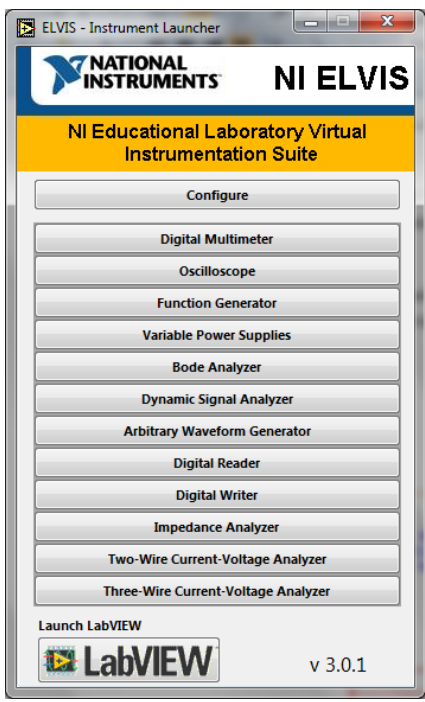

**Figura 0.2. Pantalla de inicio del software de NI ELVIS.**

4. Con ayuda del multímetro del NI ELVIS mida la resistencia real, de las resistencias que serán usadas para esta práctica y anótelas en la tabla 1.A.

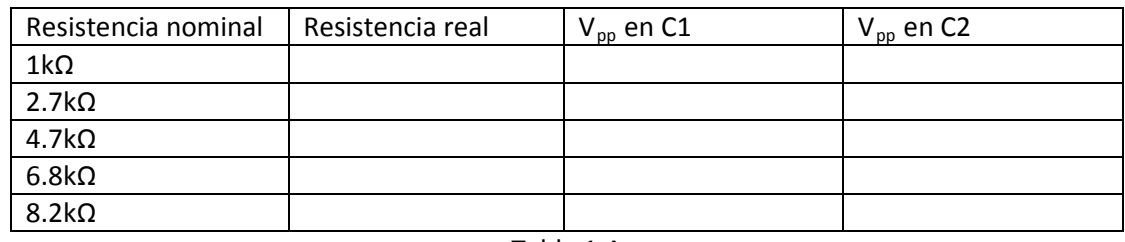

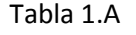

5. Nuevamente abra el software del dispositivo NI ELVIS 3.0 ahora en la pantalla de inicio del software del NI ELVIS seleccione el generador de funciones y el osciloscopio, que irán conectados como se muestra en la figura 0.3.

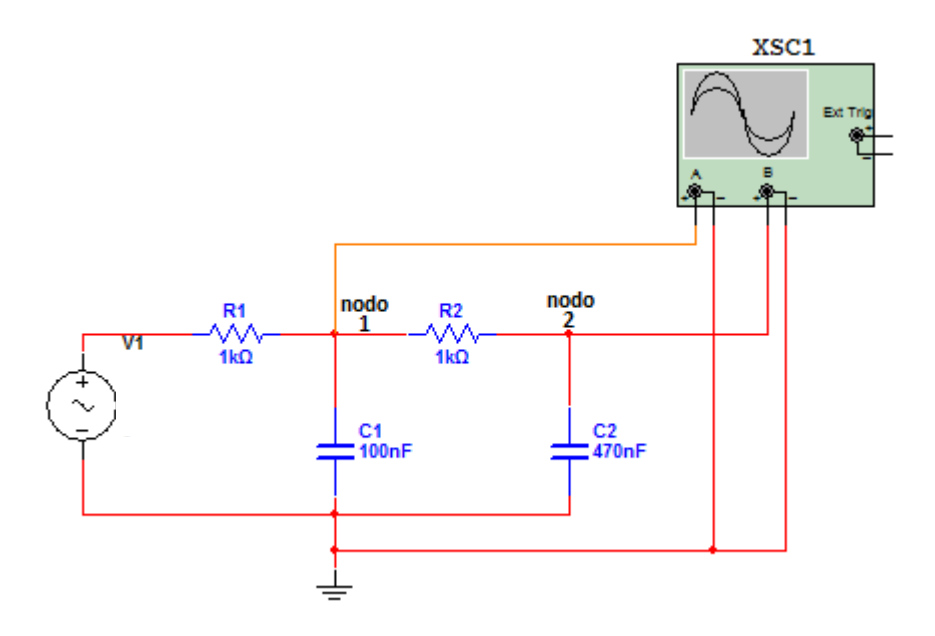

#### **Figura 0.3. Malla RC que muestra la conexión del osciloscopio**

- 6. Conecte en el nodo 1, el canal A del osciloscopio, en la tableta de conexiones del NI ELVIS corresponden a las terminales del osciloscopio CH A+, CH A-, y el canal 2 del osciloscopio en el nodo 2, que en la tableta corresponden a CH B+, CH B-.
- 7. En la pantalla del generador de funciones calibre una señal cuadrada de 2.5 Vrms, a 40 Hz, como se muestra en la figura 0.4.

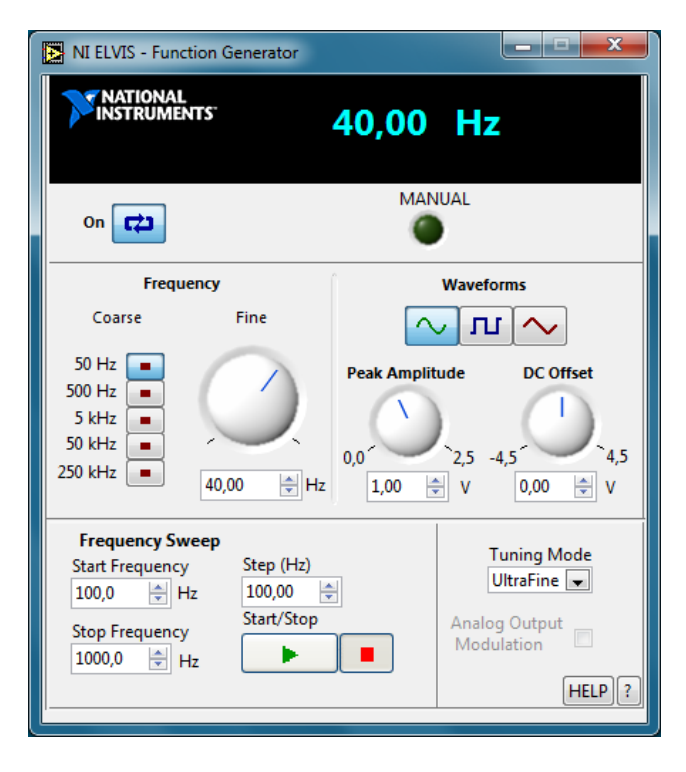

**Figura 0.4. Pantalla de control del generador de funciones**

- 8. Dibuje las señales obtenidas en el canal A y en el canal B del oscilospcopio.
- 9. Cambie la resistencia R2 por una de 2.7kΩ para observar el cambio del tiempo en la carga y descarga del capacitor C2, comente y explique acerca de los cambios en la forma de onda el cambio en el osciloscopio del NI ELVIS. Anote en la tabla 1.A la caída de voltaje en C2 mostrada por el canal B del osciloscopio.
- 10. Dibuje las señales obtenidas en el canal A y B del osciloscopio.
- 11. Cambie la resistencia R2 por una de 4.7kΩ y observe nuevamente la variación en la carga y descarga del capacitor C2,
- 12. Dibuje la forma de onda obtenida en los canales del osciloscopio.
- 13. Cambie nuevamente R2 por una resistencia de 6.8kΩ y 8.2kΩ, respectivamente, compare y dibuje las formas de onda obtenidas para cada resistencia.

### **CUESTIONARIO**

- 1. ¿Cuál es la diferencia en la forma de onda de la carga y descarga del capacitor al cambiar R2 de 1kΩ a 8.2kΩ?
- 2. Justifique matemáticamente la diferencia que se presenta en las formas de onda de los circuitos implementados de la pregunta 1
- 3. Trace la curva de resistencia contra voltaje con los datos obtenidos en la tabla 1.A y comente acerca de las variaciones
- 4. ¿Cuál es la razón de que el valor real de las resistencias medidas en el punto 4 difiera de su valor nominal?
- 5. Calcule los voltajes en el capacitor C2 considerando los valores de 120Ω y 100kΩ de la resistencia R2

**CONCLUSIONES** 

# **Práctica 1. "Sistema de Lazo Abierto**"

#### **OBJETIVOS**

- $\triangleright$  Comprobar las características de los sistemas de lazo abierto a través de la implementación de un control de velocidad de un motor de CD.
- Obtener y analizar la gráfica voltaje de alimentación contra velocidad

#### **INTRODUCCION**

Un sistema de lazo abierto es en el cual la salida no afecta la acción de control. En este tipo de sistemas no se mide la salida ni se realimenta para compararla con la entrada, por lo tanto ante la presencia de perturbaciones o agentes ajenos el sistema no realizará la acción deseada.

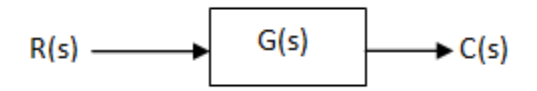

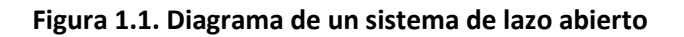

Este tipo de sistemas son muy usados en la industria en procesos que requieren estabilidad, es decir, en donde se conoce la entrada y no hay perturbaciones o en procesos donde se requiera un control de velocidad de giro de motor o la posición de una carga acoplada a su eje, esto va a depender de la necesidad del proceso.

En esta práctica se armará un sistema sencillo de lazo abierto para obtener el control de velocidad de un motor de CD, sabiendo que su velocidad puede regularse mediante la variación del voltaje de alimentación.

En este equipo únicamente es posible la conectar el motor en configuración de control por armadura.

Control por armadura. Variando el voltaje de alimentación en la armadura y manteniendo el campo magnético fijo.

En la figura 1.2 se muestra el diagrama eléctrico del control de velocidad de lazo abierto en configuración de control por armadura, y en la figura 1.3 se muestra su correspondiente diagrama de bloques.

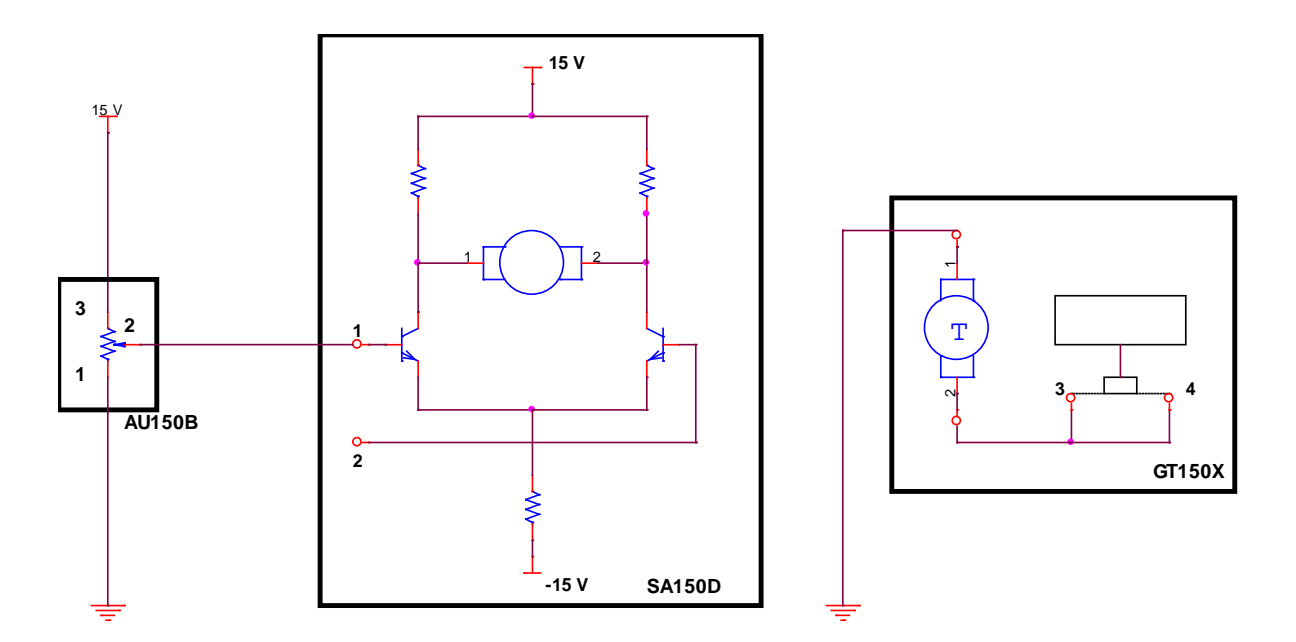

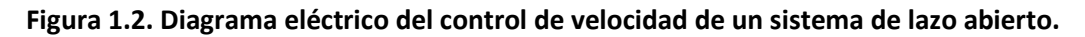

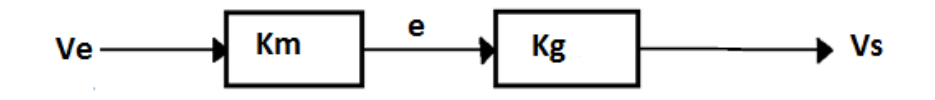

**Figura 1.3. Diagrama de bloques de un control de velocidad.**

# **MATERIAL**

Un multímetro Cables de conexión (banana-banana)

# **EQUIPO**

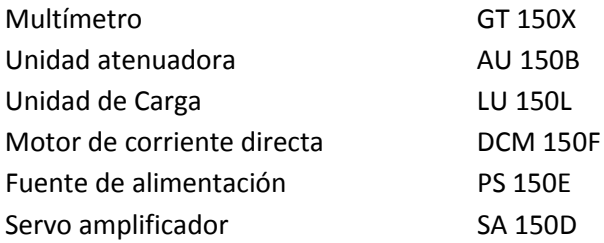

#### **DESARROLLO**

1. Arme el circuito de la figura 1.4

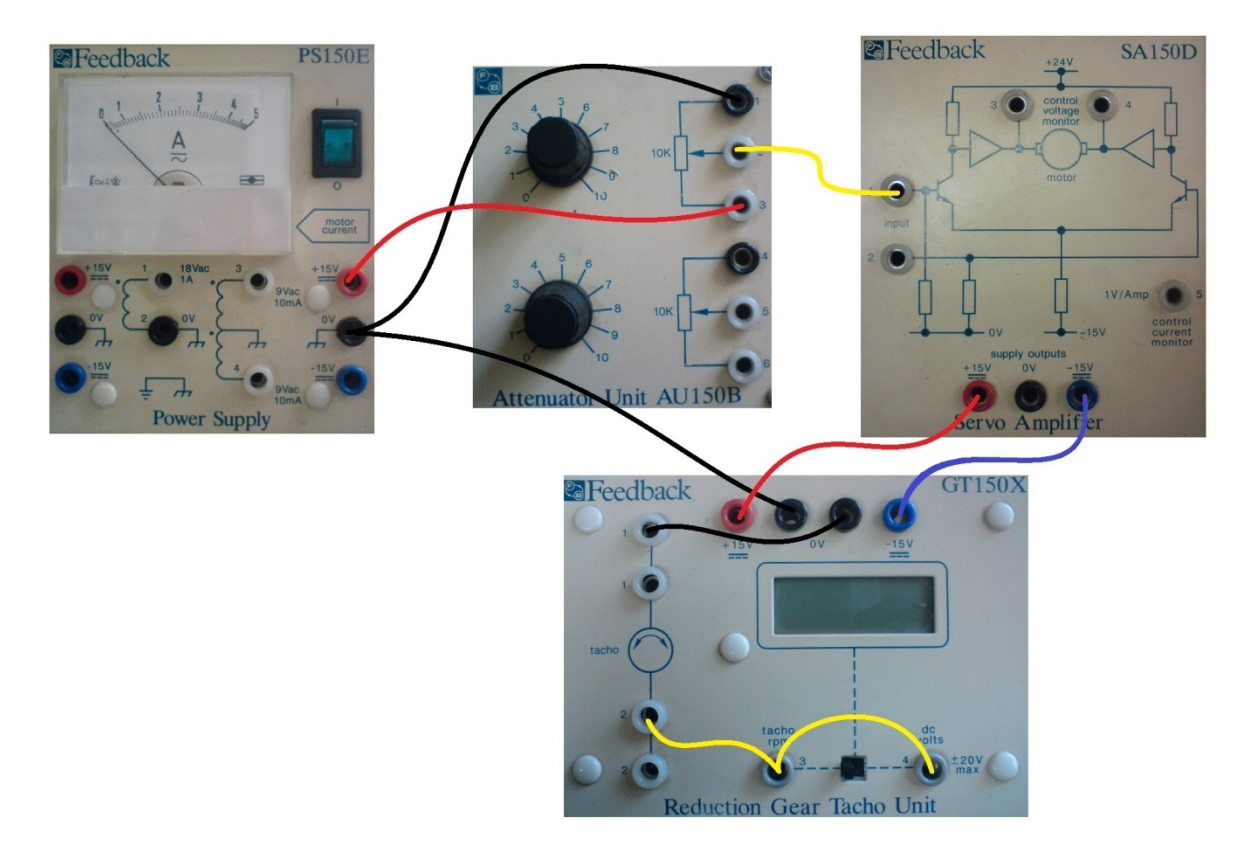

### **Figura 1.4. Diagrama de conexiones de un sistema de lazo abierto**

- 2. Conecte un multímetro en el cursor del potenciómetro de entrada
- 3. Coloque en cero el potenciómetro del voltaje de entrada
- 4. Encienda la fuente de alimentación y determinar zona muerta registrando los siguientes datos en la tabla 1.A

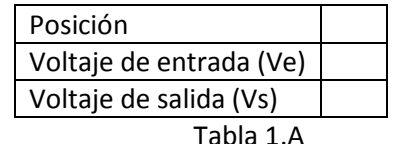

5. Registre de acuerdo a la posición del potenciómetro: el voltaje de entrada (Ve), voltaje de salida (Vs) y velocidad (rpm) en la tabla 1.B.

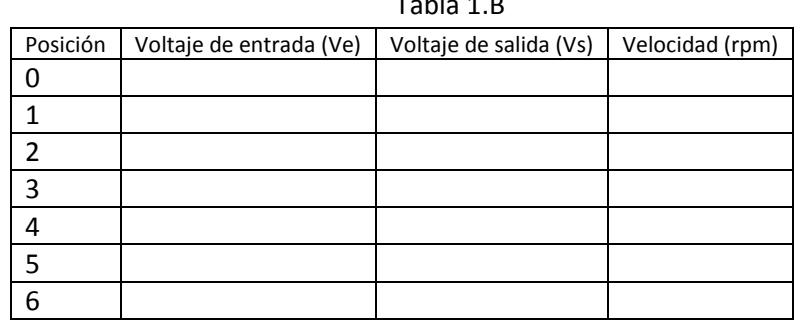

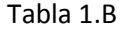

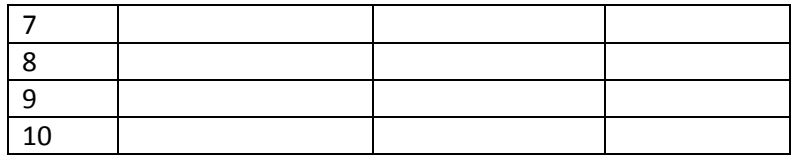

- 6. Con estos datos de la tabla 1.B grafique el voltaje de alimentación (Ve) contra la velocidad angular (rpm).
- 7. Coloque el disco de frenado al motor y ponga el freno magnético en la posición cero.
- 8. Alimente el sistema y mueva el potenciómetro de entrada hasta que el voltaje en su cursor sea de Ve=9v. Esto es para tener una velocidad de referencia a la salida del motor.
- 9. Registrar en la tabla 1.C el voltaje de salida (Vs), velocidad (rpm) y la corriente (I) para cada posición del freno magnético.

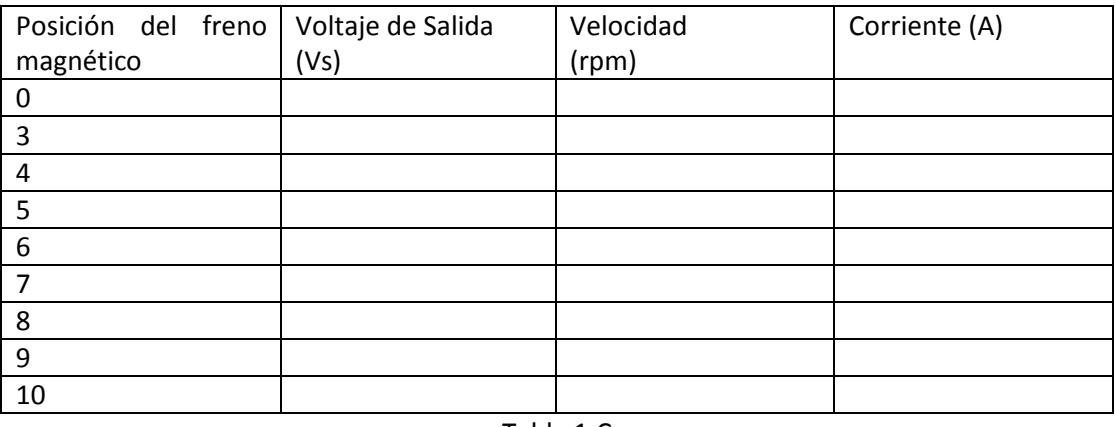

Tabla 1.C

- 10. Con los datos obtenidos grafique la posición del freno magnético contra la corriente.
- 11. Con los datos obtenidos grafique la posición del freno magnético contra el voltaje.

#### **Cuestionario**

- 1. Para la gráfica del inciso 6 anote sus comentarios acerca del comportamiento de la velocidad con respecto al voltaje de alimentación.
- 2. Para este tipo de control existe una zona muerta, es decir, un rango de alimentación para el cual el motor está parado. Indicar a que se debe la presencia de esta zona muerta.
- 3. Con los datos obtenidos en la tabla 1.B graficar el voltaje de alimentación (Ve) contra la velocidad angular sabiendo que :

$$
W = \frac{Vs}{0.003} (rpm)
$$

4. Calcular la ganancia promedio del motor en la zona ideal de la grafica anterior de acuerdo con la fórmula:

$$
Km = \frac{Vs}{(KgVe)}
$$

- 5. Anotar sus comentarios acerca del comportamiento de la velocidad y la corriente con respecto a la carga.
- 6. De acuerdo al comportamiento del control de velocidad, ¿es posible mantener una velocidad fija de salida del motor en presencia de perturbaciones externas?
- 7. Enumerar algunas características de los sistemas de lazo abierto que están presentes en el dispositivo de control de velocidad implementado.

**Conclusiones Bibliografía**

# **Práctica 2."Sistema de Lazo Cerrado"**

#### **OBJETIVOS**

- $\triangleright$  Comprobar las características de los sistemas de lazo cerrado o con realimentación.
- Observar las diferencias existentes entre realimentación positiva y negativa.
- $\triangleright$  Analizar los cambios producidos en la velocidad y la señal de error al introducir una perturbación externa.

#### **INTRODUCCION**

Un sistema de control de lazo cerrado o realimentado es el que tiene relación entre la salida y la entrada de referencia comparándolas y usando la diferencia como medio de control, es decir, en este tipo de sistemas se alimenta al controlador la señal de error, que es la diferencia entre la señal de entrada y la señal de salida que es conocido como un control realimentado.

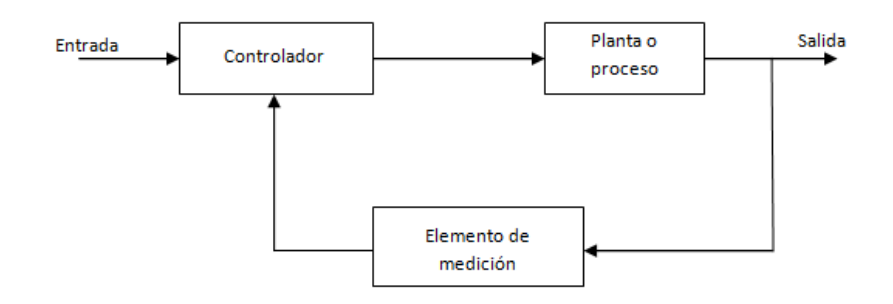

**Figura 2.1. Sistema de control de lazo cerrado**

Este sistema será usado en un control de velocidad al cual le serán introducidas perturbaciones externas, para comprobar las características de un sistema de lazo cerrado, es decir que las variaciones de velocidad se reducen ya que son compensadas por la realimentación.

En la figura 2.2 se muestra el diagrama de bloques de un sistema de lazo cerrado para el control de velocidad, se puede observar que el voltaje de alimentación Ve no activa directamente al motor, ya que primero pasa atraves del comparador (amplificador operacional) con ganancia K, en el cuál se evalúa la diferencia entre el voltaje de alimentación y la señal de realimentación, generándose la señal de error E, la cual controla al motor.

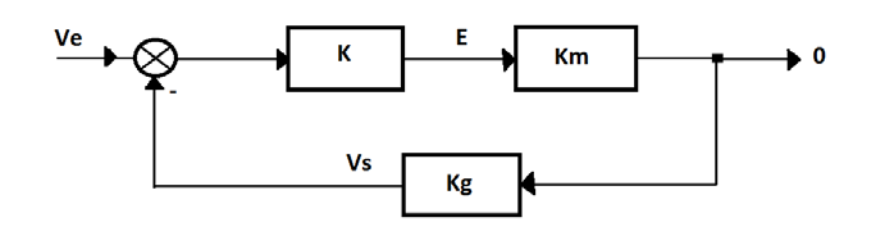

**Figura 2.2. Diagrama de bloques de un sistema de lazo cerrado**

Hay que tomar en cuenta la polaridad de las señales de referencia y de realimentación ya que se requiere tener realimentación negativa para que el sistema funcione adecuadamente. Esta realimentación se obtiene cuando los signos de ambas señales son opuestos, lo cual significa que la velocidad se reduce debido a un aumento en la carga, entonces se incrementa la señal de error para tratar de mantener una velocidad constante a la salida del motor.

En la figura 2.3 se muestra el diagrama eléctrico del sistema de control de velocidad de lazo cerrado en configuración por armadura.

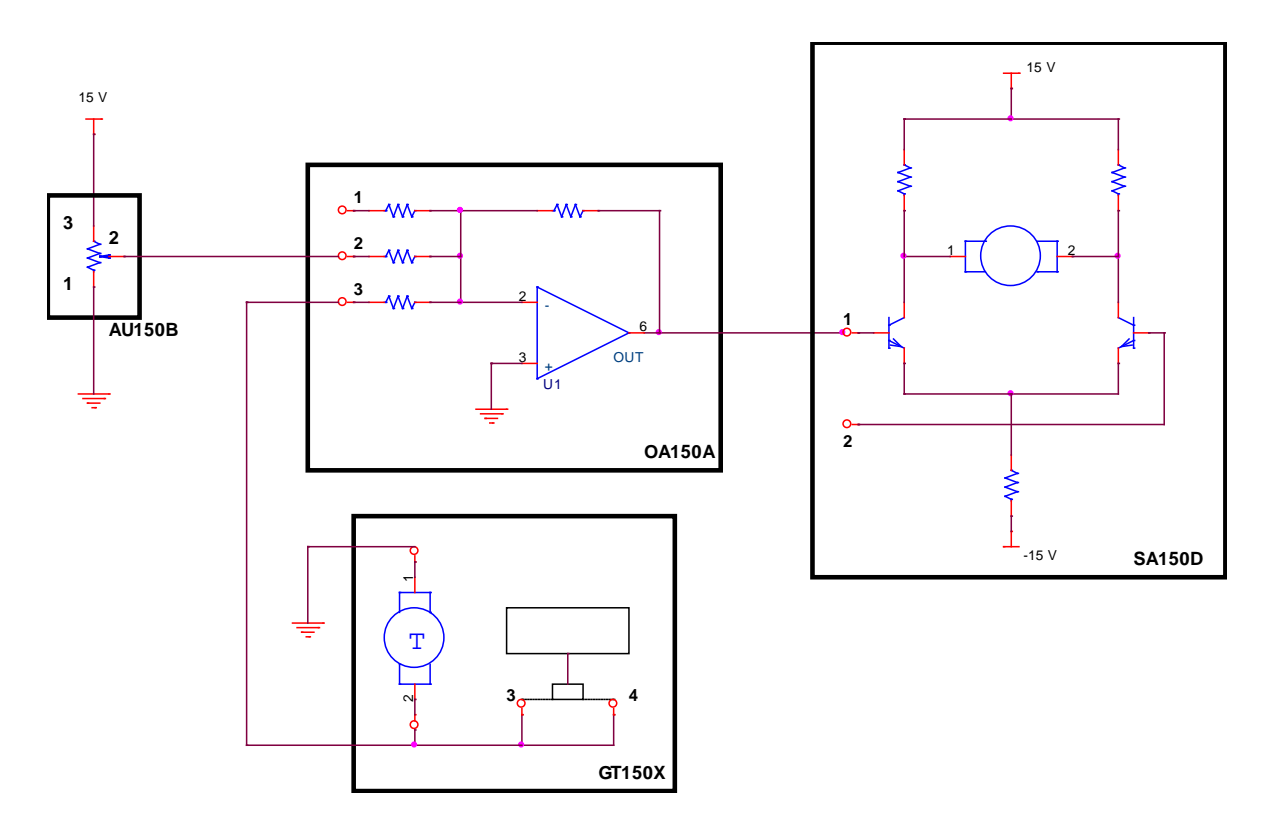

**Figura 2.3. Diagrama de un sistema de control de velocidad de un sistema de lazo cerrado**

# **MATERIAL**

Un multímetro Cables de conexión (banana-banana)

# **EQUIPO**

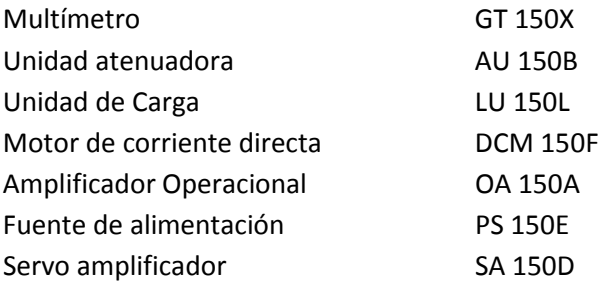

# **DESARROLLO**

1. Basándose en el circuito de la práctica anterior arme el circuito de la figura 2.4 para obtener una realimentación negativa.

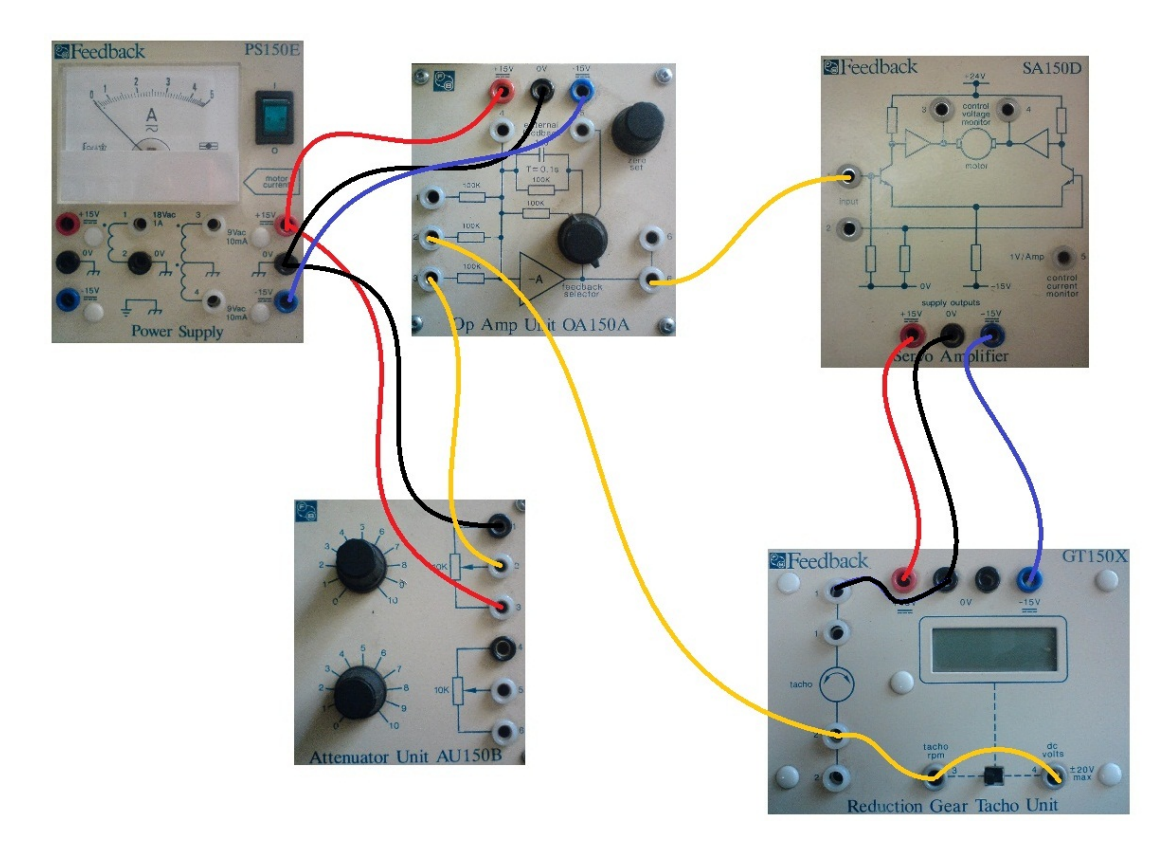

#### **Figura 2.4. Diagrama de conexiones de un control de velocidad de un sistema de lazo cerrado**

- 2. Sin el freno magnético y con el potenciómetro de la unidad AU-150B en cero, alimente el sistema y ajuste el nivel de corrimiento (offset) del amplificador hasta obtener en su salida (terminal 6) un voltaje de 0v.
- 3. Mueva el potenciómetro hasta que el motor empiece a girar y anote el voltaje de alimentación necesario para alcanzar el punto de arranque, apagar el sistema.

Voltaje de Arranque

- 4. Invierta las conexiones 1 y 2 en el GT150X para obtener retroalimentación positiva y encienda el sistema por un momento, observar y anotar sus comentarios acerca del comportamiento de la velocidad.
- 5. Apague el sistema y regrese las conexiones a su posición original.
- 6. Ponga el freno magnético en la posición cero y gire el potenciómetro de entrada hasta que el voltaje en su curso sea Ve= 2.5, esto con objeto de fijar una velocidad de referencia a la salida del sistema.
- 7. Registre en la tabla 2.A la magnitud de error E, el voltaje de salida Vs, la velocidad angular y la corriente para las diferentes posiciones del freno magnético.

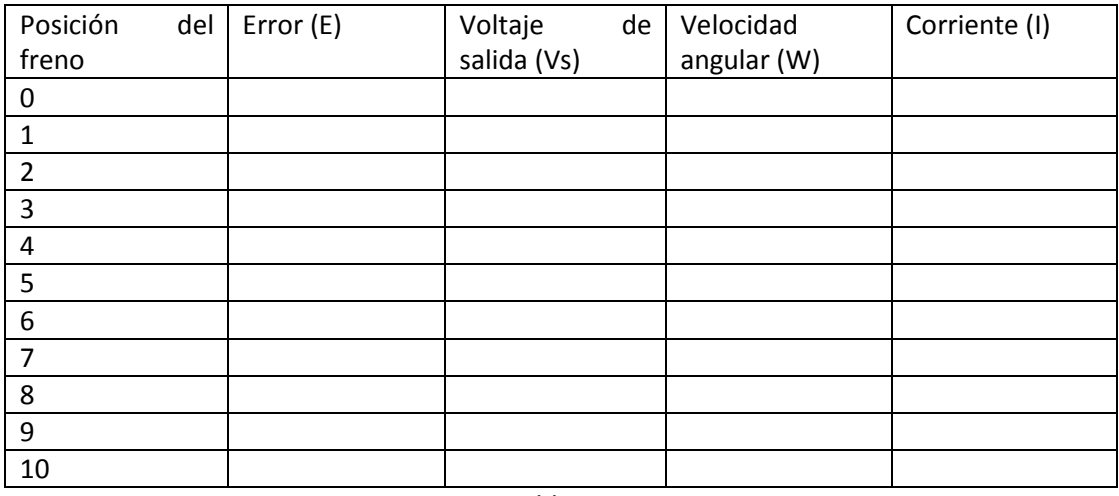

Tabla 2.a

8. Grafique la posición del freno magnético contra la velocidad y posición del freno contra error.

#### **CUESTIONARIO**

- 1. Obtener la función de transferencia W/Ve considerando el diagrama de bloques y las relaciones de la figura 2.1.
- 2. Anotar las diferencias matemáticas que se presentan en la función de transferencia anterior al tener realimentación positiva.
- 3. Calcular el valor promedio de la ganancia del motor (Km) para las tablas a partir de la fórmula:

$$
\frac{Vs}{Ve} = \frac{(-K Kg Km)}{(1 - K Km Kg)}
$$

Para:

 $K=-1$ 

Kg=0.003 v/rpm

Vs y Ve son las magnitudes de los voltajes puesto que las polaridades ya están consideradas en el diagrama de bloques.

- 4. Comparar estos valores con los obtenidos en la practica 1 y anotar su comentario acerca de la ganancia de los sistemas de lazo cerrado y los de lazo abierto.
- 5. Analizar las 2 graficas trazadas y explicar el porqué del error y la velocidad al incrementar la carga.
- 6. Calcular los rangos de variación de velocidad y compararlas con los obtenidos en la practica 1.
- 7. Como se comporta la zona muerta para este sistema en comparación con los de lazo abierto.
- 8. Enumerar las diferencias observadas entre el control de velocidad de lazo abierto y el actual lazo cerrado.
- 9. Comprobar que la señal de error sea la diferencia entre la entrada y la realimentación en forma matemática.

**CONCLUSIONES BIBLIOGRAFÍA**

# **Práctica 3. "Sistema de Lazo Cerrado con Controlador Proporcional"**

#### **OBJETIVOS**

- $\triangleright$  Analizar el efecto de un controlador proporcional dentro de un sistema de lazo cerrado.
- $\triangleright$  Identificar la relación que existe entre la carga y la ganancia en trayectoria directa para mantener la velocidad constante.

#### **INTRODUCCION**

De la figura 3.1 podemos deducir su función de transferencia entre la velocidad angular W y el voltaje de alimentación Ve.

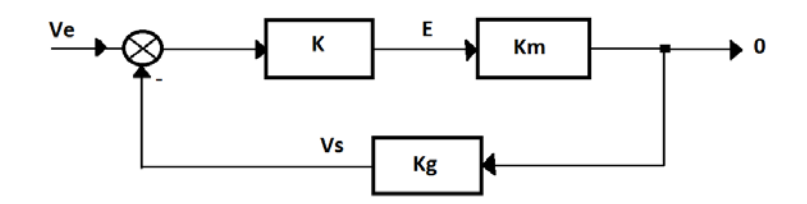

**Figura 3.1. Diagrama de un sistema de lazo cerrado con realimentación negativa**

En este sistema con realimentación negativa la función de transferencia es:

$$
\frac{W}{Ve} = \frac{(-KKm)}{(1 - KKmKg)}
$$

En la cual se puede demostrar que la velocidad angular de salida es directamente proporcional al voltaje de alimentación, siempre y cuando no se produzcan perturbaciones en el eje del motor, es decir, que los valores de K, Km, Kg permanezcan constantes.

No obstante cuando se incrementa el valor de la carga en el eje, la ganancia del motor (Km) sufre variaciones y debido a ello la velocidad disminuirá como se observó en la práctica anterior.

Observando la fórmula de velocidad obtenida a partir del diagrama de bloques de un sistema realimentado, notamos que es posible compensar las variaciones de Km aumentando o disminuyendo el valor de la ganancia del amplificador operacional, esto es conocido como controlador proporcional que no es más que un amplificador con ganancia ajustable. Su objetivo es hacer más rápida la respuesta del sistema y reducir el error en estado estable, lo que se consigue al incrementar la ganancia del controlador. Sin embargo, este incremento en la ganancia puede provocar que el sistema se haga cada vez más oscilatorio.

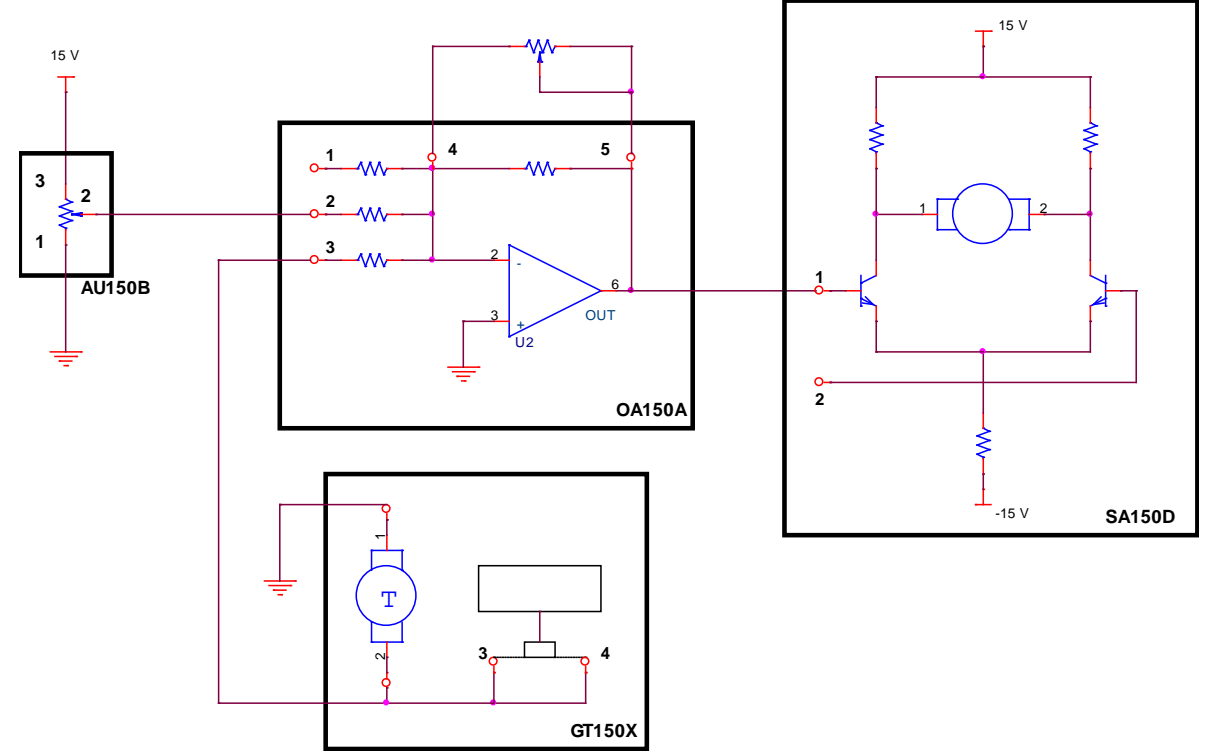

En la figura 3.2 se muestra el diagrama eléctrico de un sistema de lazo cerrado con controlador proporcional

**Figura 3.2. Diagrama de un sistema de lazo cerrado con controlador proporcional**

# **MATERIAL**

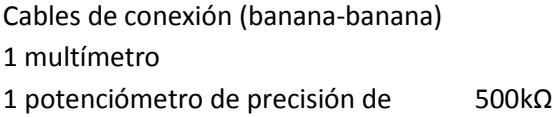

# **EQUIPO**

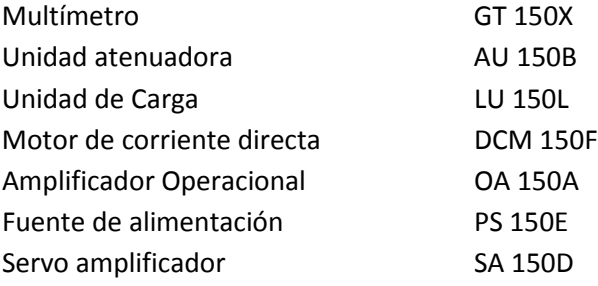

# **DESARROLLO**

1. Arme el circuito de la figura 3.3 basada en el circuito de la práctica 2

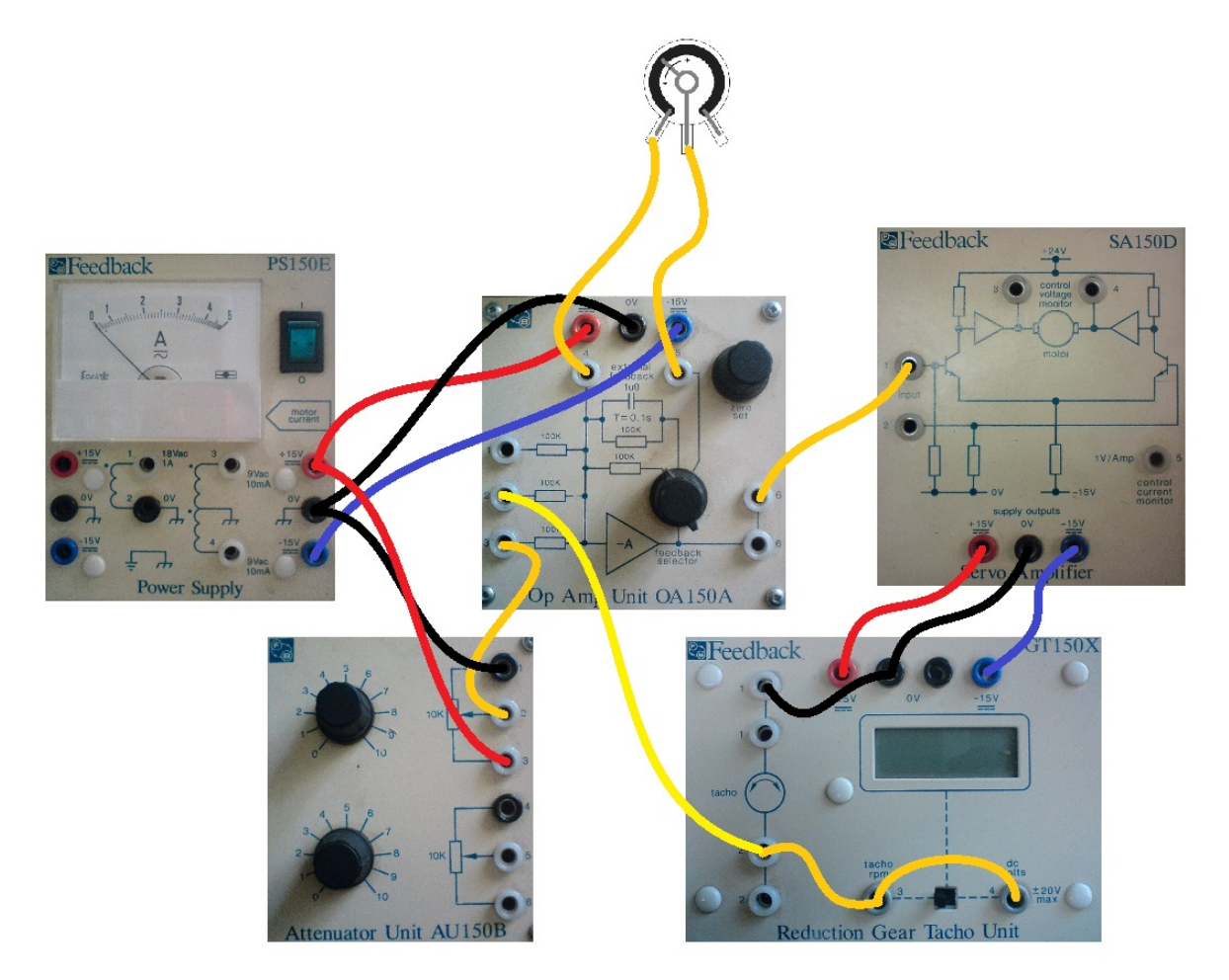

# **Figura 3.3. Diagrama de conexiones de un sistema de lazo cerrado con controlador proporcional**

- 2. Seleccione una ganancia unitaria, girando la perilla selectora de la unidad OA150A en contra de las manecillas del reloj.
- 3. Coloque un voltaje de referencia en el potenciómetro de entrada para tener una velocidad angular de 500rpm.
- 4. Gire la perilla selectora de la unidad OA150A completamente en sentido horario para tener realimentación externa del amplificador operacional.
- 5. Calibre a 100k el potenciómetro de precisión y conecte a las terminales de realimentación externa de la unidad OA150A como se muestra en la figura 3.3
- 6. Para diferentes posiciones del freno magnético medir el valor de las resistencias de realimentación necesaria para mantener constante el voltaje de salida en aproximadamente 1.4v y por lo tanto la velocidad angular de 500 rpm. Anote los valores en la tabla 3.A.

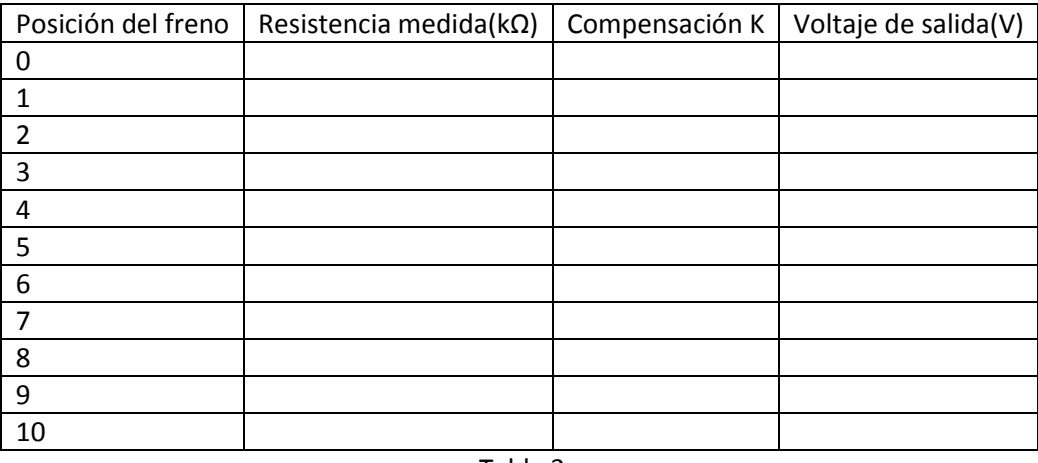

#### Tabla 3.a

- 7. Apague la unidad y desconecte una de las terminales del potenciómetro.
- 8. Calcule el valor de compensación de la constante K del amplificador operacional para cada punto de la tabla anterior considerando que K=-R(medida)/100kΩ.
- 9. Grafique la posición del freno magnético contra la ganancia del amplificador operacional.

#### **CUESTIONARIO**

- 1. ¿Cómo se compensan las variaciones de Km para mantener la velocidad constante?
- 2. En forma matemática ¿cómo se afecta la velocidad para incrementos en la ganancia de trayectoria directa (KKm)?
- 3. ¿Cuál de los dos controles con realimentación es más eficiente (practica 2 o practica 3)?
- 4. identifica y anota las ventajas y desventajas de los controladores de las practicas 2 y 3
- 5. ¿Es posible compensar siempre las variaciones de velocidad debidas a la carga?

#### **CONCLUSIONES**

#### **BIBLIOGRAFIA**

## **Práctica 4. "Modelado de Sistemas con Amplificadores Operacionales"**

#### **OBJETIVOS**

- $\triangleright$  Obtener la función de transferencia de circuitos con amplificadores operacionales
- $\triangleright$  Comprobar los resultados teóricos mediante la implementación y prueba de los circuitos armados.

#### **INTRODUCCION**

Los amplificadores operacionales son dispositivos electrónicos que amplifican señales de voltaje, también son llamados operacionales ya que pueden realizar algunas operaciones sobre las señales de entrada como: sumar, derivar, integrar, invertir, comparar, etc.

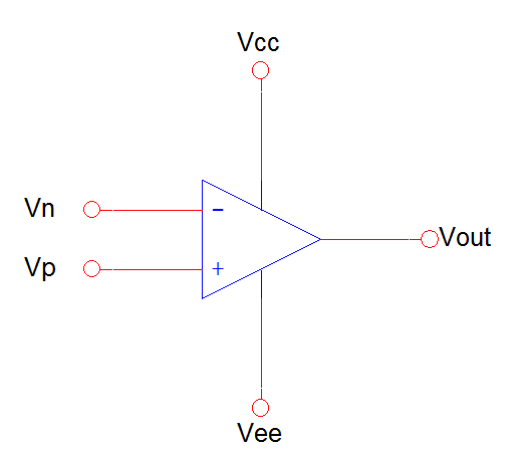

**Figura 4.1. Símbolo de un Amplificador Operacional Ideal**

Estos también tienen un gran uso en filtrado y compensación. El amplificador operacional tiene las siguientes características:

- $\div$  Alta impedancia de entrada (z<sub>i</sub> →∞). Hace que la corriente de entrada sea muy cercana a cero y por lo tanto despreciable en el análisis de mallas.
- Baja impedancia de salida (z<sub>o</sub> →0). Hace que la salida de voltaje no se vea afectada por la carga pues funciona como una fuente de voltaje ideal sin limitantes de corriente.
- Ganancia sin realimentación que tiende a infinito para frecuencias bajas alrededor de 10 Hz, y ganancia cercana a uno cuando la frecuencia es mayor a 1MHz
- Entrada inversora, si se conecta la señal de entrada aquí la señal de salida estará invertida
- Entrada no inversora, si la señal de entrada se conecta aquí, la señal de salida debe estar en fase con la de entrada

La ecuación característica del amplificador operacional es:  $V_o = K(V_P - V_N)$  donde V<sub>o</sub> es el voltaje de salida, V<sub>P</sub> es el voltaje en la entrada positiva, V<sub>N</sub> es el voltaje en la entrada negativa y K es la ganancia. Aquí se asumirán las características de un amplificador operacional ideal, y por la ganancia tan grande que tiene, este debe de tener una realimentación negativa (de la salida del operacional a la entrada inversora) para volverlo estable. Esto nos brinda un gran abanico de posibilidades pues modificando su función de transferencia nos permite crear los diferentes circuitos de los que se componen los diagramas de bloques. Los que usaremos para la realización de la práctica son:

Amplificador inversor, su ecuación característica es:

$$
V_{out} = -\frac{R_2}{R_1} V_{in}
$$

Cuando la entrada positiva se conecta a tierra.

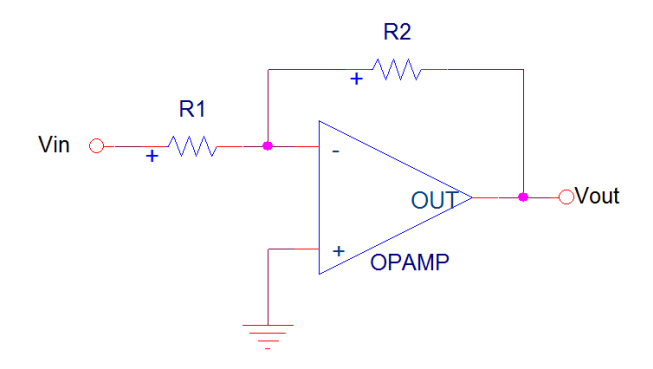

**Figura 4.2. Diagrama de un Amplificador Inversor.**

Amplificador no inversor, su ecuación característica es:

$$
V_{out} = \left(1 - \frac{R_2}{R_1}\right) V_{in}
$$

Cuando la entrada negativa se conecta a tierra a través de una resistencia.

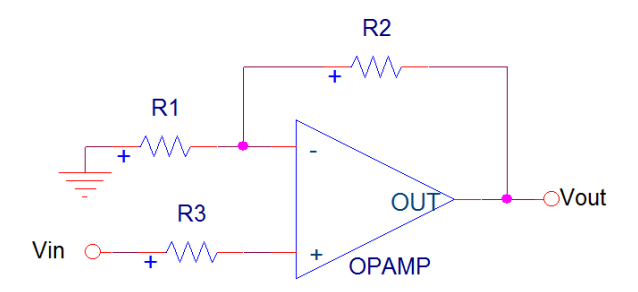

**Figura 4.3. Diagrama de un Amplificador no inversor.**

Sumador Inversor, su ecuación característica es:

$$
V_{out} = -Rf(\frac{V1}{R1} + \frac{V2}{R2} + \frac{V3}{R3})
$$

Cuando la entrada positiva se conecta a tierra.

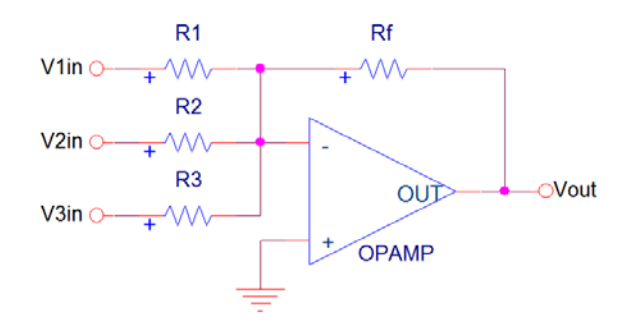

**Figura 4.4. Diagrama de Sumador Inversor**

Amplificador Integrador su ecuación característica es:

$$
V_{out} = -\frac{1}{RC} \int V_{in}(t) dt
$$

En el dominio de Laplace:

$$
V_{out} = -\frac{1}{RSC}V_{in}
$$

Es una modificación del amplificador inversor únicamente cambiando la resistencia de realimentación por un capacitor.

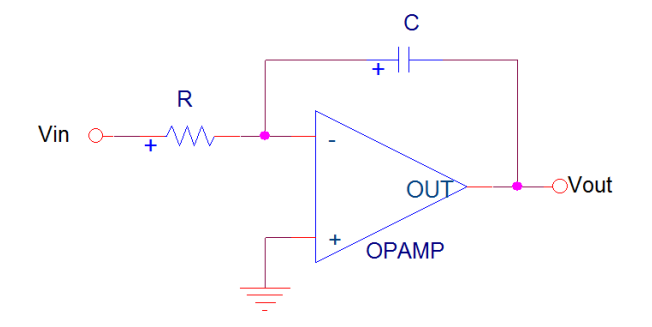

**Figura 4.5. Diagrama de un Amplificador Integrador**

Amplificador derivador su ecuación característica es:

$$
V_{out} = \textit{RCSV}_{in}
$$

Es una combinación de los elementos de un integrador, únicamente intercambiando sus elementos de lugar

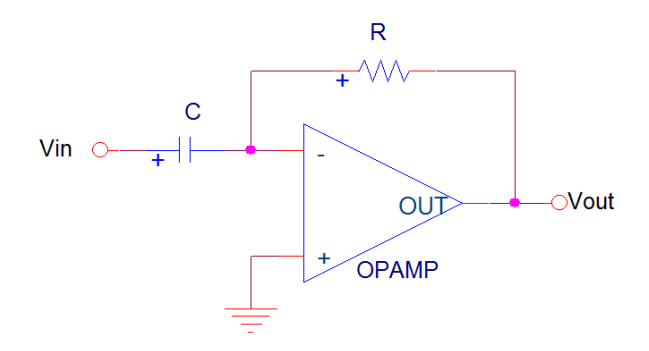

# **Figura 4.6. Diagrama de un amplificador derivador**

En la práctica se comprobará el funcionamiento del amplificador operacional en sus diferentes configuraciones.

# **MATERIAL**

Alambres de conexión Cables de conexión (banana-caiman) 1 Capacitor de 0.1 µf a 25 Volts 3 Resistencias de 10kΩ a ½ W. 1 Resistencia de 100kΩ a ½ W. 1 Circuito Integrado LM348

# **EQUIPO**

Computadora (software instalado) Dispositivo de adquisición de datos (DAQ) 1 Estación de trabajo NI ELVIS

# **DESARROLLO**

- 1. Ajuste la fuente de alimentación (manualmente) del dispositivo NI ELVIS a +10v y -10v, se recomienda usar el multímetro digital del software del dispositivo NI ELVIS para cerciorarse de estos valores.
- 2. Ajuste el generador de funciones (con ayuda del software) del dispositivo NI ELVIS con una señal senoidal

$$
Vi_{(t)} = 1.6 \sin 624.32t \ V
$$

3. Arme el inversor de la figura 4.7

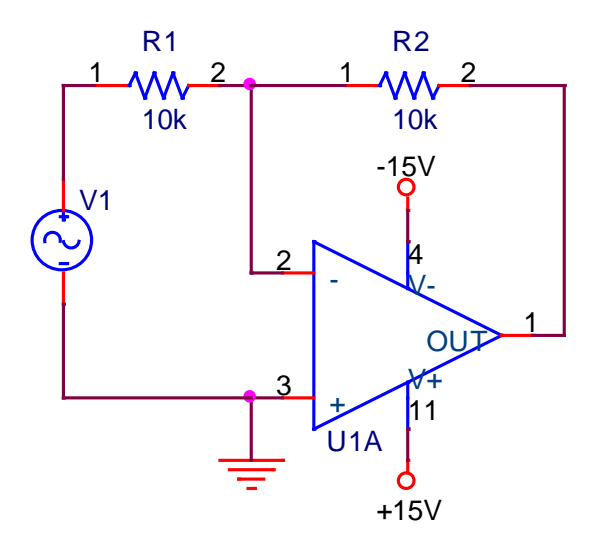

**Figura 4.7. Circuito inversor con operacional**

- 4. Observar y dibujar la señal de entrada  $Vi_{(t)}$  y la señal de salida  $Vs_{(t)}$ .
- 5. Registre en la tabla 4.a amplitud, fase, función realizada. Anote sus observaciones.

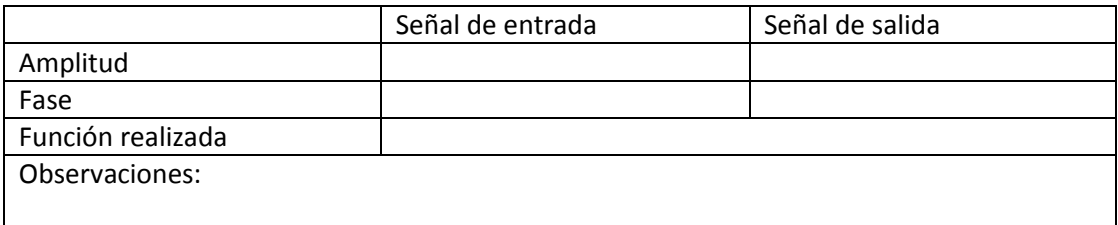

Tabla 4.a

6. Cambie la resistencia de realimentación para obtener un amplificador inversor, como se muestra en la figura 4.8

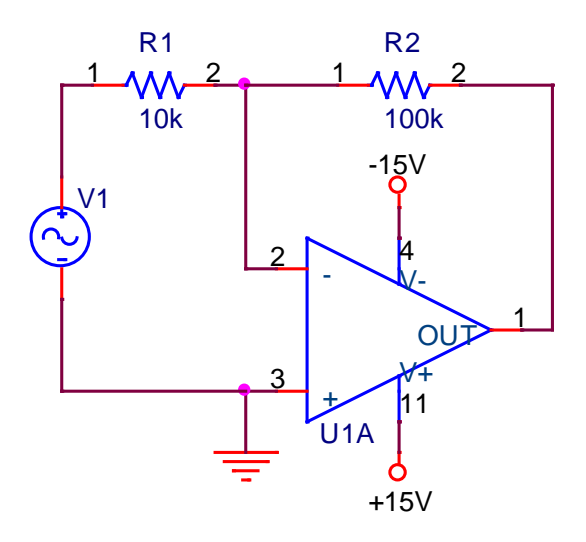

#### **Figura 4.8. Circuito amplificador inversor**

7. Repetir los incisos 4 y 5 para la misma señal de entrada  $Vi_{(t)}$  del inciso 2.

|                   | Señal de entrada | Señal de salida |
|-------------------|------------------|-----------------|
| Amplitud          |                  |                 |
| Fase              |                  |                 |
| Función realizada |                  |                 |
| Observaciones:    |                  |                 |
|                   |                  |                 |

Tabla 4.b

8. Cambie la resistencia  $R_2$  por un capacitor C para obtener el circuito integrador de la figura 4.9.

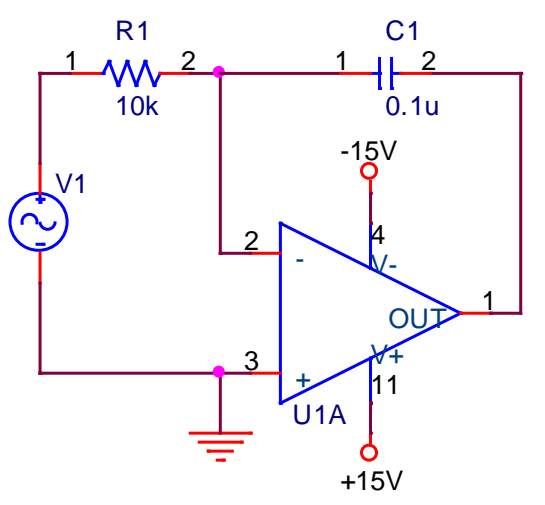

**Figura 4.9. Circuito Integrador**

- 9. Ajustar el generador de funciones (con ayuda del software) del dispositivo NI ELVIS a una frecuencia de 100Hz (T=10ms) y un voltaje pico a pico de 2v, dibujar las señales de entrada  $Vi(t)}$  y la señal de salida  $Vs(t)}$  correspondientes a cada uno de los tres tipos de señales que puede producir el generador de funciones (senoidal, triangular y cuadrada). Verificar para cada señal de entrada que el periodo sea T=10ms y la amplitud sea de 1v.
- 10. Registre en la tabla 4.c la función realizada a la señal de entrada. Anote sus observaciones.

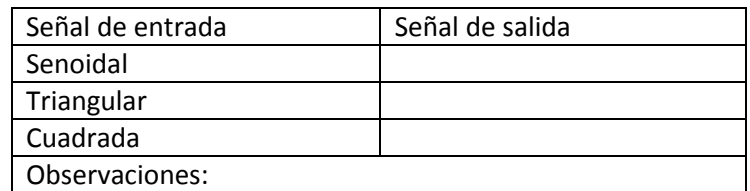

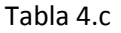

11. Armar el circuito derivador de la figura 4.10 y repetir los incisos 9 y 10.

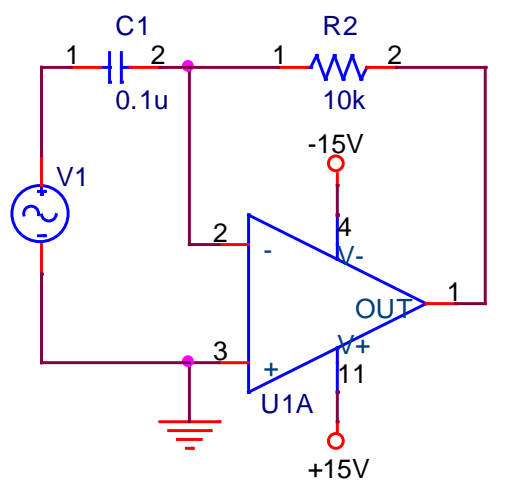

**Figura 4.10. Circuito Derivador**

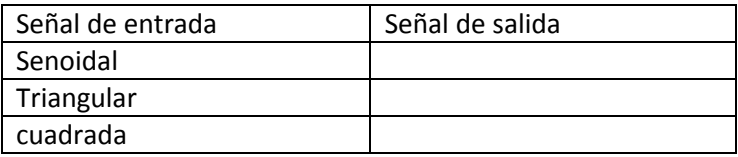

#### Tabla 4.d

12. Armar el circuito sumador de la figura 4.11 y ajustar un generador de funciones (con ayuda del software) del dispositivo NI ELVIS con una señal triangular de 4Vpp y el otro generador con una señal cuadrada de 4Vpp ambas a 100Hz

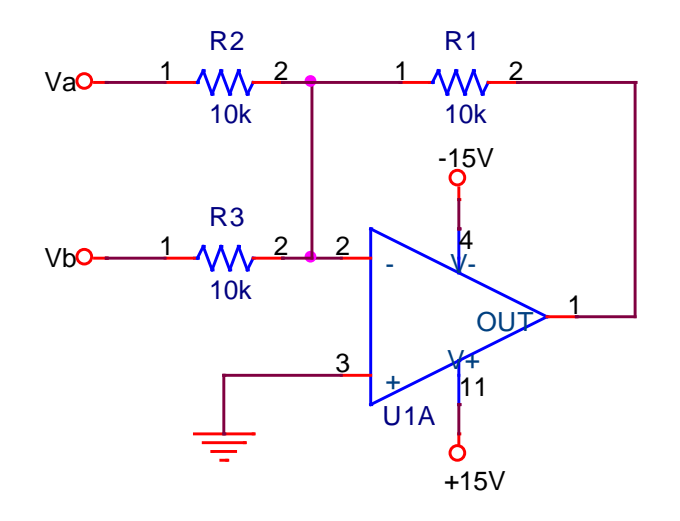

**Figura 4.11. Circuito Sumador Inversor**

- 13. Medir y graficar las señales de los puntos Va y Vb
- 14. Medir y graficar la señal de salida.
- 15. Comprobar la función de la suma midiendo y graficando la señal de salida Vs obteniendo su voltaje pico a pico  $V_{pp}$ .

# **CUESTIONARIO**

- 1. Empleando los voltajes pico a pico de las señales obtenidas experimentalmente, calcular la ganancia práctica de los circuitos 4.7, 4.8, 4.9 y 4.10 a través de la fórmula:  $\Delta v = -\frac{vs}{vi}$ . (NOTA: para los circuitos donde se utiliza el capacitor, figuras 4.9 y 4.10, haga solo el análisis para las señales senoidales)
- 2. Explique y justifique matemáticamente la falta de estabilidad que se presenta en el circuito derivador de la figura 4.10.
- 3. Obtener las funciones de transferencia en Laplace para cada uno de los mismos circuitos.
- 4. Calcular la ganancia teórica empleando las funciones de transferencia anteriores y considerando que :  $S = j\omega$   $\omega = 2\pi f$

Nota: aplicar las fórmulas que se emplean para hallar la magnitud y ángulo de números complejos.

- 5. Hacer una tabla comparativa de los valores de ganancia prácticos y teóricos y comentar acerca de las diferencias que se presentan.
- 6. Obtener la función de transferencia del circuito de la figura 4.12.

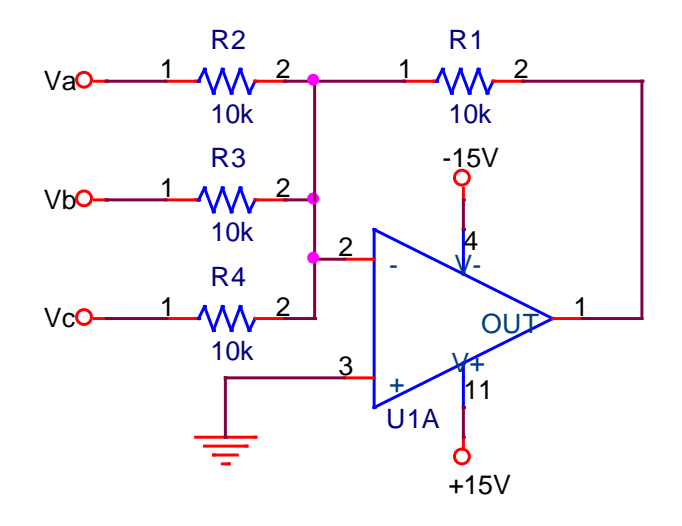

**Figura 4.12. Circuito Sumador**

7. Obtener la gráfica  $Vs_{(t)}$  considerando que las señales de entrada son:

$$
Va = 3 \sin 800t \ V
$$
  

$$
Vb = -2v
$$
  

$$
Vc = 8v
$$

8. A partir de las funciones de transferencia de los circuitos 4.3 y 4.4 comprobar en forma matemática las operaciones de integración y derivación.

### **CONCLUSIONES**

#### **BIBLIOGRAFIA**

**Práctica 5."Control de Lazo Cerrado con Función de Transferencia de Lazo Abierto Unitaria"**

### **OBJETIVOS**

- $\triangleright$  Identificar el comportamiento de un sistema de lazo cerrado con realimentación positiva
- Comprobar las características de operación del circuito integrado LM-348
- Obtener la función de transferencia mediante diagramas de bloques o reogramas

### **INTRODUCCION**

En la figura 5.1 se muestra el diagrama de bloques de un sistema de lazo cerrado

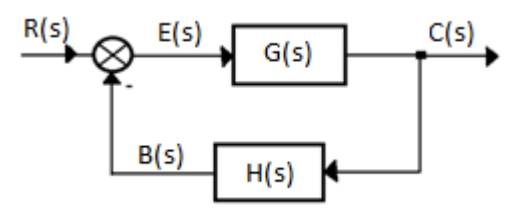

**Figura 5.1. Diagrama de bloques de un sistema de lazo cerrado**

Donde:

C(s)= Salida R(s)=Referencia G(s)=Ganancia directa H(s)=Ganancia de realimentación  $E(s)$ = Error B(s)=Señal de realimentación

De donde podemos obtener la función de transferencia de lazo cerrado:

$$
\frac{C(s)}{R(s)} = \frac{G(s)}{1 - G(s)H(s)}
$$

Asimismo se puede obtener su función de transferencia de trayectoria directa:

$$
\frac{C(s)}{E(s)} = G(s)
$$

Y también la función de transferencia de trayectoria de lazo abierto

$$
\frac{B(s)}{E(s)} = G(s)H(s)
$$

En esta práctica se implementara un sistema de lazo cerrado con realimentación positiva en el cual la función de transferencia de lazo abierto será unitaria  $G(s)H(s) = 1$  y se comparara con el funcionamiento práctico en comparación con la respuesta teorica obtenida por la función de transferencia de lazo cerrado

Asimismo se observaran los efectos que se producen sobre la respuesta de un sistema al variar la frecuencia de la señal de entrada

# **MATERIAL**

Juego de bananas y caimanes 3 resistencias de 100kΩ a ½ watt 3 resistencias de 100kΩ a ½ watt 1 amplificador operacional LM-348

# **EQUIPO**

1 NI ELVIS

# **DESARROLLO**

- 1. Calibre la fuente de voltaje a 10Vcd
- 2. Ajuste el generador de funciones para obtener una señal senoidal de 250mVp de amplitud y una frecuencia de 100Hz

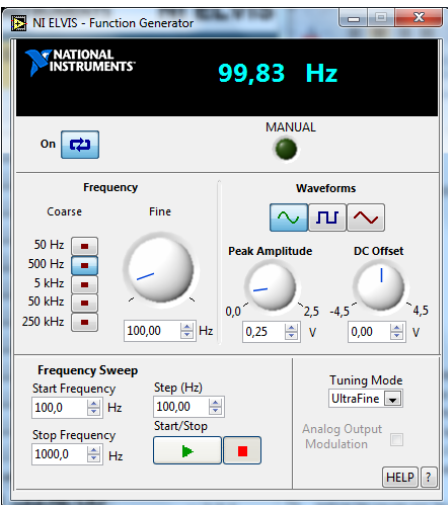

3. Arme el sistema de lazo cerrado con función de transferencia de lazo abierto unitaria mostrado en la figura 5.1

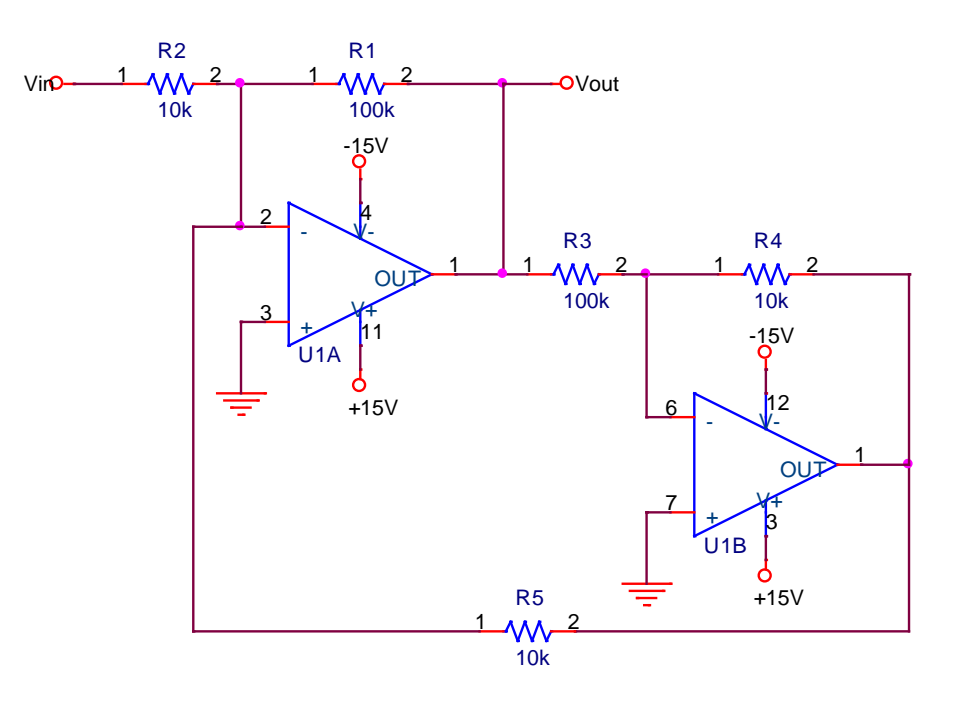

# **Figura 5.1. Diagrama eléctrico de un sistema de lazo cerrado con función de transferencia unitaria**

- 4. Active el sistema y dibuje las señales de entrada y de salida, indicando su voltaje pico a pico y su periodo
- 5. Indique las causas por las cuales se obtiene este tipo de señal. (Considere las características de los amplificadores operacionales)
- 6. Varíe la frecuencia del generador de forma ascendente y observe el comportamiento de la señal de salida, anote el valor de la frecuencia en el cual la señal aparece senoidal
- 7. Cambie la resistencia R5 a un valor de 100kΩ y repita el inciso 4 con la misma señal de entrada

# **CUESTIONARIO**

- 1. Basándote en el circuito de la figura 5.1, se podría afirmar que cualquier sistema realimentado funciona correctamente. Justifica tu respuesta
- 2. Cuáles son las características que debe de tener un sistema realimentado para que funcione correctamente
- 3. Obtener la función de transferencia de lazo cerrado del circuito implementado utilizando diagramas de bloques o reogramas
- 4. Calcular la ganancia teórica a partir de la función de transferencia, obtenida en el inciso anterior para los incisos 3 y 7
- 5. Con los voltajes pico a pico calcular la ganancia practica para los incisos 3 y 7 y comparar con la teórica, comentar al respecto
- 6. Porque al aumentar la frecuencia de la señal de entrada, la señal de salida varia

# **CONCLUSIONES**

## **BIBLIOGRAFIA**

# **Práctica 6. "Sistema de Primer Orden"**

### **OBJETIVOS**

- $\triangleright$  Obtener la función de transferencia a partir de un sistema de primer orden implementado mediante componentes electrónicos.
- $\triangleright$  Comprobar el comportamiento de un sistema de primer orden al cambiarle las resistencias que simulan la carga
- $\triangleright$  Comprobar la respuesta de un sistema de primer orden mediante Matlab y el dispositivo NI ELVIS.

#### **INTRODUCCION**

Se denominan sistemas de primer orden a aquellos que quedan definidos por la siguiente relación:

$$
\frac{C(s)}{R(s)} = \frac{1}{\tau s + 1}
$$

La cual consta de un solo polo en  $(-1/\tau)$ , es importante hacer notar que todos los sistemas que presentan la misma dinámica o función responden de la misma forma al excitarse con entradas similares.

Desarrollando la respuesta en el tiempo para una entrada escalón unitario se obtiene que la señal de salida sea:

$$
C(t)=(1-e^{-t/\tau})
$$

Produciendo una respuesta exponencial decreciente que tiende hacia el valor escalón unitario, esta ecuación presenta dos partes: respuesta transitoria y respuesta permanente.

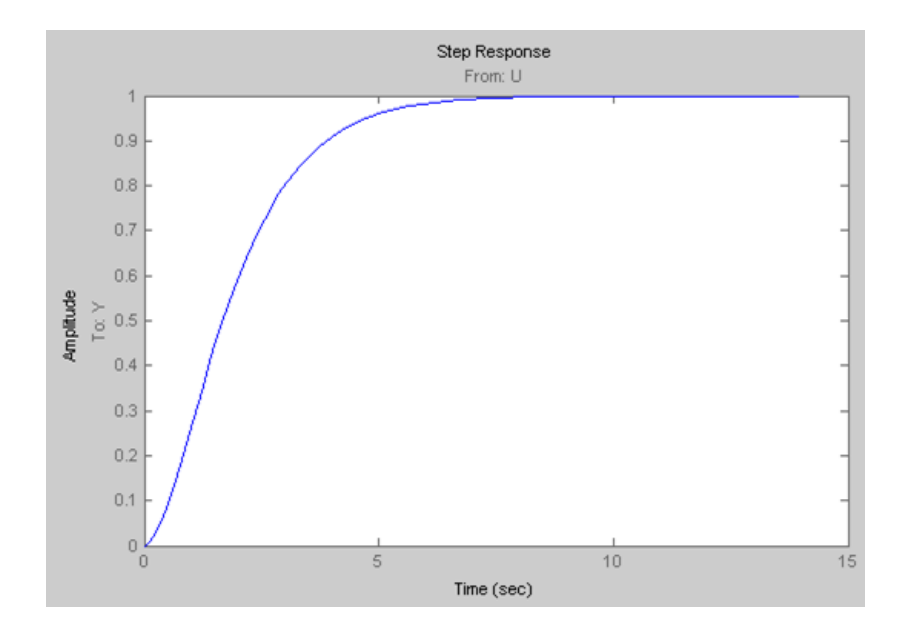

**Figura 6.1. Respuesta escalón unitario**

La siguiente práctica fue diseñada a partir de la función correspondiente a un sistema de primer orden como se muestra a continuación para poder llegar a la implementación del sistema.

Para empezar se elije una función de transferencia de primer orden

$$
\frac{C(s)}{R(s)} = \frac{k}{s+p} = \frac{5}{s+5}
$$

Se resuelve algebraicamente

$$
C(s) \cdot (s+5) = 5R(s)
$$
  

$$
sC(s) + 5C(s) = 5R(s)
$$

Se resuelven las derivadas y se despeja la derivada de mayor orden

$$
C'(s) + 5C(s) = 5R(s)
$$
  
\n
$$
C'(s) = 5R(s) - 5C(s)
$$
  
\n
$$
C'(s) = 5(R(s) - C(s))
$$

Ahora se considera esta ecuación para establecer el diagrama de bloques

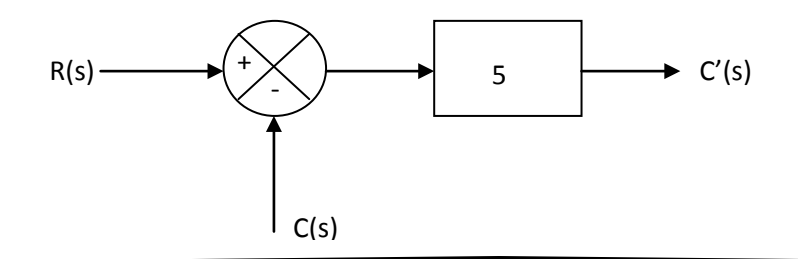

Como a la salida se tiene la derivada de C se debe integrar para poder realimentar, asimismo el sumador y la ganancia se pueden unificar en un solo operacional

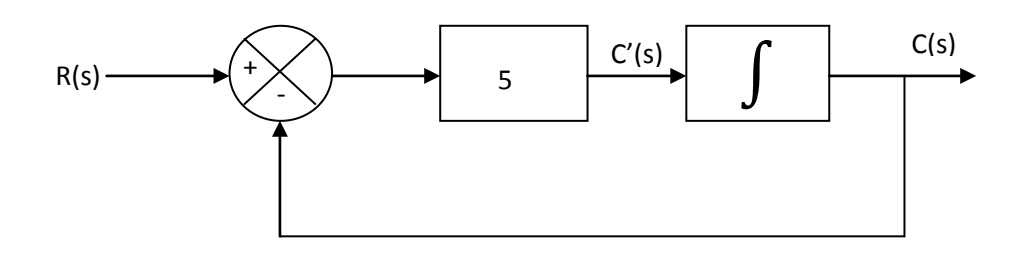

Si se considera la forma real en que trabaja cada operacional, se tiene que en el sumador la salida es invertida por lo que se tiene -C'

$$
-C'(s) = -\left(5(R(s) - C(s))\right) \n-C'(s) = 5(-R(s) - (-C(s)) \n-C'(s) = 5(-R(s) + C(s)) \n-C'(s) = 5(+C(s) - R(s))
$$

Esta –C' entrara al integrador donde se volverá a invertir y así a la salida esta será positiva

Así tendremos el diagrama real:

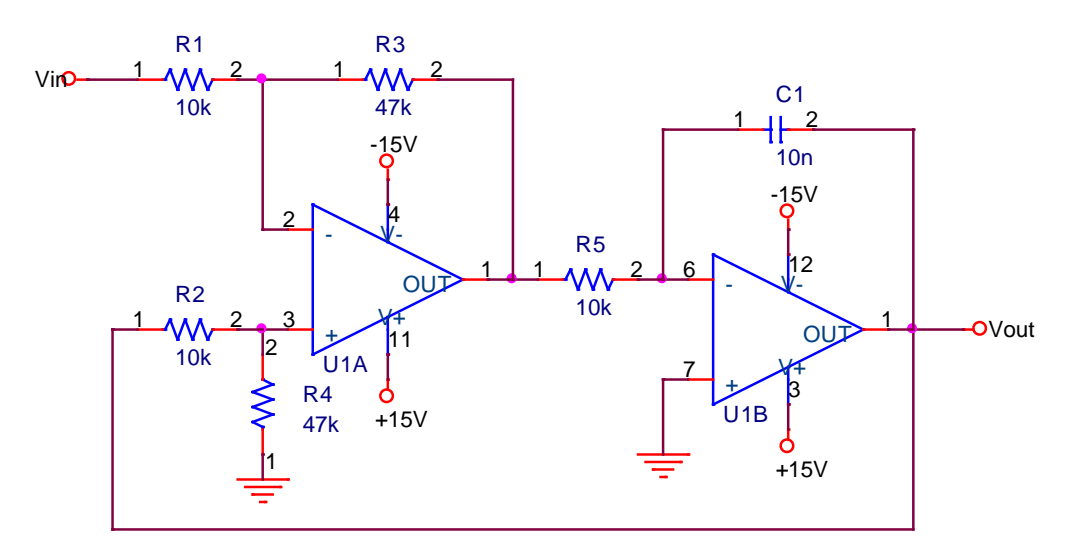

#### **Figura 6.2. Circuito equivalente al diagrama de bloques**

Ya que el integrador no funciona de la misma manera para diferentes frecuencias de entrada, se debe calcular las características de la señal de entrada:

Primero se elijen algunos valores para el integrador que son la resistencia y el capacitor, en este caso se usaran una resistencia de 10kΩ y un capacitor de 10nf, así que la frecuencia de entrada deberá ser:

$$
f = \frac{1}{2\pi RC} = \frac{1}{2\pi (10k\Omega)(10n f)} = 1591.5494 \approx 1.6kHz
$$

En el amplificador diferencial también debe haber una ganancia de 5, considerando R1=R2 y R3=R4. De la ecuación de funcionamiento del amplificador diferencial, tenemos:

$$
V_S = \frac{R_3}{R_1}(V_b - V_a)
$$

Si queremos que la ganancia sea de 5 tendremos:

$$
5 = \frac{R_3}{R_1}
$$

Si establecemos R1 en 10kΩ

$$
5R_1 = R_3
$$
  
\n
$$
5(10k\Omega) = R_3
$$
  
\n
$$
R_2 = 50k\Omega \approx 47k\Omega
$$

#### **MATERIAL**

Alambres de conexión

- 2 resistencias de 100kΩ a ½ watt
- 2 resistencias de 10kΩ a ½ watt

2 resistencias de 47kΩ a ½ watt

- 1 Capacitor de 0.01μF a 25 volts
- 1 Circuito Integrado LM-348

# **EQUIPO**

1 NI ELVIS 1 Computadora

# **DESARROLLO**

- 1. Arme el circuito de la figura 6.2
- 2. Calibre la fuente de voltaje del dispositivo NI ELVIS en 10v y -10v.
- 3. Calibre el generador de funciones del dispositivo NI ELVIS una señal cuadrada de 1v con una frecuencia de 1.6kHz
- 4. Dibuje la señal de entrada Ve y la señal de salida Vs.
- 5. Cambie las resistencias R1 y R2 por unas de 100kΩ
- 6. Cambie la frecuencia de operación a 160Hz
- 7. Dibuje la señal de entrada Ve y la señal de salida Vs.

# **Cuestionario**

- 1. A partir de la figura obtenga la función de transferencia del sistema de primer orden
- 2. Obtenga la respuesta que corresponda a esta función de transferencia usando Matlab.
- 3. Compare las gráficas obtenidas por medio con el dispositivo NI ELVIS y Matlab, anote sus observaciones.
- 4. Explique por qué al cambiar las resistencias por una de 100kΩ hay que cambiar también la frecuencia para obtener una respuesta escalón unitario.
- 5. Obtenga teóricamente la función de transferencia y señal de salida del siguiente sistema apoyándose con Matlab.

# **Conclusiones**

# **Bibliografía**
#### **Práctica 7. "Diseño de un Sistema de Segundo Orden"**

#### **OBJETIVOS**

- Diseñar un sistema de segundo orden donde se aprecien sus diferentes configuraciones utilizando amplificadores operacionales.
- $\triangleright$  Analizar la respuesta de un sistema de segundo orden tomando en consideración sus parámetros principales como son: el sobrepaso, el tiempo de levantamiento, el tiempo de respuesta, el tiempo de asentamiento, etc.
- $\triangleright$  Identificar como varían las características de su respuesta al alterar los parámetros que la rigen.

#### **INTRODUCCION**

Un sistema de segundo orden es aquel que es descrito por la función de transferencia general:

$$
\frac{C(s)}{R(s)} = \frac{\omega_n^2}{s^2 + 2\xi\omega_n s + \omega_n^2}
$$

Donde:

S = jω variable compleja de Laplace

- $\omega_n$  = frecuencia natural no amortiguada
- ξ = constante de amortiguamiento
- C(s)=variable de salida
- R(s)=variable de entrada

Los sistemas de segundo orden presentan cuatro casos específicos:

- a) Críticamente Amortiguado (ξ =1). No produce sobrepasos ni oscilaciones.
- b) Subamortiguado (0<ξ<1). Tiene una respuesta transitoria oscilante que se extingue en un periodo determinado de tiempo, llamado de asentamiento.
- c) Sobreamortiguado (ξ>1). Su respuesta es muy lenta y no tiene ningún sobrepaso.
- d) No amortiguado (ξ=0). Tiene una respuesta oscilatoria permanente.

Se pueden definir todos los parámetros de un sistema de segundo orden a partir del tipo de respuesta correspondiente al caso amortiguado.

$$
Wd = \omega_n \sqrt{1 - \xi^2}
$$
  
\n
$$
tr = \omega_d \tan^{-1} - \frac{\sqrt{1 - \xi^2}}{\omega_n}
$$
  
\n
$$
tr = -\frac{0.3rad}{\omega_n}
$$
  
\n
$$
tr = -\frac{0.3rad}{\omega_n}
$$
  
\n
$$
d = \tan^{-1} \frac{\omega_d}{\omega_n}
$$
  
\n
$$
ts(5\%) = \frac{3}{\omega_n}
$$
  
\n
$$
ts(2\%) = \frac{4}{\omega_n}
$$

 $\tau=\omega_n$ 

#### **MATERIAL**

Alambres de conexión Potenciómetro Requerido por el diseño (resistencias, capacitores, C.I.)

#### **EQUIPO**

NI ELVIS Ordenador

#### **DESARROLLO**

Para comenzar consideraremos el siguiente diagrama de cuerpo libre

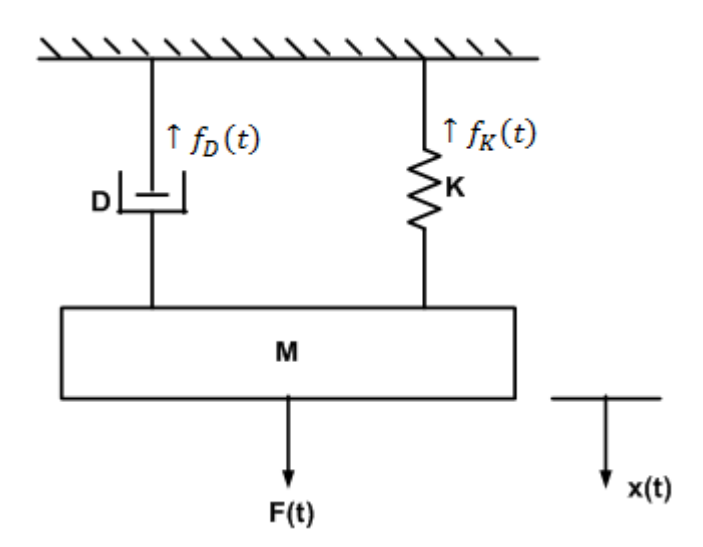

**Figura 7.1. Diagrama de bloques de un sistema mecánico.**

1. Obtendremos su función de transferencia para comenzar el diseño de un sistema electrónico de segundo orden

- 2. Una vez obtenida la función de transferencia, se resuelve algebraicamente para despejar la derivada de mayor orden
- 3. Con esta ecuación dibuje el diagrama de bloques correspondiente
- 4. Una vez desarrollado el diagrama de bloques, dibuje el diagrama electrónico real, considerando las características específicas de cada circuito
- 5. En la resistencia donde queda implícito ξ sustituirla por un potenciómetro de 50kΩ o 100kΩ
- 6. Calibre el generador de funciones a una frecuencia de 200Hz y una señal cuadrada
- 7. Calibre el potenciómetro para tener la resistencia más baja (0Ω)
- 8. Dibuje la señal de entrada y de salida
- 9. Gire el potenciómetro hasta obtener los tres tipos de respuesta típicos de un sistema de segundo orden, dibuje la entrada y salida

# **CUESTIONARIO**

- 1. Obtener los parámetros Mp, tr, tp y ts a partir de la grafica obtenida en la práctica
- 2. Obtener y comprobar la función de transferencia del sistema con los parámetros obtenidos
- 3. Trazar el patrón de polos y ceros de la función de transferencia del sistema de segundo orden para cada uno de los tres casos de amortiguamiento.

# **CONCLUSIONES**

**Práctica 8."Controlador Proporcional Integral (parte 1)"**

#### **OBJETIVOS**

- $\triangleright$  Analizar los efectos de un controlador integral dentro de un sistema de segundo orden
- $\triangleright$  Interpretar las características que afectan el comportamiento de un controlador

#### **INTRODUCCION**

Muchos sistemas realimentados que no tienen un controlador, usualmente tienen una variación con respecto al eje de referencia al cual llamamos error en estado estable este es una medida de la exactitud de un sistema de control para seguir una entrada dada, después de desaparecer la respuesta transitoria, y es provocado por la incapacidad del sistema de seguir determinados tipos de entradas.

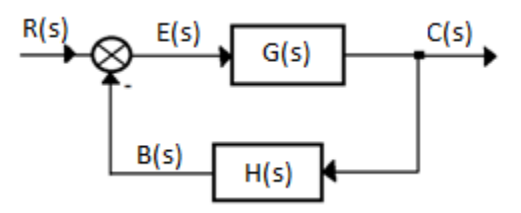

**Figura 8.1. Diagrama de bloques de un sistema realimentado**

Mediante la aplicación de un controlador en la señal de error E(s) es posible eliminar este tipo de error y mejorar también algunos de los parámetros propios de la función. Al agregar un controlador del tipo proporcional podemos lograr un tiempo de respuesta mas rápido aunque nos podría generar una mayor oscilación, y la cual no es conveniente que sobrepase de el 30%

Si se aplica un controlador de tipo integral este producirá que la señal de error tienda a cero por lo que en cierto momento la señal llegara al eje de referencia, y en caso de que existan cambios muy bruscos en la señal de error, el controlador no le permitirá afectar tanto a la señal pues actua como un filtro pasabajas

Para obtener mejores resultados en nuestro controlador y que este pueda tener la mejor calidad posible, se pueden combinar los efectos de un controlador proporcional y los de un integrador lo que nos daría como resultado un controlador PI

#### **MATERIAL**

6 Amplificadores Operacionales 7 Resistencias 10kΩ a ½ W 2 Resistencias 47kΩ a ½ W

2 Resistencias 33kΩ a ½ W Resistencia 12kΩ a ½ W Resistencia 22kΩ a ½ W 2 capacitores 10nf Capacitor 100nf Potenciómetro 50k

## **EQUIPO**

NI ELVIS

## **DESARROLLO**

1. Arme el circuito de la figura 8.2

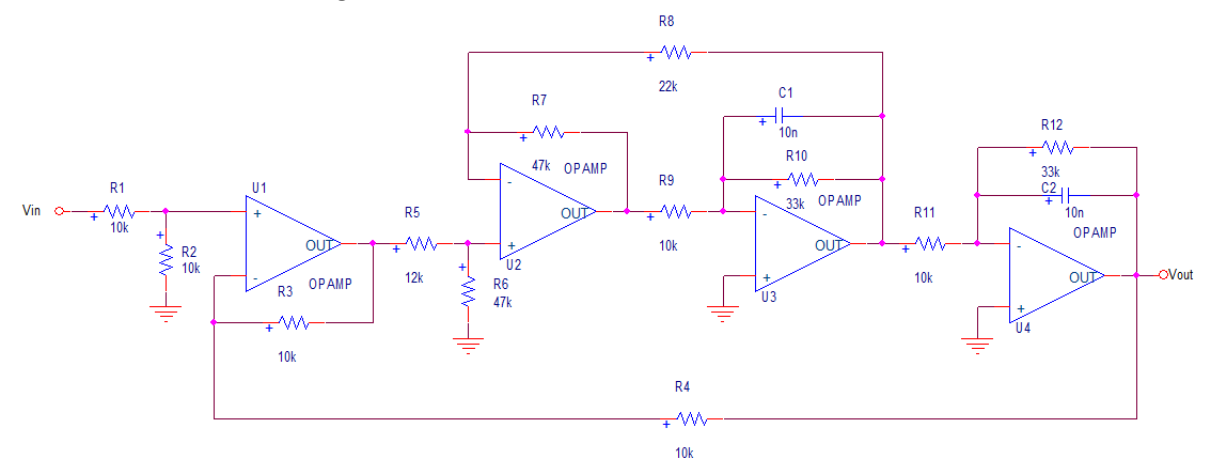

**Figura 8.2. Circuito de un sistema realimentado**

- 2. Calibre la fuente de voltaje a 10Vcd
- 3. Ajuste el generador de funciones para obtener una señal cuadrada de 1Vp de amplitud y una frecuencia de50Hz
- 4. Dibuje la señal de entrada y de salida
- 5. Desconecte la señal de error y conecte el controlador integral como se indica en la figura

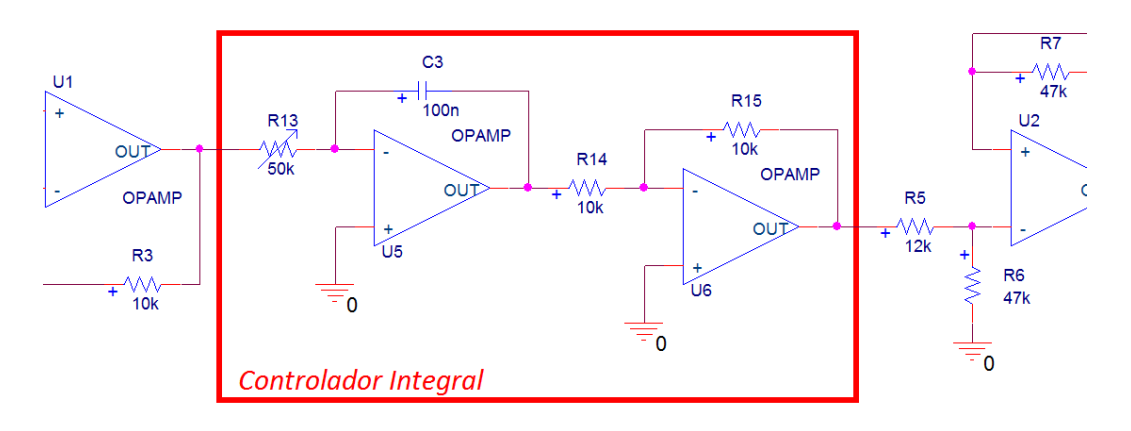

**Figura 8.3. Circuito de control Integral**

- 6. Gire el potenciómetro hasta obtener 25K, ayúdese del multímetro del dispositivo NI ELVIS.
- 7. Dibuje la señal de entrada y de salida
- 8. Gire el potenciómetro hasta obtener una señal sin oscilaciones.
- 9. Dibuje la señal de entrada y de salida
- 10. Reduzca la frecuencia de la señal de entrada a 20Hz
- 11. Gire el potenciómetro hasta obtener una señal con el mayor numero de oscilaciones posibles sin que se vuelva inestable
- 12. Dibuje la señal de entrada y de salida

#### **CUESTIONARIO**

- 7. Describa la señal de salida del inciso 4
- 8. Compare las señales de salida del inciso 4 y 7, y describa la acción del controlador
- 9. Que efectos produce variar la resistencia del integrador

#### **CONCLUSIONES**

#### **BIBLIOGRAFIA**

**Práctica 9. "Controlador Proporcional Integral (parte 2)"**

#### **OBJETIVOS**

- $\triangleright$  Analizar los efectos de un controlador integral dentro de un sistema de segundo orden
- Observar las características diferentes de un controlador PI

#### **INTRODUCCIÓN**

En esta práctica se utilizara el mismo circuito que se utilizó en la práctica anterior. Anteriormente solo se trabajo con los efectos que tiene un controlador integral sobre un sistema, cabe señalar que el circuito proporcional puede ser implementado en la misma estructura del controlador integral.

Una vez que se haya terminado la práctica el circuito deberá guardarse para ser utilizado una vez más en la práctica siguiente al implementar el controlador PID. A este controlador (controlador PI) se le llama también de atraso pues modifica el ángulo de la señal de entrada, defesando la señal de entrada hacia la izquierda en la grafica de tiempo.

Esto es debido a que se quiere mostrar al alumno en un mismo circuito las acciones correctivas o los efectos que pueden llegar a tener los diferentes tipos de controladores sobre él.

#### **MATERIAL**

6 Amplificadores Operacionales 7 Resistencias 10kΩ a ½ W 2 Resistencias 47kΩ a ½ W 2 Resistencias 33kΩ a ½ W Resistencia 12kΩ a ½ W Resistencia 22kΩ a ½ W 2 capacitores 10nf Capacitor 100nf Potenciómetro 50k Potenciómetro 25k

#### **EQUIPO**

1 NI ELVIS

## **DESARROLLO**

1. En el circuito de la practica anterior quite el potenciómetro de 50kΩ, R13 (potenciómetro de 50kΩ), y sustitúyalo por una resistencia de 10kΩ

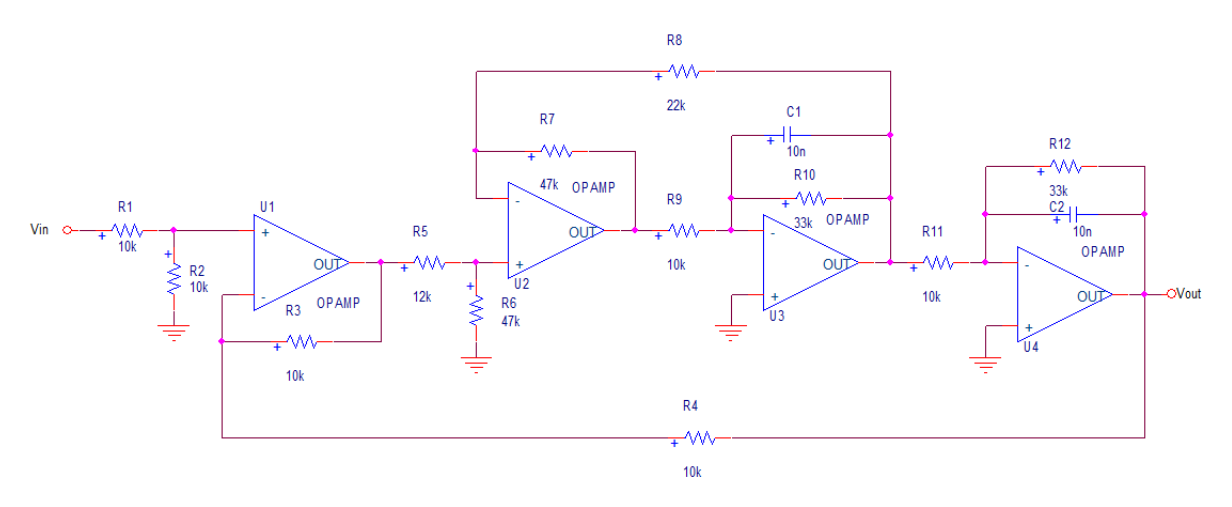

**Figura 9.1. Circuito Realimentado**

- 2. Dibuje la señal de entrada y de salida
- 3. Sustituya la resistencia R15 por el potenciómetro de 25kΩ.

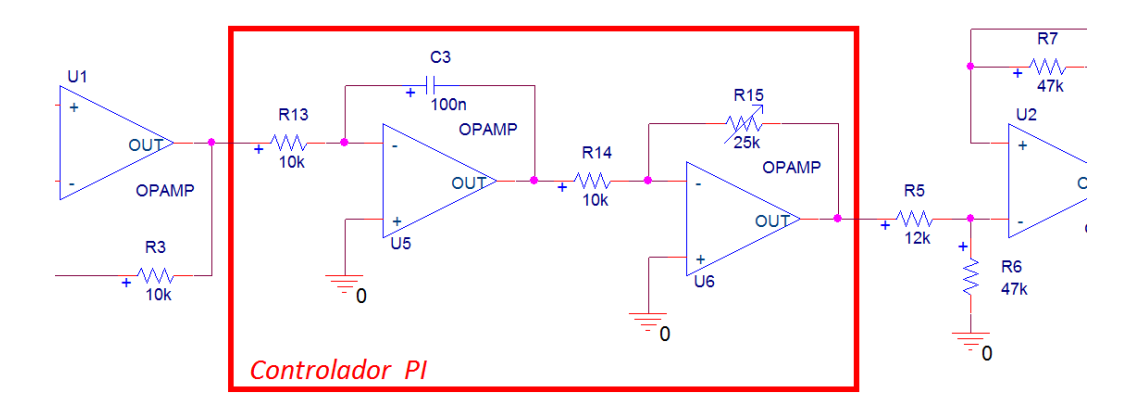

**Figura 9.2. Controlador PI**

- 4. Varíe el potenciómetro hasta obtener una señal de salida con el tiempo de respuesta lo mas rápido posible sin que esta se vuelva inestable(máximo 4 oscilaciones)
- 5. Dibuje la señal de entrada y de salida
- 6. Con ayuda de los cursores mida el tiempo de subida .74ms
- 7. Desconecte el potenciómetro y mida su resistencia 11.56k
- 8. Varíe el potenciómetro hasta obtener una señal de salida sin oscilaciones
- 9. Dibuje la señal de entrada y de salida
- 10. Con ayuda de los cursores mida el tiempo de subida
- 11. Desconecte el potenciómetro y mida su resistencia

### **Cuestionario**

- 1. ¿Cuál es la ganancia del controlador cuando se tuvo la respuesta más rápida?
- 2. ¿Cuál es la ganancia del controlador cuando se tuvo la respuesta sin oscilaciones?
- 3. ¿Qué diferencia hay entre variar la ganancia del controlador proporcional y la de variar el controlador integral??

#### **Conclusiones**

**Bibliografía**

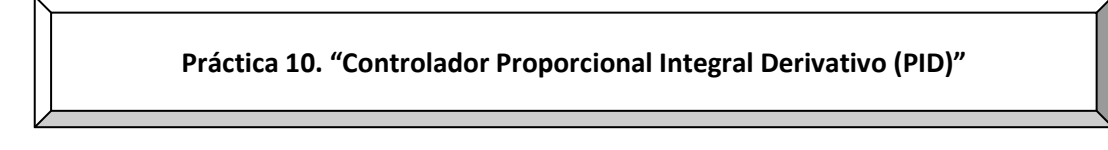

#### **OBJETIVOS**

- Obtener la respuesta de un sistema con controlador PID
- Encontrar los puntos óptimos de trabajo de un controlador PID para señales de salida con tiempo de subida cortos
- $\triangleright$  Deducir los puntos óptimos de trabajo de un controlador PID para señales sin oscilaciones

#### **INTRODUCCION**

Los controladores PID, también conocidos como de atraso-adelanto, son los más usados en la industria del control, por las características que ofrecen los tres tipos de controladores acoplados para un mejor desempeño. Un controlador proporcional brinda la posibilidad de variar la ganancia. El controlado integral, también llamada compensación en retraso, aumenta la ganancia de las bajas frecuencias, lo que mejora la exactitud de la respuesta, corrigiendo así el error en estado estable. El controlador derivativo, también llamado en adelanto, incrementa el ancho de banda y acelera la respuesta, decrementando el máximo sobre impulso de la respuesta escalón.

La ecuación característica de un controlador PID es:

$$
G_C(s) = K_P \left( 1 + \frac{1}{T_i s} + T_d s \right)
$$

Donde  $K_{P}$ =ganancia proporcional

Ti=constante de tiempo de integración

 $T_d$ =constante de tiempo de derivación

El esquema de un controlador PID implementado con amplificadores operacionales se puede apreciar en la figura 10.1.

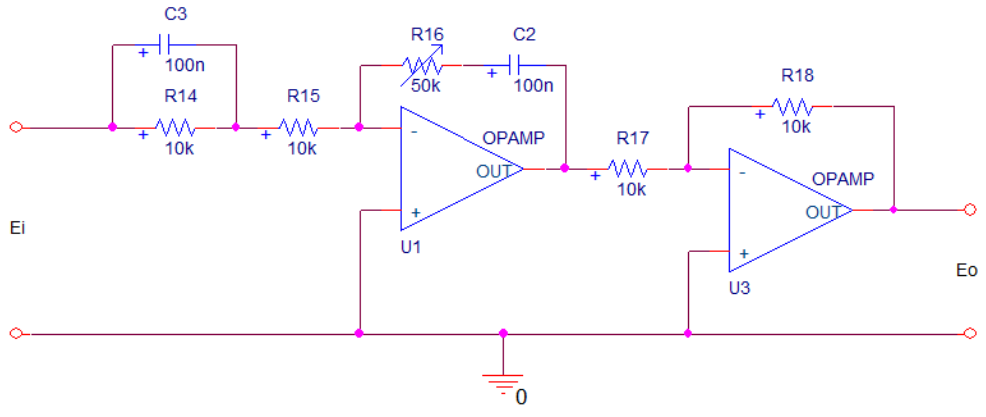

**Figura 10.1. Esquema de un controlador PID (atraso-adelanto)**

En esta práctica se utilizara el circuito de la práctica anterior para poder seguir teniendo un sistema conocido, para ver de forma mas clara el cambio producido al agregar el controlador PID, con lo que los parámetros de respuesta del sistema se verán corregidos, y mejorados, según sea el caso, por ejemplo se eliminara el error en estado estable, se mejorara la velocidad de respuesta y se disminuirán las oscilaciones del estado transitorio, esto dependerá de las ganancias dadas a cada parte del controlador

#### MATERIAL

6 Amplificadores Operacionales 9 Resistencias 10kΩ a ½ W. 2 Resistencias 47kΩ a ½ W 2 Resistencias 33kΩ a ½ W Resistencia 12kΩ a ½ W Resistencia 22kΩ a ½ W 2 capacitores 10nf 2 Capacitores .1μf a 25Volts Potenciómetro 50k

#### EQUIPO

1 Computadora 1 NI ELVIS

#### DESARROLLO

1. Considerando el diagrama de la práctica anterior arme el sistema como se muestra en el circuito de la figura 10.2.

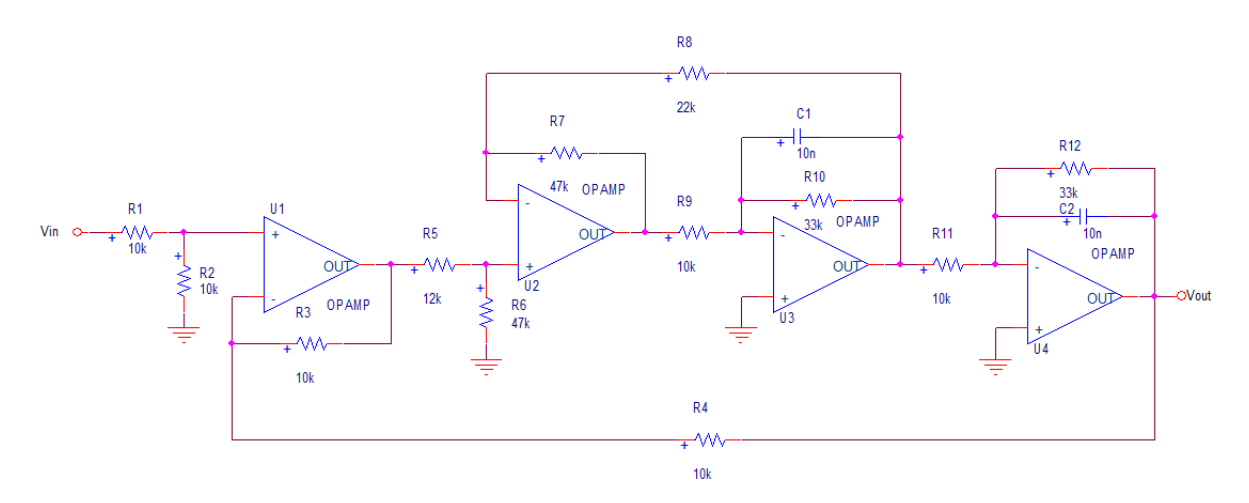

**Figura 10.2**

- 2. Calibre el generador de funciones con una señal cuadrada a 50Hz con una amplitud de 1V y conéctela a la entrada del circuito.
- 3. Calibre las fuentes de voltaje a  $\pm 10V$  y conéctelas en las terminales de alimentación de los AMP-OP
- 4. Capture la señal de entrada y de salida del sistema
- 5. Conecte el controlador PID de la figura 10.4 en la señal de error del sistema que se puede ver en la figura 10.3, para así poder ver la forma en que funciona

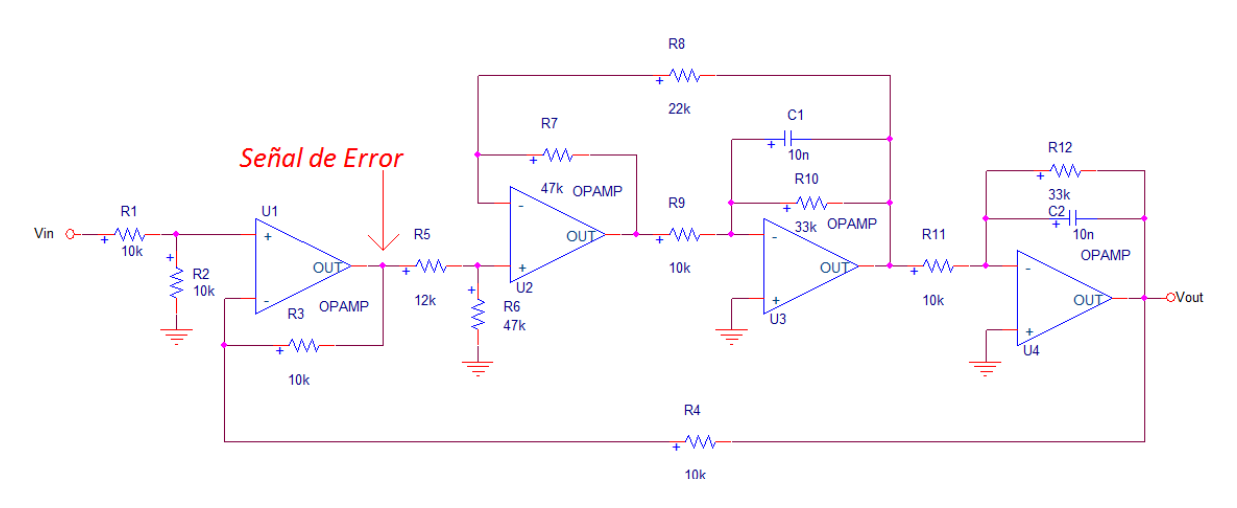

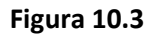

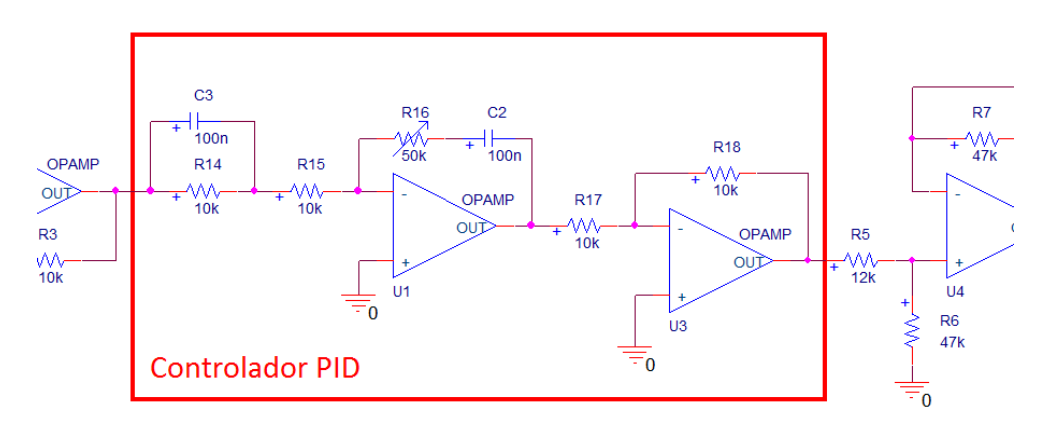

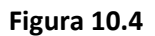

- 6. Calibre el potenciómetro que controla la ganancia del controlador a 50K, para tener un parámetro de referencia
- 7. Anote sus observaciones. ¿Qué pasa con la señal al conectar el controlador? La señal de salida deja de tener error en estado estable ( $e_{ee}$ =0) con tiempo de subida muy rápido, pero con la desventaja de que se producen muchas oscilaciones
- 8. Dibuje la señal de entrada y de salida
- 9. Gire el potenciómetro hasta obtener la señal de repuesta con el menor tiempo se subida y la menor cantidad de oscilaciones posible
- 10. Anote sus observaciones

Se puede observar que las oscilaciones empiezan a disminuir aunque cuando ya son muy pocas se empieza a ver que el polo predominante es el de primer orden por lo que aun después de las oscilaciones la señal no pierde el error en estado estable, y después si se sigue reduciendo empieza a predominar el de segundo orden con lo que la señal se establece al llegar al estado estable después de las oscilaciones, aunque la velocidad de respuesta es mas lenta

- 11. Dibuje la señal de entrada y de salida
- 12. Apague el circuito y desconecte el potenciómetro para medir su resistencia 3.124k

## CUESTIONARIO

- 1. Describa el funcionamiento de un controlador PID en base a lo ocurrido en la práctica.
- 2. Cuál es la función de transferencia del controlador al momento de conectarlo
- 3. Cuál es la función de transferencia del controlador cuando se obtuvo la mejor señal de respuesta de salida
- 4. Diseñe un controlador PID para un sistema con una función de transferencia igual a:  $\frac{1}{s(s+3)(s+4)}$ utilizando la regla de ziegler-nichols
- 5. Que ganancia fue la que se vario en este sistema, predominantemente, explique sus razones
- 6. Porque se debe de desconectar el potenciómetro para medir su resistencia.

**Práctica 11. "Respuesta en frecuencia de un Sistema de Primer Orden"**

#### **OBJETIVOS**

- $\triangleright$  Obtener experimentalmente la respuesta en frecuencia de un filtro activo pasa bajas.
- Deducir analíticamente la función de transferencia del filtro y graficar sus diagramas de Bode.
- $\triangleright$  Comparar los resultados experimentalmente y teóricos.

#### **INTRODUCCION**

La respuesta en frecuencia hace referencia a la respuesta de un sistema en estado estacionario a una entrada sinusoidal. En los métodos de respuesta en frecuencia, la frecuencia de la señal de entrada se varía en un cierto rango, para estudiar la respuesta resultante.

Los métodos de respuesta en frecuencia se obtienen gráficamente para conocer el comportamiento de los sistemas de control, entre los métodos más usados están: Nyquist, Bode y Nichols.

El diagrama de Bode que será utilizado en esta práctica consta de 2 gráficas: ganancia/frecuencia y ángulo de fase/frecuencia.

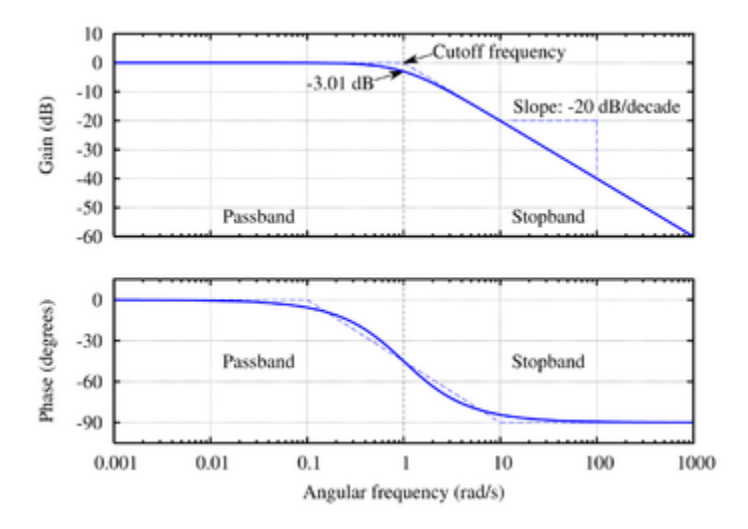

**Figura 11.1. Diagrama de Bode**

La representación común de la magnitud logarítmica de  $G(j\omega)$  es 20 log| $G(j\omega)$ ], donde la base del logaritmo es 10, siendo utilizados los decibeles como unidad de magnitud.

Una ventaja de utilizar el diagrama de bode es que la multiplicación de magnitudes se convierte en suma, además de que es muy simple para dibujar curvas de magnitudes logarítmicas, aunque no es posible dibujarlas hasta la frecuencia 0 si es posible ampliar frecuencias bajas.

# **MATERIAL**

1 resistencia de 1kΩ a ½ watt 1 resistencia de 10kΩ a ½ watt 1 capacitor de 0.01μf a 25 volts 1 C.I. LM741

# **EQUIPO**

1 Computadora 1 NI ELVIS

## **DESARROLLO**

- 1. Ajustar la fuente de voltaje del dispositivo NI ELVIS a  $\pm$ 10Vcd.
- 2. Ajustar el generador de funciones del dispositivo NI ELVIS con una señal senoidal Vi=200sen wt (mV) y una frecuencia de 100Hz.
- 3. Armar el circuito de la figura 11.2.

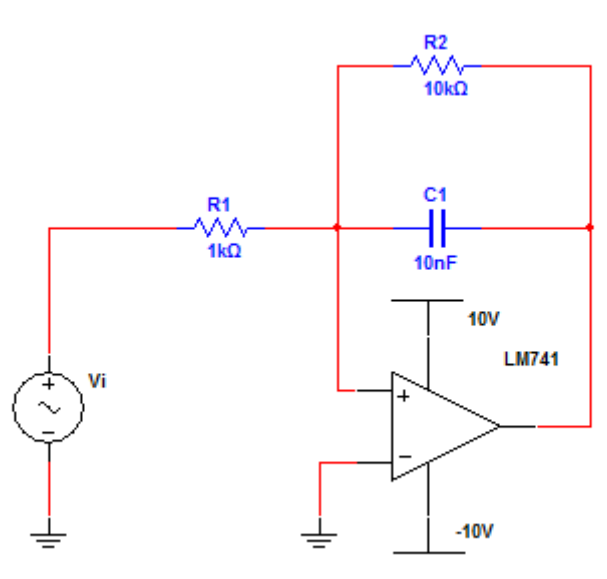

#### **Figura 11.2**

- 4. Activar el sistema y dibujar las señales Vi y Vs en una sola gráfica (mínimo 2 ciclos).
- 5. Variar la frecuencia desde 10Hz hasta 100kHz obteniendo los valores de Vs.

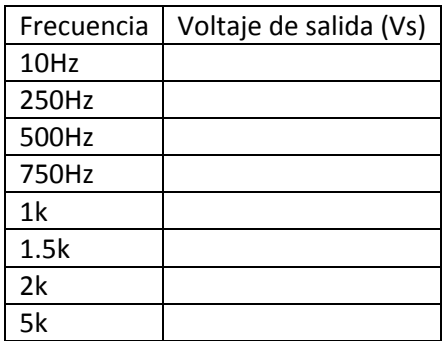

- 6. Con ayuda del generador de funciones del dispositivo NI ELVIS en la sección Frequency Sweep variaremos la frecuencia de 10Hz a 5kHz con pasos de 200Hz en 200Hz, oprima el botón de play y anote sus observaciones.
- 7. Cerrar el generador funciones y el osciloscopio del dispositivo NI ELVIS.
- 8. Abrir la opción de Bode Analyzer de NI ELVIS, donde la frecuencia de inicio serán 100Hz y la de parada será de 5000Hz, con 10 pasos por década, en la escala Y cambiaremos a modo auto para poder observar cómo es que va cambiando la ganancia y el ángulo de fase.
- 9. Oprima el botón de Run y observe.
- 10. Obtenga la gráfica de ganancia a (db) contra frecuencia (f) y el ángulo de defasamiento ( $\theta$ ) contra la frecuencia (f).

# **CUESTIONARIO**

- 1. Obtener la función de transferencia Vs/Vi del filtro pasa bajas mostrado en la figura 9.1.
- 2. Obtener los diagramas de amplitud y fase asintóticos a partir de la función de transferencia.
- 3. Obtener los diagramas de amplitud y fase exactos.
- 4. Como modificaría la función de transferencia del filtro para que la atenuación sea mayor después de la frecuencia de corte y por lo tanto el filtro sea más eficiente.
- 5. Indicar la diferencia entre filtros activos y filtros pasivos.
- 6. Investigar las configuraciones de los filtros activos: pasa atlas, pasa banda y supresor de banda.
- 7. Dibujar las gráficas de magnitud y fase para los tres filtros activos anteriores.

#### **CONCLUSIONES**

#### **BIBLIOGRAFIA**

## **CONCLUSIONES**

El estudio de la presente tesis es una base de información para los alumnos del laboratorio de control analógico, por lo cual estamos convencidos de lo que estamos realizando, de acuerdo a las herramientas que nos fueron proporcionadas en esta materia.

Este tema es para cubrir las necesidades en el laboratorio y conocer el funcionamiento DE NI ELVIS.

La elección de las prácticas fue a criterio de las necesidades de aprendizaje en el laboratorio.

En el estudio de las ingenierías y otras ciencias, en las escuelas, es importante saber el funcionamiento de diversos dispositivos que tienen aplicación en la industria, es necesario saber también el diseño y análisis de instrumentación, saber el uso de los microcontroladores y microprocesadores y todo esto se basa en un conjunto de conocimientos tanto teóricos como prácticos.

La electrónica trata sobre el aprovechamiento y utilidad en la aplicación práctica de las técnicas de planificación, así como de muchos dispositivos eléctricos, el uso de la energía eléctrica, para transmitir y recibir y procesar información que es la base de la ingeniería de telecomunicaciones, ingeniería informática, ingeniería de control automático.

La automatización creciente de sistemas y procesos que lleva necesariamente la utilización eficiente de las computadoras digitales que implican diseñar programas y sistemas basados en componentes electrónicos y esto no sería posible sin llevar clases en los laboratorios de electrónica en los cuales se aprende el uso de los diferentes instrumentos que nos permiten realizar investigaciones, diseño e implementación de proyectos de sistemas digitales, sistemas integrados con microprocesadores, sistemas de automatización y control y procesamiento digital de señales e imágenes.

Uno de los principales problemas de las instituciones de enseñanza de electrónica radica en los altos costos de los equipos de laboratorio que ofrezcan al estudiante todas las herramientas de aprendizaje, para las diferentes áreas como los componentes electrónicos y su interacción, la interconexión de equipos o los propios equipos e instrumentación.

Cualquier laboratorio de enseñanza, requiere como elemento principal componentes electrónicos que no son baratos y demandan una serie de equipos de medición como:

(Multímetro, osciloscopios, analizador de espectro, fuentes de alimentación, cautines, giroscopios etc. ) , que tienen precios realmente prohibitivos para cualquier laboratorio escolar.

La utilización de un producto como el NIELVIS, permitirá prescindir de muchos de estos equipos, puesto que el NI ELVIS contiene doce de estos principales equipos.

Por lo que reduce en gran medida el costo del material que se necesita para trabajar en un laboratorio.

NI ELVIS es uno de los equipos más usados en la actualidad en la ingeniería y viene a resolver los problemas en la enseñanza, pues tiene las herramientas necesarias para satisfacer las necesidades del estudiante.

Actualmente muchas de las universidades públicas destinadas a formar a los estudiantes de ingeniería no cuentan con la infraestructura necesaria, ni el capital suficiente para armar un laboratorio con todos los instrumentos necesarios para el aprendizaje es por eso que él NI ELVIS es una solución alternativa a esos problemas.

Su software de fácil utilización ha proporcionado una nueva alternativa al área educativa pues se puede proporcionar el conocimiento necesario de acuerdo al área de interés.

Con el NI ELVIS se logran efectivamente los fines para lo que fue creado pues con él se mejora y facilita el proceso de aprendizaje en los laboratorios.

El ni ELVIS tiene integrado doce de los instrumentos necesarios para el trabajo de laboratorio y por consiguiente redunda en que los costos para el montaje de un laboratorio se reducen bastante y así mas instituciones podrán tener un buen laboratorio, montado a bajos costos.

La propuesta de esta tesis a sido desarrollar un número de prácticas variadas para el aprendizaje de la utilización y funcionamiento del NI ELVIS, para tratar de hacer más eficaz el aprendizaje y más competitivo al estudiante.

El NI ELVIS es una herramienta de laboratorio educacional de instrumentación que controla hardware y proporciona un mecanismo formal para realizar, mediciones precisas.

El NI ELVIS con su software de fácil utilización que nos permite hacer programas complicados aún y no siendo unos expertos.

Esperamos que este trabajo les sea de utilidad para el aprendizaje y enseñanza ya que fue realizado con dedicación y esmero, y con el cual tuvimos diversas experiencias y conocimientos que esperamos poder transmitírselos y con esto se les simplifique el conocimiento sobre el NI ELVIS.

# **BIBLIOGRAFIA**

- Apuntes de Estabilidad de Sistemas, Profr. Sebastián Marcos López, Universidad de Salamanca, 2010
- Bolton, William, Ingeniería de Control, Alfaomega, 2ed, 397pp, 2001
- Navarro Viadana, Rina, Ingeniería de control: analógica y digital, Mc Graw Hill Interamericana, 280pp, 2001
- NI Educational Laboratory Virtual Instrumentation Suite (NI ELVIS) User Manual, 2009
- NI USB-6251 Manual, 2009
- Ogata, Katsuhiko, Ingeniería de control moderna, Prentice Hall, 1ed, 965pp
- Ogata, Katsuhiko, Ingeniería de control moderna, Prentice Hall, 2ed, 1993
- Ogata, Katsuhiko, Ingeniería de control moderna, Prentice Hall, 4ed, 2003
- Ramírez Urizar José Ubaldo, Apuntes de electrónica analógica, UNAM Cuautitlán
- Buendía Gómez Jorge y Calva Tapia Nicolás, Laboratorio de Control Analogico, UNAM, FESC, 2007

# **CIBERGRAFIA**

[http://perso.wanadoo.es/jovilve/que\\_es.html](http://perso.wanadoo.es/jovilve/que_es.html)

<http://www.ni.com/nielvis/esa/>

<http://www.eng.newcastle.edu.au/~jhb519/teaching/caut1/Apuntes/PID.pdf>

[http://csd.newcastle.edu.au/SpanishPages/clase\\_slides\\_download/C07.pdf](http://csd.newcastle.edu.au/SpanishPages/clase_slides_download/C07.pdf)

<http://sine.ni.com/nips/cds/view/p/lang/es/nid/13137>

<http://bc.inter.edu/facultad/arincon/EstabilidadSistemasDinamicos.pdf>

# APÉNDICES

# **LM148, LM248, LM348 QUADRUPLE OPERATIONAL AMPLIFIERS**

**LM148 . . . J PACKAGE**

SLOS058B – OCTOBER 1979 – REVISED AUGUST 1996

- $\bullet$ µ**A741 Operating Characteristics**
- $\bullet$  **Low Supply Current Drain... 0.6 mA Typ (per amplifier)**
- $\bullet$ **Low Input Offset Voltage**
- $\bullet$ **Low Input Offset Current**
- $\bullet$ **Class AB Output Stage**
- $\bullet$ **Input/Output Overload Protection**
- $\bullet$  **Designed to Be Interchangeable With National LM148, LM248, and LM348**

#### **description**

The LM148, LM248, and LM348 are quadruple, independent, high-gain, internally compensated operational amplifiers designed to have operating characteristics similar to the µA741. These amplifiers exhibit low supply current drain, and input bias and offset currents that are much less than those of the µA741.

The LM148 is characterized for operation over the full military temperature range of  $-55^{\circ}$ C to 125 $^{\circ}$ C, the LM248 is characterized for operation from –25°C to 85°C, and the LM348 is characterized for operation from 0°C to 70°C.

#### **symbol (each amplifier)**

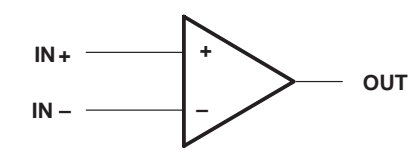

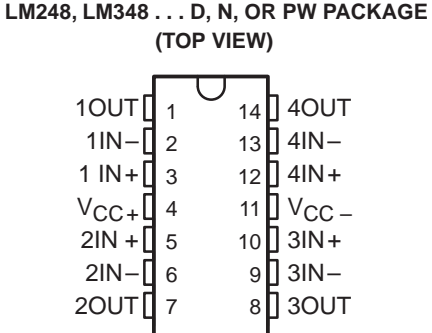

#### **LM148 . . . FK PACKAGE (TOP VIEW)**

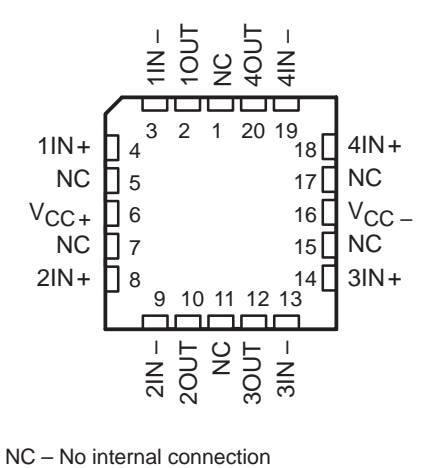

#### **AVAILABLE OPTIONS**

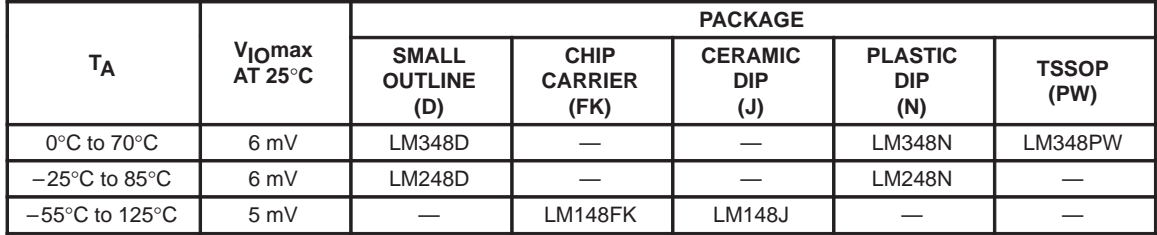

The D package is available taped and reeled. Add the suffix R to the device type (e.g., LM348DR).

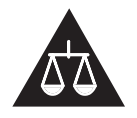

Please be aware that an important notice concerning availability, standard warranty, and use in critical applications of Texas Instruments semiconductor products and disclaimers thereto appears at the end of this data sheet.

**Products conform to specifications per the terms of Texas Instruments standard warranty. Production processing does not necessarily include testing of all parameters.**

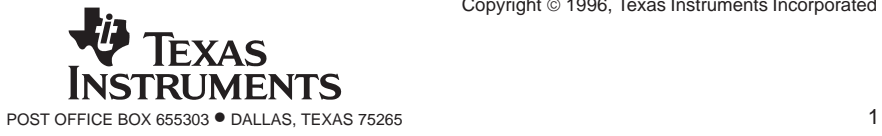

# **LM148, LM248, LM348 QUADRUPLE OPERATIONAL AMPLIFIERS**

#### SLOS058B – OCTOBER 1979 – REVISED AUGUST 1996

#### **absolute maximum ratings over operating free-air temperature range (unless otherwise noted)**

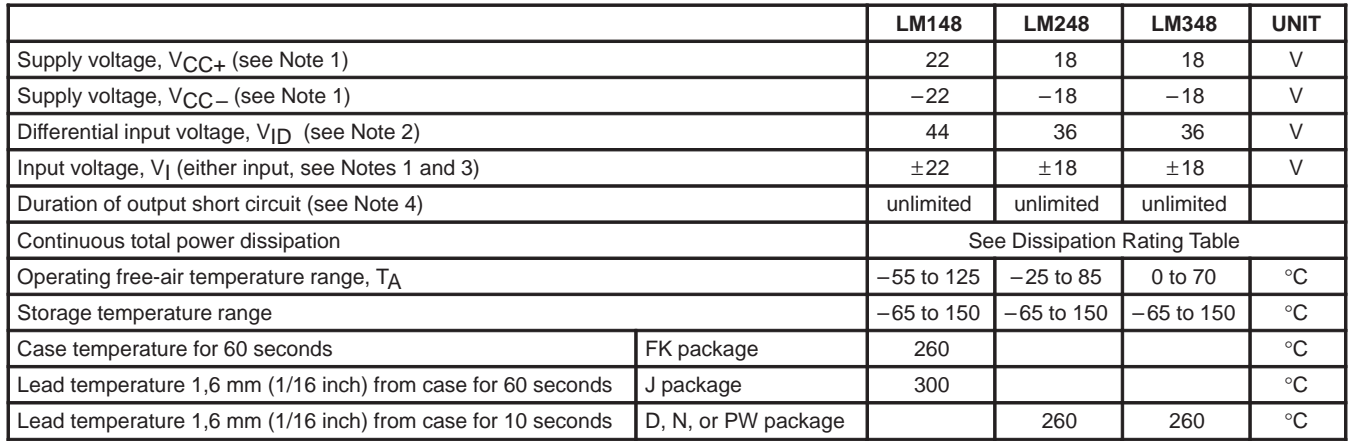

NOTES: 1. All voltage values, except differential voltages, are with respect to the midpoint between  $V_{CC+}$  and  $V_{CC-}$ .

2. Differential voltages are at IN+ with respect to IN–.

3. The magnitude of the input voltage must never exceed the magnitude of the supply voltage or the value specified in the table, whichever is less.

4. The output may be shorted to ground or either power supply. Temperature and/or supply voltages must be limited to ensure that the dissipation rating is not exceeded.

#### **DISSIPATION RATING TABLE**

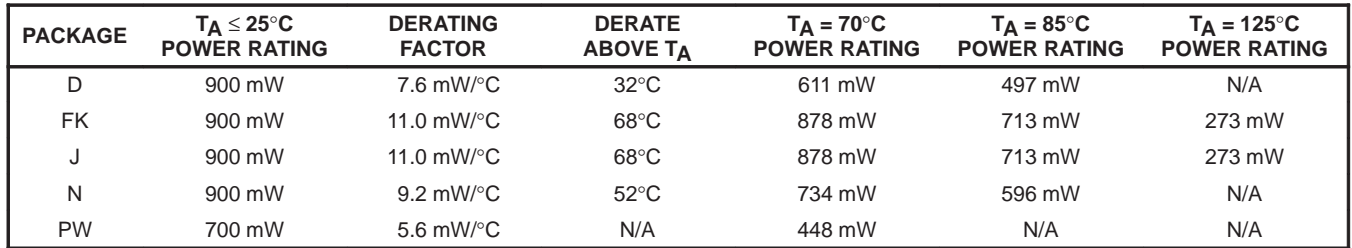

#### **recommended operating conditions**

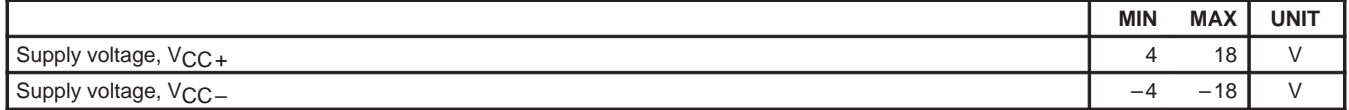

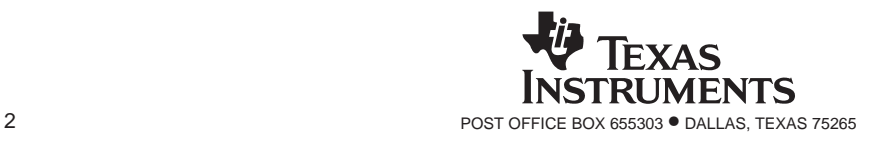

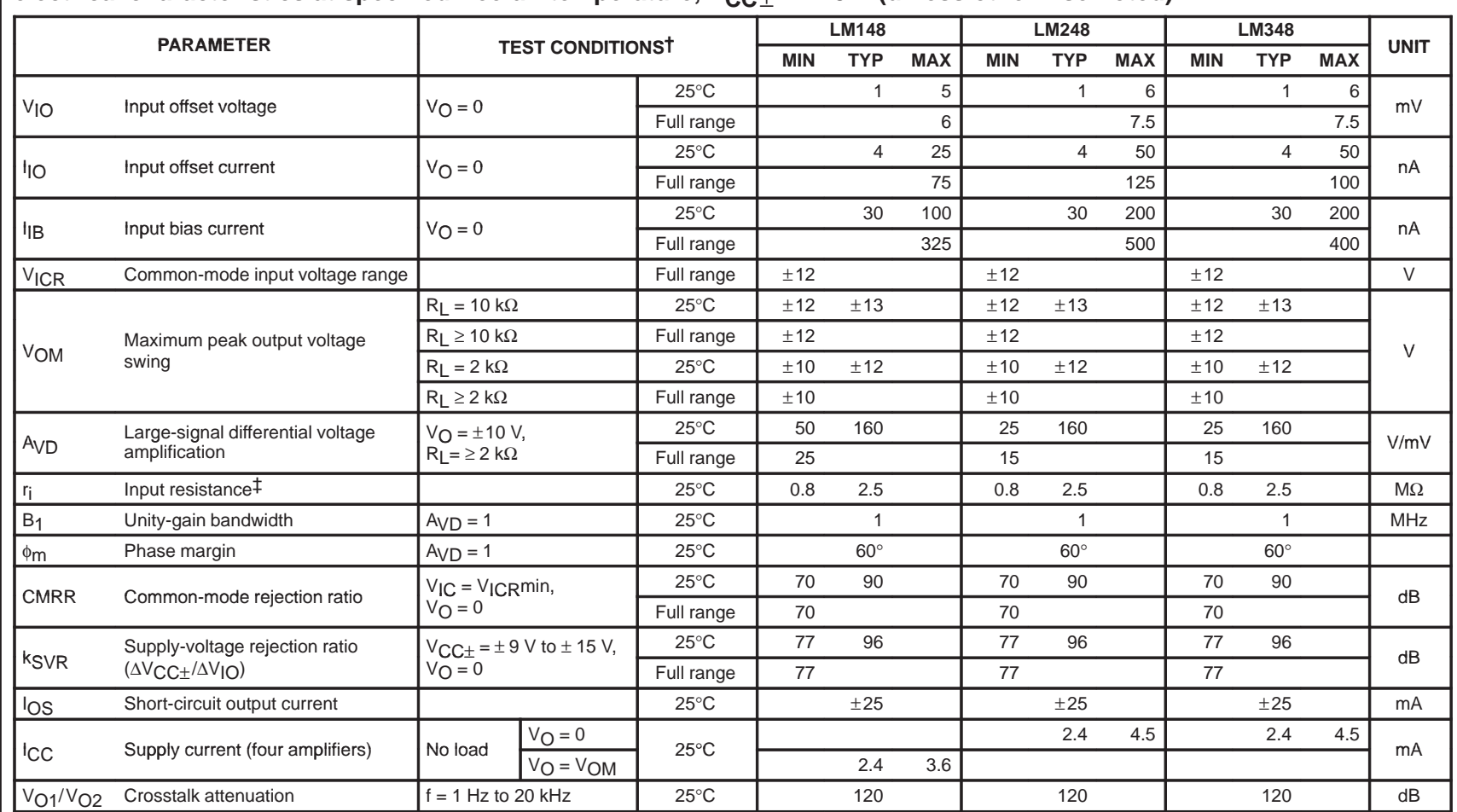

#### electrical characteristics at specified free-air temperature,  $V_{CC+}$  =  $\pm$ 15 V (unless otherwise noted)

 $\dagger$  All characteristics are measured under open-loop conditions with zero common-mode input voltage unless otherwise specified. Full range for T<sub>A</sub> is  $-55^{\circ}$ C to 125°C for LM148, –25°C to 85°C for LM248, and 0°C to 70°C for LM348.

‡ This parameter is not production tested.

SLOS058B – OCTOBER 1979 – REVISED AUGUST 1996

# **LM148, LM248, LM348 QUADRUPLE OPERATIONAL AMPLIFIERS**

SLOS058B – OCTOBER 1979 – REVISED AUGUST 1996

# **operating characteristics, VCC**± **=** ±**15 V, TA = 25**°**C**

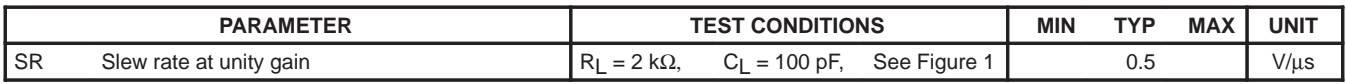

#### **PARAMETER MEASUREMENT INFORMATION**

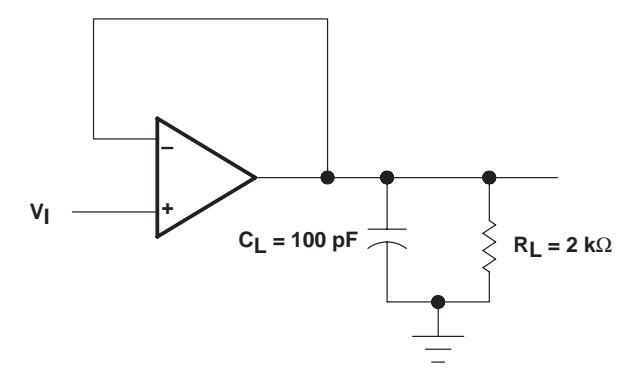

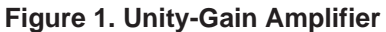

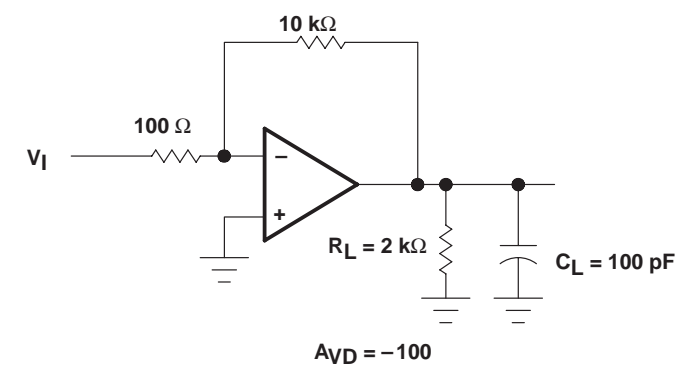

**Figure 2. Inverting Amplifier**

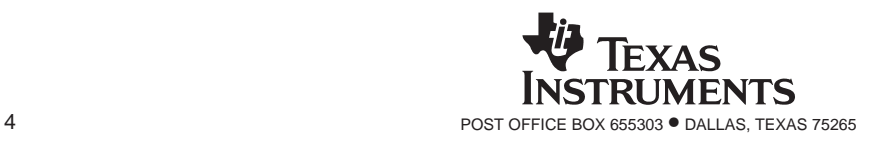

#### **IMPORTANT NOTICE**

Texas Instruments and its subsidiaries (TI) reserve the right to make changes to their products or to discontinue any product or service without notice, and advise customers to obtain the latest version of relevant information to verify, before placing orders, that information being relied on is current and complete. All products are sold subject to the terms and conditions of sale supplied at the time of order acknowledgement, including those pertaining to warranty, patent infringement, and limitation of liability.

TI warrants performance of its semiconductor products to the specifications applicable at the time of sale in accordance with TI's standard warranty. Testing and other quality control techniques are utilized to the extent TI deems necessary to support this warranty. Specific testing of all parameters of each device is not necessarily performed, except those mandated by government requirements.

CERTAIN APPLICATIONS USING SEMICONDUCTOR PRODUCTS MAY INVOLVE POTENTIAL RISKS OF DEATH, PERSONAL INJURY, OR SEVERE PROPERTY OR ENVIRONMENTAL DAMAGE ("CRITICAL APPLICATIONS"). TI SEMICONDUCTOR PRODUCTS ARE NOT DESIGNED, AUTHORIZED, OR WARRANTED TO BE SUITABLE FOR USE IN LIFE-SUPPORT DEVICES OR SYSTEMS OR OTHER CRITICAL APPLICATIONS. INCLUSION OF TI PRODUCTS IN SUCH APPLICATIONS IS UNDERSTOOD TO BE FULLY AT THE CUSTOMER'S RISK.

In order to minimize risks associated with the customer's applications, adequate design and operating safeguards must be provided by the customer to minimize inherent or procedural hazards.

TI assumes no liability for applications assistance or customer product design. TI does not warrant or represent that any license, either express or implied, is granted under any patent right, copyright, mask work right, or other intellectual property right of TI covering or relating to any combination, machine, or process in which such semiconductor products or services might be or are used. Ti's publication of information regarding any third party's products or services does not constitute TI's approval, warranty or endorsement thereof.

Copyright 1998, Texas Instruments Incorporated

May 1998

**LM741** 

**Operational**

 **Amplifier**

 $\sum$ National Semiconductor

# **LM741 Operational Amplifier**

#### **General Description**

 $\alpha$  ,  $\beta$ 

The LM741 series are general purpose operational amplifiers which feature improved performance over industry standards like the LM709. They are direct, plug-in replacements for the 709C, LM201, MC1439 and 748 in most applications. The amplifiers offer many features which make their application nearly foolproof: overload protection on the input and output, no latch-up when the common mode range is exceeded, as well as freedom from oscillations.

The LM741C/LM741E are identical to the LM741/LM741A except that the LM741C/LM741E have their performance guaranteed over a 0˚C to +70˚C temperature range, instead of −55˚C to +125˚C.

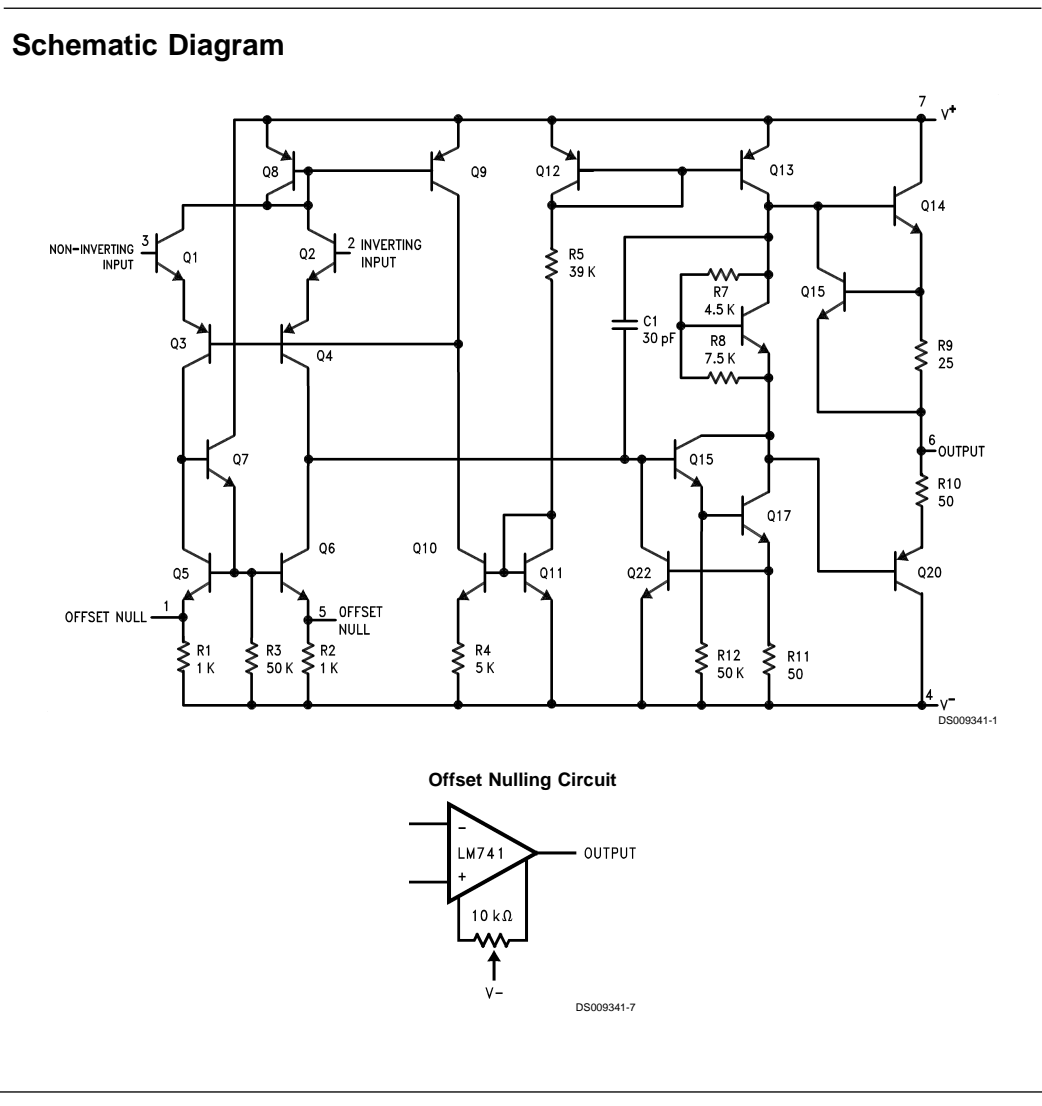

© 1999 National Semiconductor Corporation DS009341 www.national.com

## **Absolute Maximum Ratings (Note 1)**

**If Military/Aerospace specified devices are required, please contact the National Semiconductor Sales Office/ Distributors for availability and specifications.** (Note 6)

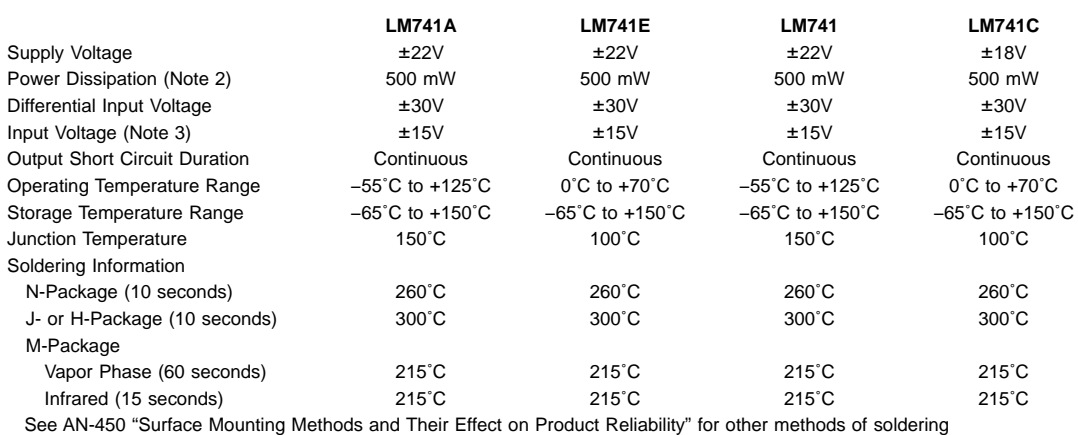

surface mount devices.

 $\mathcal{L}^{\text{max}}_{\text{max}}$ 

 $\hat{\mathcal{A}}$ 

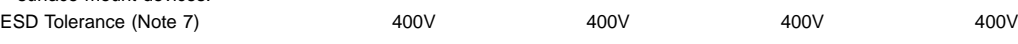

# **Electrical Characteristics** (Note 4)

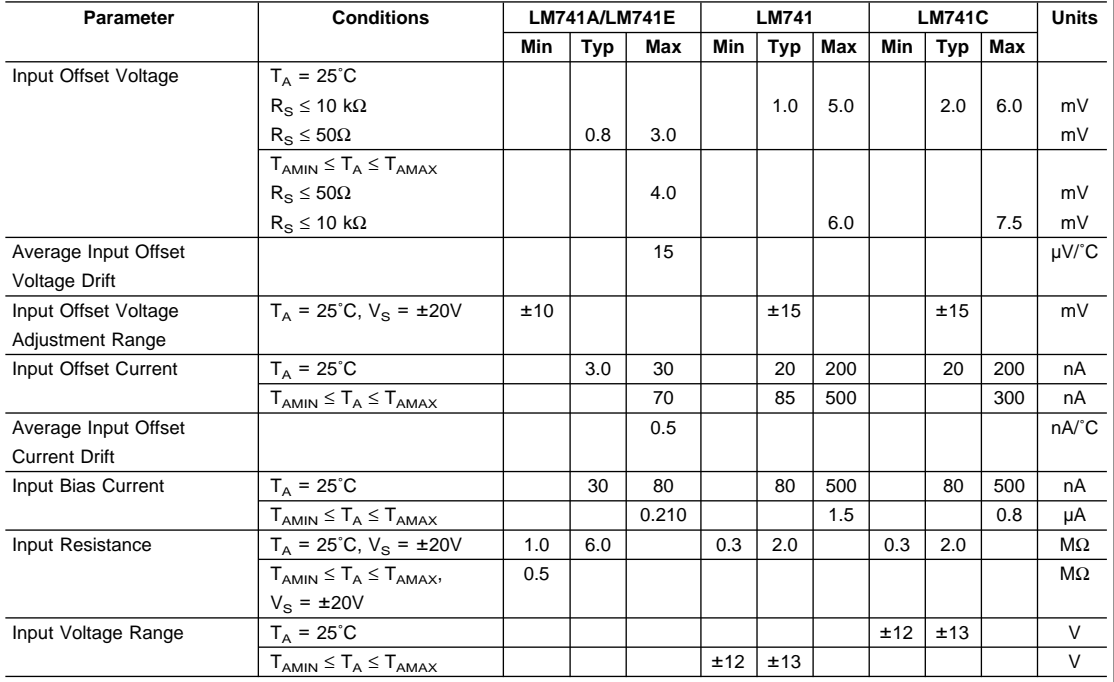

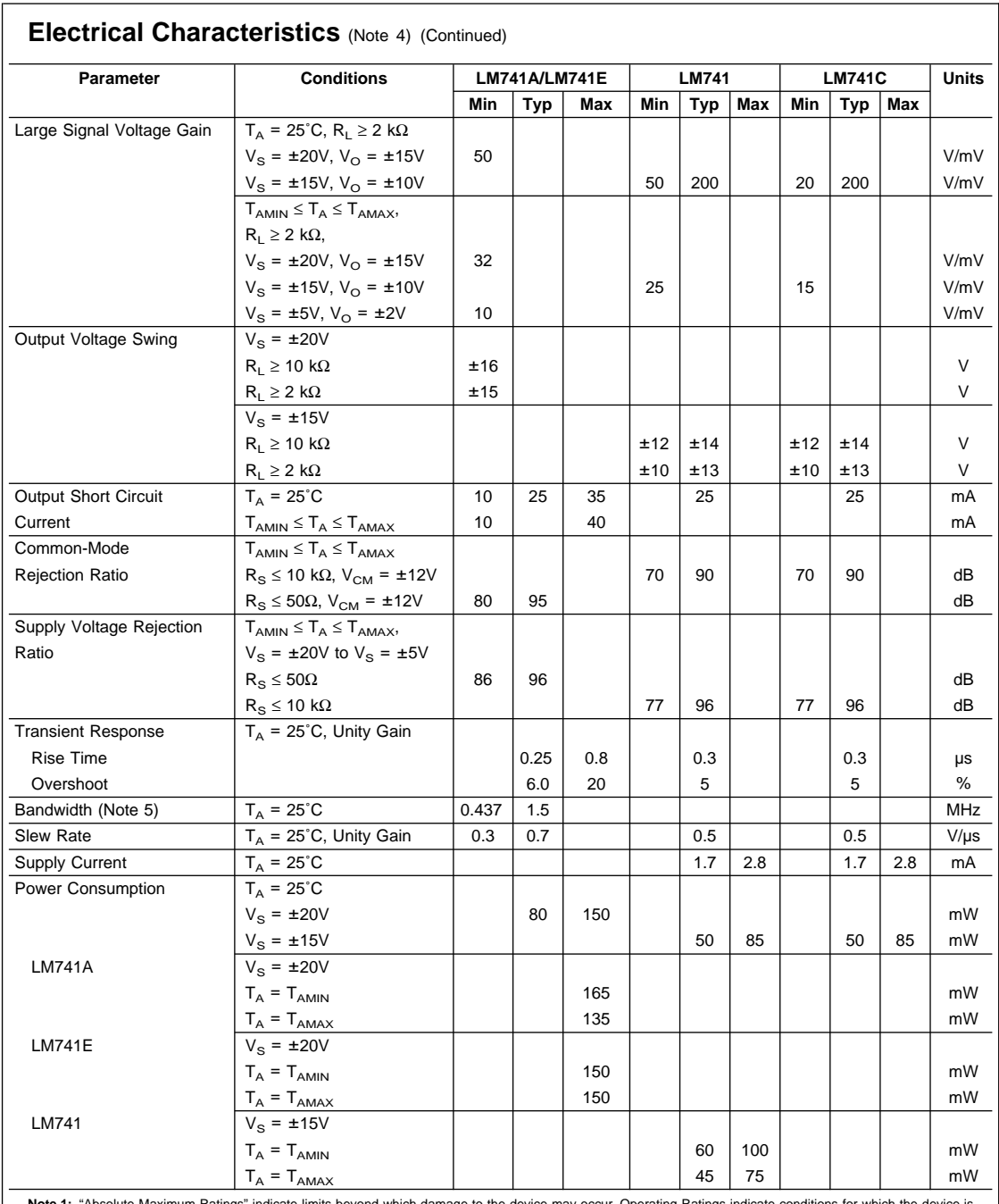

 $\mathcal{L}^{\text{max}}_{\text{max}}$  , where  $\mathcal{L}^{\text{max}}_{\text{max}}$ 

**Note 1:** "Absolute Maximum Ratings" indicate limits beyond which damage to the device may occur. Operating Ratings indicate conditions for which the device is<br>functional, but do not guarantee specific performance limits.

3 www.national.com

#### **Electrical Characteristics** (Note 4) (Continued)

Note 2: For operation at elevated temperatures, these devices must be derated based on thermal resistance, and T<sub>i</sub> max. (listed under "Absolute Maximum Ratings").  $T_j = T_A + (\theta_{jA} P_D)$ .

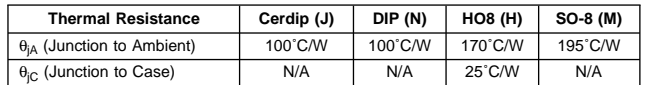

**Note 3:** For supply voltages less than ±15V, the absolute maximum input voltage is equal to the supply voltage.

Note 4: Unless otherwise specified, these specifications apply for V<sub>S</sub> = ±15V, −55°C ≤ T<sub>A</sub> ≤ +125°C (LM741/LM741A). For the LM741C/LM741E, these specifications are limited to  $0^{\circ}C \leq T_A \leq +70^{\circ}C$ .

**Note 5:** Calculated value from: BW (MHz) = 0.35/Rise Time(µs).

**Note 6:** For military specifications see RETS741X for LM741 and RETS741AX for LM741A.

**Note 7:** Human body model, 1.5 kΩ in series with 100 pF.

#### **Connection Diagram**

 $\hat{\mathbf{r}}$ 

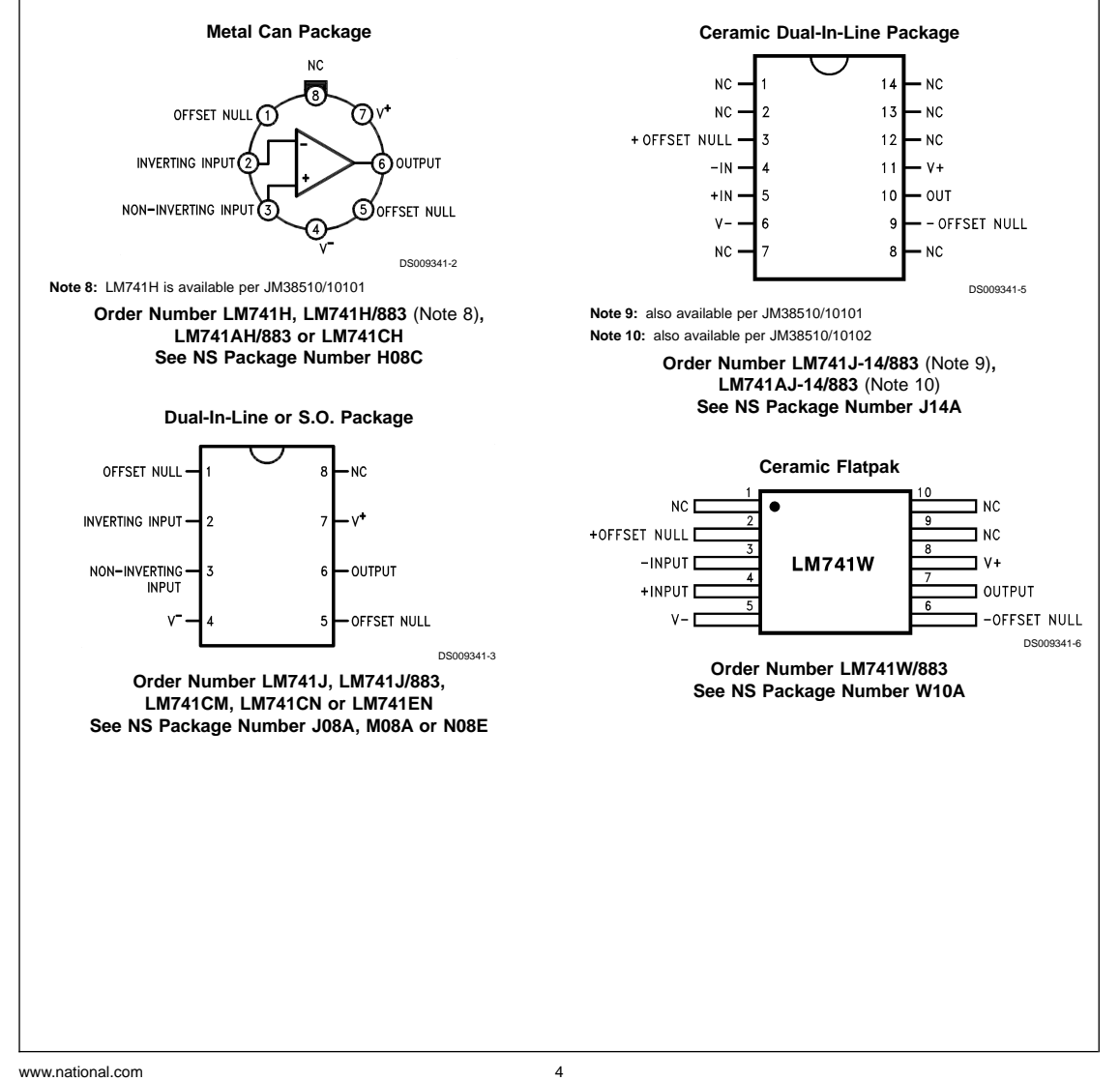

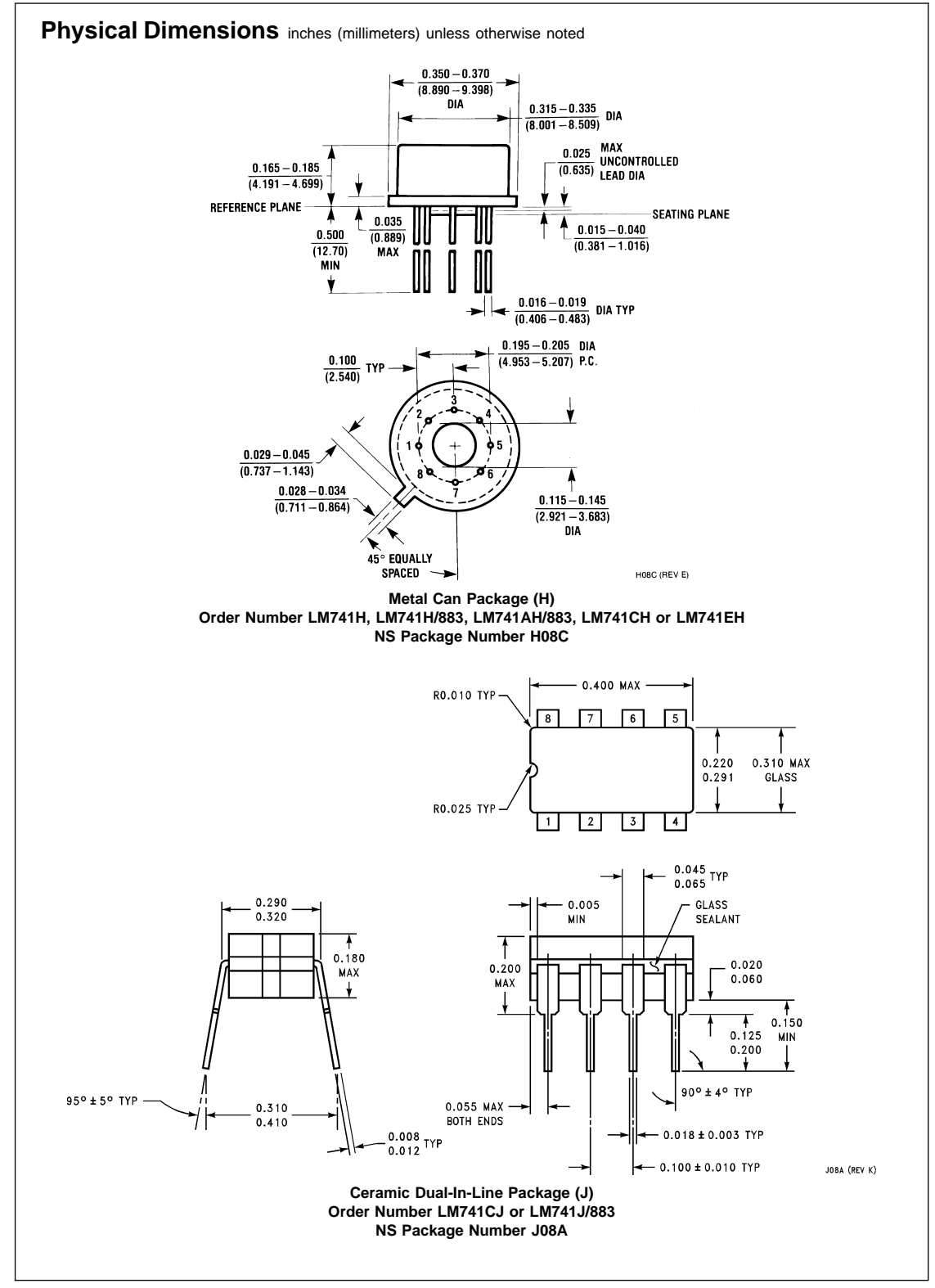

 $\hat{\boldsymbol{\theta}}$ 

5 www.national.com

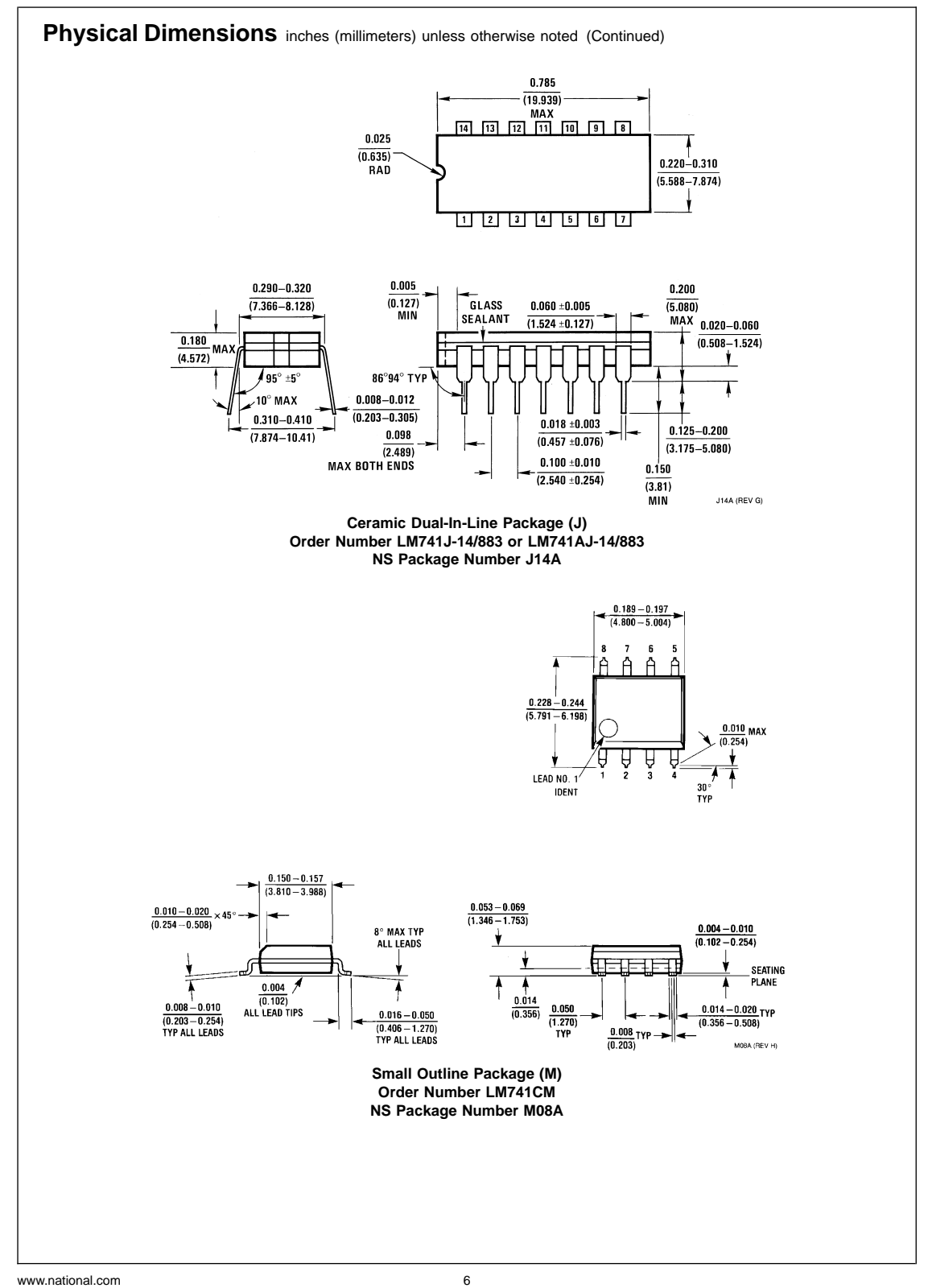

 $\alpha$ 

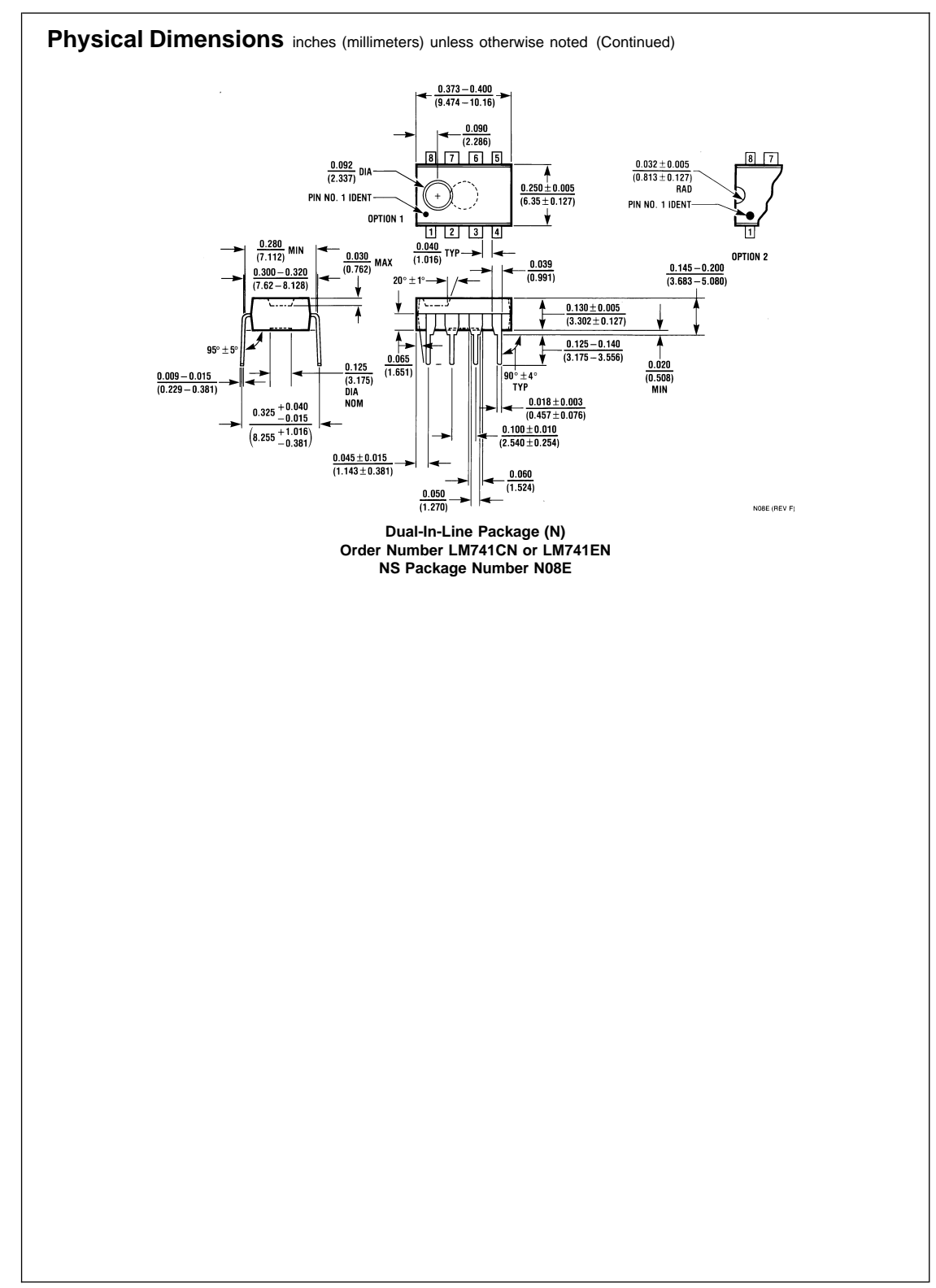

 $\hat{\mathcal{A}}$ 

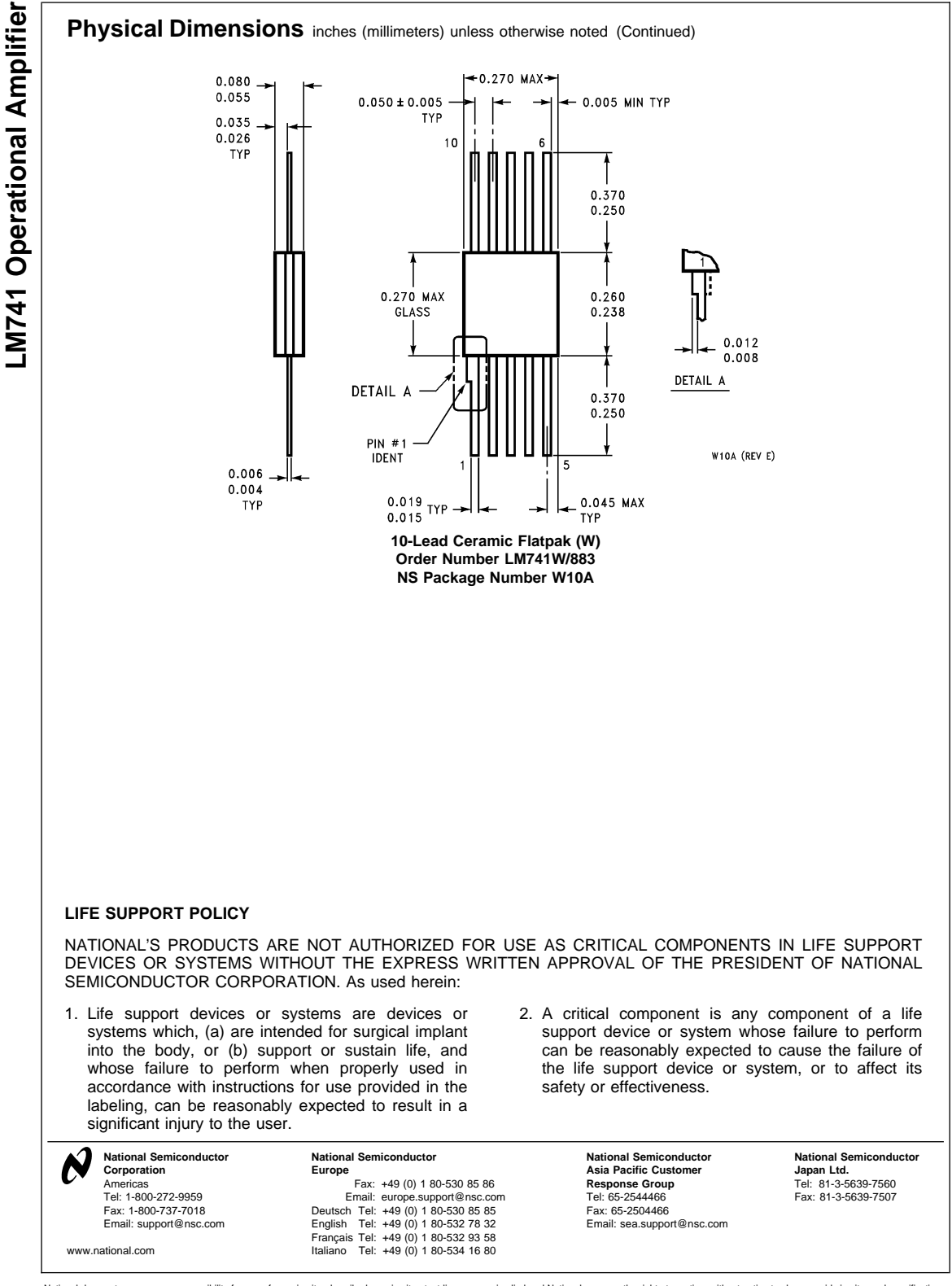

 $\bar{z}$ 

National does not assume any responsibility for use of any circuitry described, no circuit patent licenses are implied and National reserves the right at any time without notice to change said circuitry and specifications.